**FOR CAR USE ONLY/NUR FÜR AUTOMOBIL GEBRAUCH/POUR APPLICATION AUTOMOBILE/PARA USO EN AUTOMÓVILES/SOLO PER L'UTILIZZO IN AUTOMOBILE/ENDAST FÖR BILBRUK**

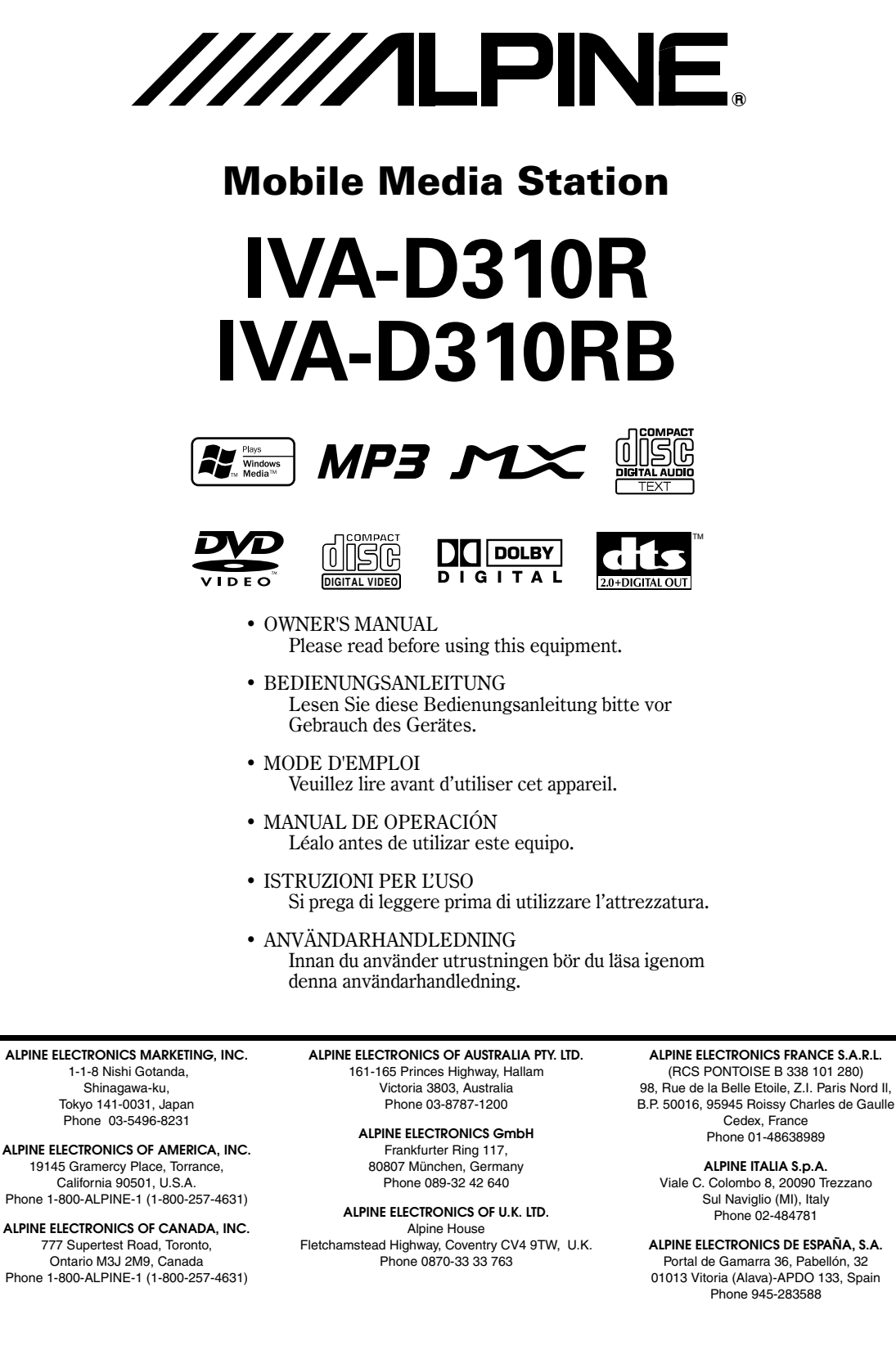

Designed by ALPINE Japan Printed in China (Y) 68-02278Z24-A **IT**

**SE**

**EN**

**DE**

**FR**

**ES**

# **ITALIANO**

# **Indice**

# **Istruzioni d'uso**

# **AVVERTIMENTO**

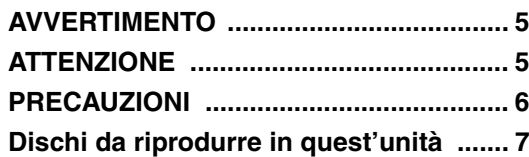

# **Istruzioni Preliminari**

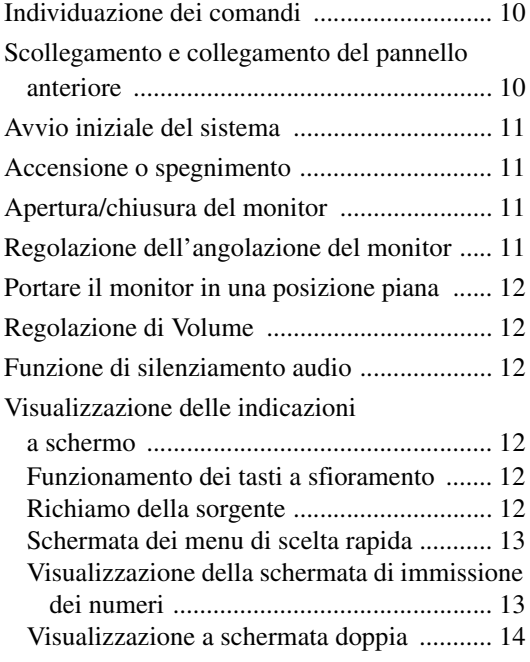

# **Radio**

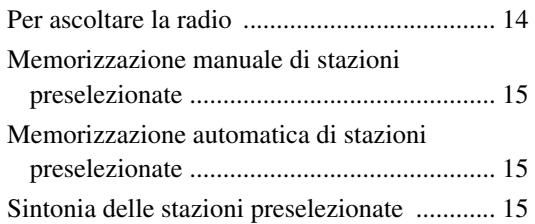

# **Funzionamento RDS**

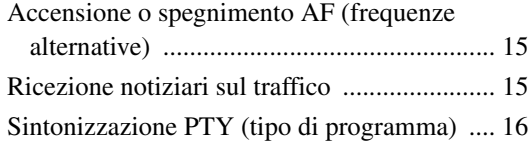

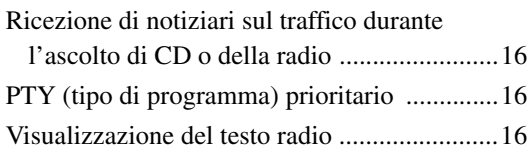

# **CD/MP3/WMA**

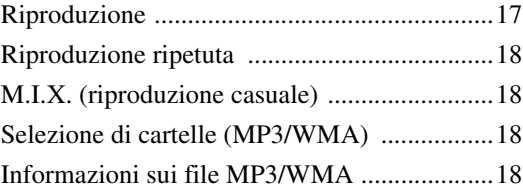

# **DVD/CD video**

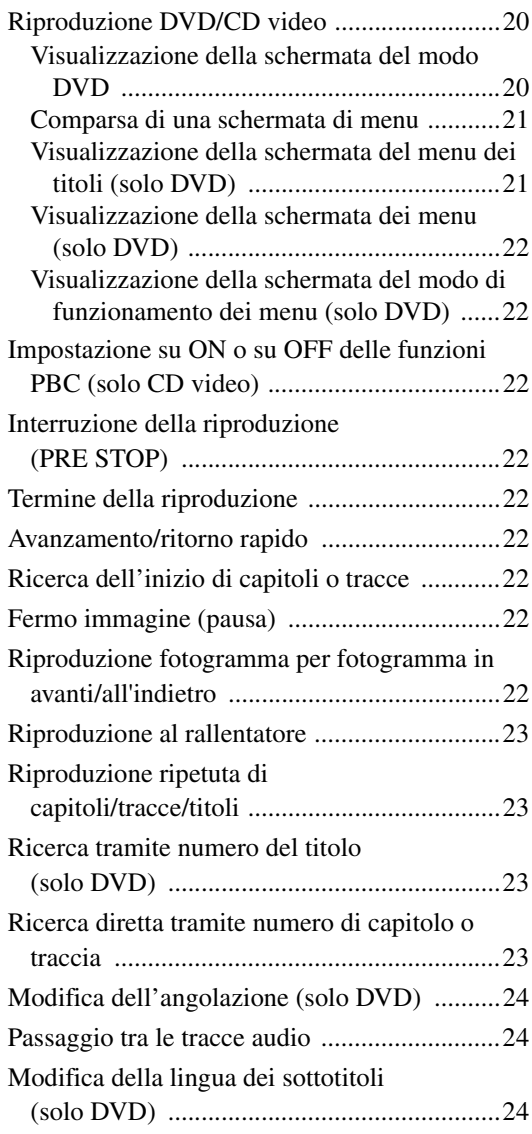

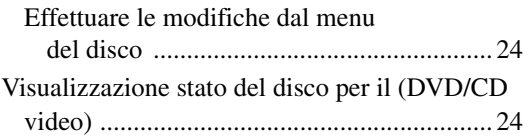

# **Altre funzioni utili**

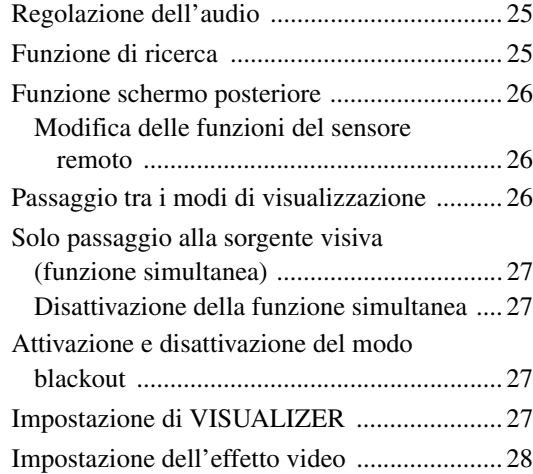

# **Impostazioni del monitor**

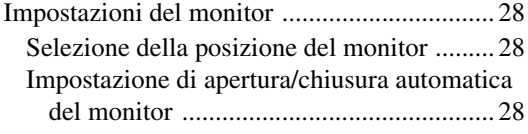

# **Approntamento**

# Approntamento DVD

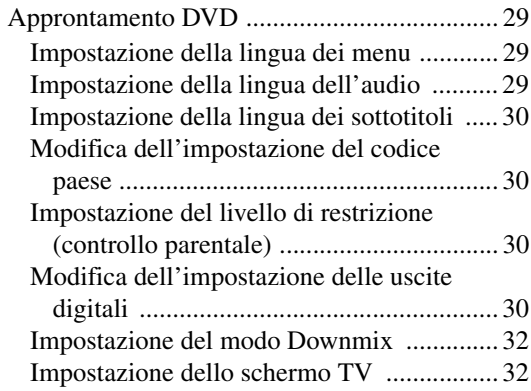

# Approntamento GENERAL

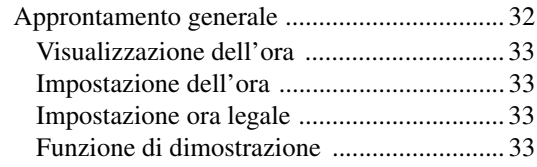

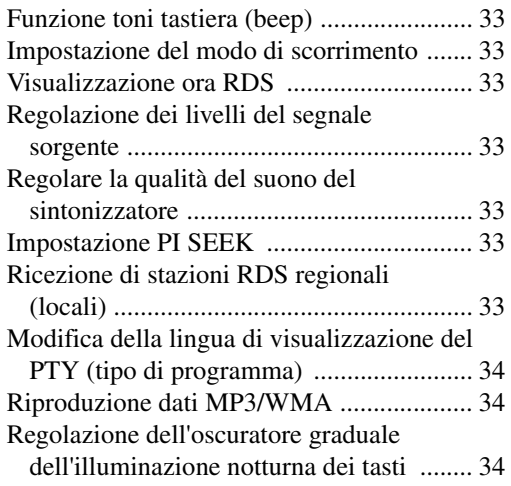

# Approntamento SYSTEM

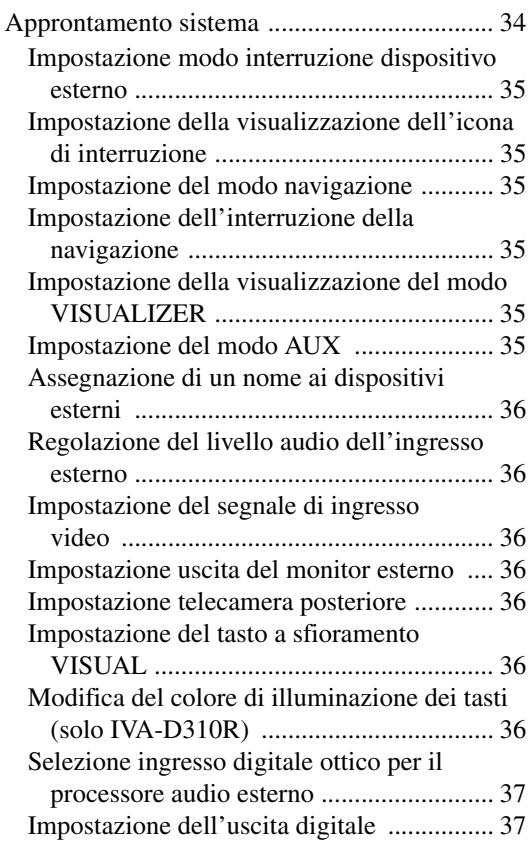

# Approntamento DISPLAY

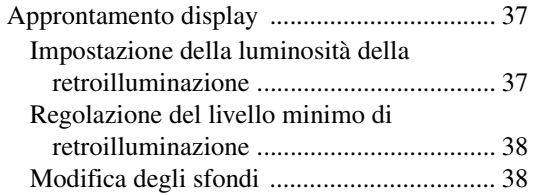

# **ITALIANO**

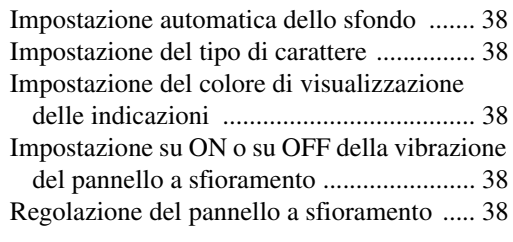

# **i-Personalize™**

# Funzione Media xpander

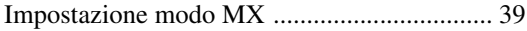

# Funzione di Bass Engine

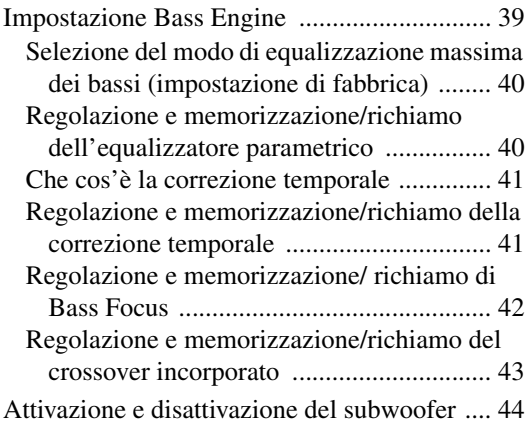

# VISUAL EQ™

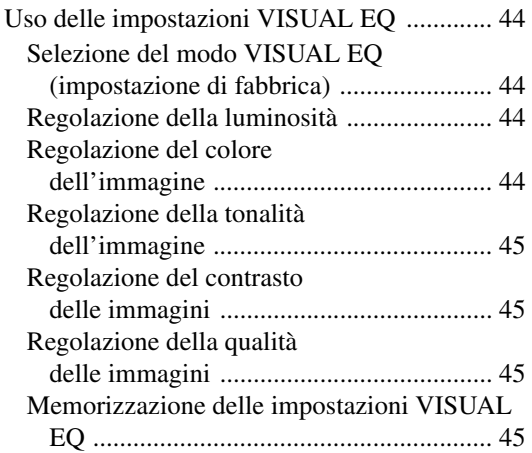

## Scaricamento di dati

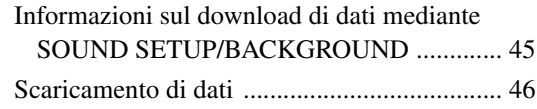

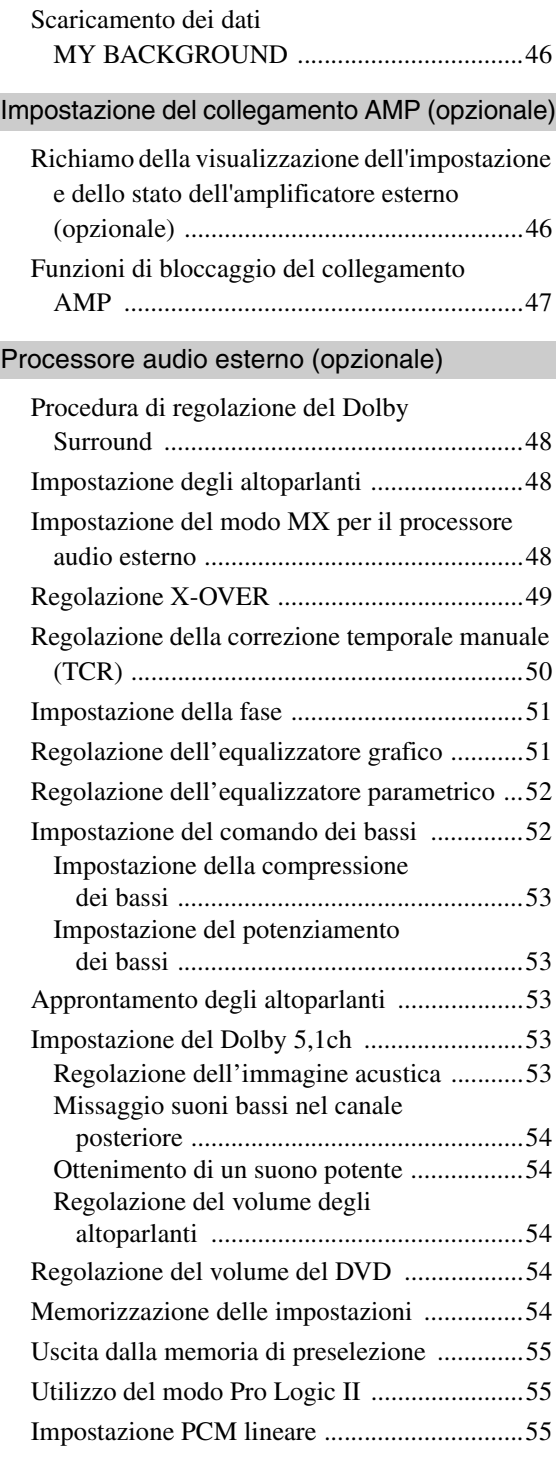

# **Sistema di navigazione (opzionale)**

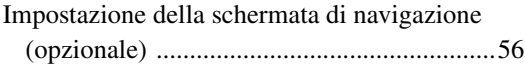

# **Dispositivi ausiliari (opzionale)**

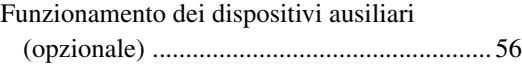

# **Caricatore CD (opzionale)**

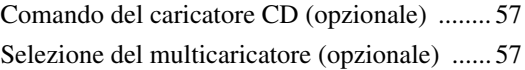

# **Lettore HDD (opzionale)**

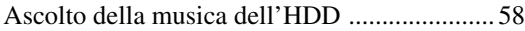

# **iPod™ (opzionale)**

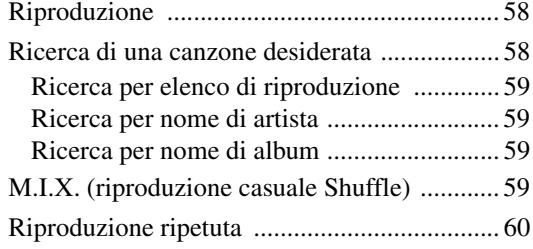

# **Indicazioni del display secondario**

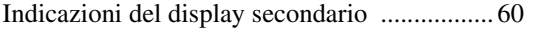

# **Informazione**

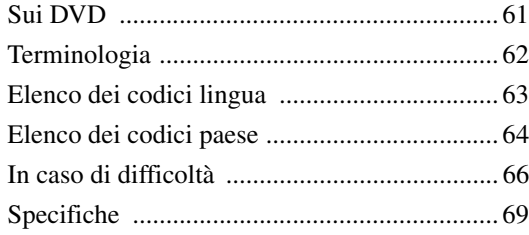

# **Installazione e collegamenti**

# **AVVERTIMENTO**

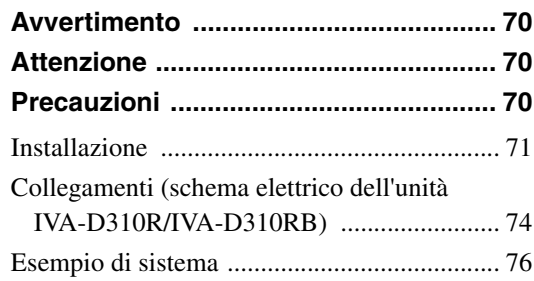

# **Istruzioni d'uso**

# **AVVERTIMENTO**

# **AVVERTIMENTO**

**Questo simbolo indica istruzioni importanti. La non osservanza di tali norme potrebbe causare gravi ferite o morte.**

### **INSTALLARE IL PRODOTTO CORRETTAMENTE IN MODO CHE IL CONDUCENTE NON POSSA GUARDARE LA TV SE NON DOPO AVERE ARRESTATO IL VEICOLO E TIRATO IL FRENO A MANO.**

Durante la guida, osservare la TV è pericoloso; il conducente potrebbe distrarsi e causare incidenti. Se il prodotto non viene installato correttamente, il conducente sarà in grado di guardare la TV durante la guida aumentando così il rischio di danni alla propria persona o a terzi.

### **DURANTE LA GUIDA EVITARE DI GUARDARE A LUNGO IL VIDEO.**

Ciò potrebbe distogliere l'attenzione del conducente dalla guida e causare incidenti.

## **NON EFFETTUARE ALCUNA OPERAZIONE CHE POSSA DISTOGLIERE L'ATTENZIONE DALLA GUIDA DEL VEICOLO.**

Qualsiasi operazione che necessita di attenzione prolungata deve essere effettuata solo dopo il completo arresto del veicolo. Arrestare sempre il veicolo in un luogo sicuro prima di effettuare queste operazioni. In caso contrario si potrebbero causare incidenti.

## **TENERE IL VOLUME AD UN LIVELLO CHE PERMETTA DI UDIRE I RUMORI ESTERNI DURANTE LA GUIDA.**

In caso contrario si potrebbero causare incidenti.

### **DURANTE LA GUIDA EVITARE DI GUARDARE A LUNGO IL MONITOR.**

Ciò potrebbe distogliere l'attenzione del conducente dalla guida e causare incidenti.

# **NON SMONTARE O MODIFICARE.**

Tale azione potrebbe causare incidenti, incendi o scosse elettriche.

### **UTILIZZARE SOLO IN VEICOLI CON TERRA NEGATIVA A 12 VOLT.**

(se non si è sicuri, controllare con il proprio rivenditore) Diversamente si potrebbero causare incendi o altri danni.

### **TENERE LE PARTI PICCOLE QUALI LE BATTERIE FUORI DALLA PORTATA DEI BAMBINI.**

Se ingeriti potrebbero causare gravi danni. In caso di ingerimento, consultare immediatamente un medico.

### **USARE FUSIBILI DI RICAMBIO DELL'AMPERAGGIO CORRETTO.**

Altrimenti potrebbero derivarne incendi o scosse elettriche.

## **NON BLOCCARE LE FESSURE O I PANNELLI DI IRRADIAZIONE.**

Bloccandoli si potrebbe causare un surriscaldamento interno dell'apparecchio che potrebbe dare luogo a incendi.

### **UTILIZZARE IL PRODOTTO IN VEICOLI CON BATTERIA DA 12 V.**

Un utilizzo diverso da quello indicato potrebbe causare incendi, scosse elettriche o altri incidenti.

## **NON INSERIRE LE MANI, LE DITA O OGGETTI ESTRANEI NELLE FESSURE O NELLE APERTURE.**

Diversamente si potrebbero causare danni alla persona o al prodotto.

# $^{\prime\prime\prime}$  attenzione

**Questo simbolo indica istruzioni importanti. La non osservanza di queste norme potrebbe causare ferite o provocare danni alle cose.**

### **INTERROMPERE IMMEDIATAMENTE L'USO IN CASO DI PROBLEMI.**

Diversamente si potrebbero causare danni alla persona o al prodotto. Per riparazioni, rivolgersi ad un rivenditore autorizzato Alpine o al più vicino centro di assistenza Alpine.

## **NON AVVICINARE LE DITA ALL'APPARECCHIO QUANDO IL PANNELLO FRONTALE ELETTRICO O IL MONITOR MOBILE SONO IN MOVIMENTO.**

Diversamente si potrebbero causare danni alla persona o al prodotto.

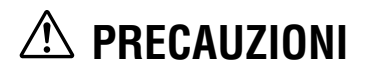

### **Pulizia del prodotto**

Per la pulizia periodica del prodotto, usare un panno asciutto morbido. Per le macchie più resistenti, inumidire il panno in acqua. Qualsiasi altro prodotto potrebbe far dissolvere la vernice o danneggiare la plastica.

### **Temperatura**

Assicurarsi che la temperatura all'interno del veicolo sia compresa fra +45°C (+113°F) e 0°C (+32°F) prima di accendere l'apparecchio.

### **Condensazione di umidità**

La condensa può provocare la distorsione del suono del lettore disco. Se accade, rimuovere il disco dal lettore e attendere circa un'ora per far evaporare l'umidità.

### **Disco danneggiato**

Non tentare di riprodurre dischi incrinati, deformati o danneggiati. La riproduzione di un disco in cattive condizioni può danneggiare severamente il meccanismo di riproduzione.

### **Manutenzione**

In caso di problemi, non tentare di riparare l'apparecchio personalmente. Riportarlo al proprio rivenditore Alpine o al più vicino centro assistenza Alpine per riparazioni.

### **Non tentare mai quanto segue**

Non afferrare o tirare il disco mentre viene tirato dentro il lettore dal meccanismo di caricamento automatico.

Non tentare di inserire il disco nell'apparecchio quando questo è spento.

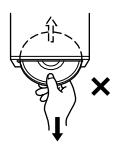

### **Inserimento dei dischi**

Il lettore accetta solo un disco per volta per la riproduzione. Non tentare di inserire più di un disco.

Assicurarsi che la facciata con l'etichetta sia rivolta verso l'alto quando si inserisce il disco. Il lettore espelle automaticamente i dischi inseriti scorrettamente. Se il lettore tenta di espellere un disco correttamente inserito, premere l'interruttore di ripristino con un oggetto appuntito come una penna a sfera.

La riproduzione del disco mentre si guida su strade accidentate può causare salti di suono, ma questo non causa graffi sul disco o danni al lettore.

### **Dischi di forma irregolare**

Assicurarsi di impiegare solo dischi rotondi per questo apparecchio e non usare mai dischi di forma speciale.

L'uso di dischi di forma speciale può danneggiare il meccanismo.

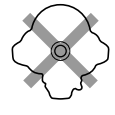

### **Dischi nuovi**

Come misura protettiva per evitare che il Dishi si inceppi, il lettore DVD espellerà automaticamente i dischi con superficie irregolare o non correttamente inseriti. Quando un disco nuovo viene inserito nel lettore e viene espulso dopo essere stato caricato, controllare i bordi interno ed esterno del disco passandovi un dito. Se si sentono sporgenze o irregolarità, queste potrebbero essere la causa dell'errato caricamento del disco. Per eliminare le sporgenze, passare i bordi interno ed esterno del disco con una penna a sfera o un altro oggetto simile e quindi inserire di nuovo il disco.

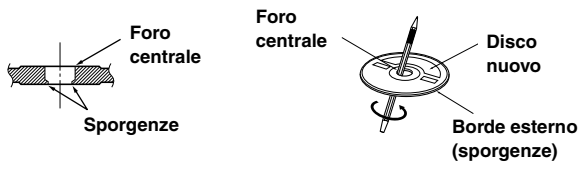

### **Luogo di installazione**

Assicurarsi che il IVA-D310R/IVA-D310RB non sia esposto a:

- Luce del sole diretta e calore
- Alta umidità e acqua
- Polvere eccessiva
- Vibrazioni eccessive

#### **Uso corretto**

Non lasciare cadere i dischi. Tenete il disco in modo tale da non lasciare delle impronte digitali sulla superficie. Non attaccare nastro adesivo, carta o etichette adesive al disco. Non scrivere sul disco.

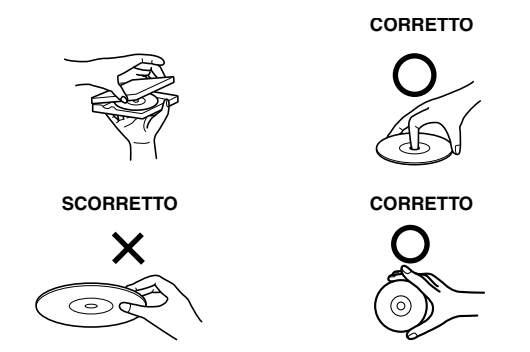

### **Pulizia dei dischi**

Impronte, polvere o terra sulla superficie del disco possono causare salti nella riproduzione di DVD. Per la pulizia normale, passare la superficie di riproduzione con un panno morbido pulito dal centro del disco verso il bordo esterno. Se la superficie è molto sporca, inumidire un panno morbido pulito con una soluzione di detergente neutro delicato prima di pulire il disco.

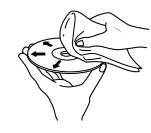

### **Accessori disco**

Esistono vari accessori reperibili in commercio per la protezione della superficie del disco e il miglioramento della qualità sonora. Tuttavia, la maggior parte di essi altera lo spessore e/o il diametro del disco. L'uso di tali accessori può rendere i dischi non più conformi alle specifiche standard e causare problemi operativi. Si raccomanda di non usare questi accessori sui dischi da riprodurre nel lettore DVD Alpine.

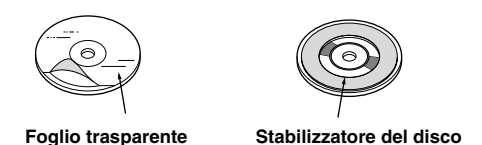

#### **Cura del pannello anteriore staccabile**

- Non esporlo a pioggia o acqua.
- Non farlo cadere o sottoporlo a colpi.
- Dopo aver spento il sistema, una leggera ombra dell'immagine rimarrà temporaneamente. Questo è un effetto caratteristico della tecnologia LCD ed è normale.
- In condizioni di temperature fredde, lo schermo potrebbe rimanere temporaneamente contrastato. Dopo un breve periodo di riscaldamento tornerà normale.

I prodotti Alpine equipaggiati di bus Ai-NET e connessi all'unita IVA-D310R/IVA-D310RB, possono essere azionati dalla stessa IVA-D310R/IVA-D310RB. Le funzionalità e le visualizzazioni saranno varie a seconda dei prodotti connessi. Per maggior informazioni consultare il rivenditore Alpine.

Le operazioni per alcune delle funzioni di questa unità sono molto complesse. Per questo motivo è stato necessario inserirle in una schermata speciale. Ciò limita l'uso di queste funzioni a quando la vettura è parcheggiata. Questo assicura che il conducente si concentri sulla guida e non sull'unità IVA-D310R/IVA-D310RB. Questo è stato fatto per la sicurezza del conducente e dei passeggeri.

Non è possibile eseguire le regolazioni processore audio quando la vettura è in movimento. La vettura deve essere parcheggiata con il freno di stazionamento innestato per garantire la validità della procedura descritta nelle Istruzioni per l'uso. Se si tenta di effettuare queste operazioni durante la marcia, viene visualizzato il messaggio di avvertimento "CAN'T OPERATE WHILE DRIVING".

# **Dischi da riprodurre in quest'unità**

### **Dischi riproducibili**

Questa unità può riprodurre i dischi elencati di seguito.

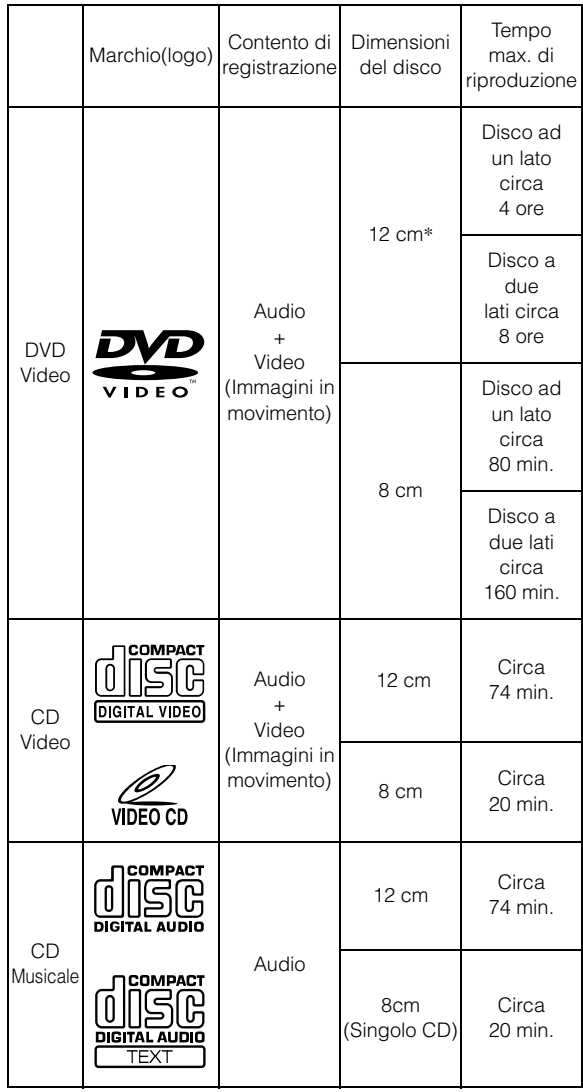

\* Compatibili al disco DVD a due strati

### **Dischi non riproducibili**

DVD-ROM, DVD-RAM, DVD+R, DVD+RW, CD-ROM (escluso i file MP3/WMA), CD foto, ecc.

### **Numero della regione del DVD (numero della regione riproducibile)**

Questo lettoro DVD riproduce tutti i dischi con un numero regione 2 (o Tutti). I DVD con un numero regionale diverso da quelli elencati qui sotto non possono essere riprodotti su questo lettore DVD.

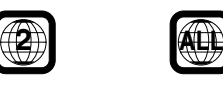

### **CD video**

Quest'unità principale DVD è compatibile con i CD video compatibili con il controllo della riproduzione (PBC) (versione 2.0).

"PBC" è un tipo di funzione con la quale potete utilizzare schermi menu registrati sul disco per cercare la scena che volete guardare e vedere diversi tipi di informazione in stile dialogo.

### **Uso di compact disc (CD/CD-R/CD-RW)**

Se si utilizzano compact disc del tipo non specificato, il funzionamento corretto non è garantito.

È possibile riprodurre solo CD-R (CD registrabili)/CD-RW (CD riscrivibili) che siano stati registrati tramite dispositivi audio. Potete anche riprodurre dei CD-R/CD-RW contenente dei file audio formattati MP3/WMA.

• Alcuni dei seguenti dischi potrebbero non funzionare su questa unità:

Dischi rotti, dischi con impronte digitali sulla superficie, dischi esposti a temperature troppo elevate o alla luce solare (per esempio lasciati in macchina o dentro l'unità), dischi registrati in condizioni di instabilità, dischi che non sono stati registrati correttamente o sui quali si è cercato di ri-registrare, CD anticopia non conformi agli standard dell'industria dei CD audio.

• Usate dischi con file MP3/WMA scritti nel formato conforme a questa unità. Per ulteriori informazioni, fate riferimento alle pagine 18 e 19.

Per i clienti che utilizzano CD-R/CD-RW

- Se non è possibile riprodurre un CD-R/CD-RW, accertarsi che questi siano stati finalizzati.
- Finalizzare il CD-R/CD-RW, se necessario, quindi tentare nuovamente di riprodurlo.

### **Suggerimenti per creare dei CD privati**

Il IVA-D310R/IVA-D310RB riproduce DVD video, CD video, CD audio ed è stata dotata di un decodificatore MP3/WMA incorporato.

Le seguenti informazioni servono per creare i vostri CD personali (CD audio o file CD-R/RW (CD registrabili/riscrivibili) codificati con il formato MP3/WMA).

**Qual'è la differenza tra un CD audio ed uno MP3/WMA?**

Un CD audio ha lo stesso formato dei CD che acquistate nei negozi (anche chiamati CD-DA). MP3 (MPEG-1 Audio Layer 3 = MPEG a 3 strati audio)/WMA (Windows Media Audio) è un file di dati che utilizza un campione di compressione per ridurre il formato del file musicale.\*

#### **Dischi CD audio ibridi e file (MP3/WMA) CD-R/RW (registrabili/riscrivibili):**

Il IVA-D310R/IVA-D310RB è in grado di leggere ogni settore sul disco. Scegliete la funzione CD-DA per riprodurre la sezione audio del CD o MP3/WMA per riprodurre la sezione MP3/WMA.\*

#### **CD-R/RW multisessione:**

Dopo l'arresto della registrazione, la sequenza viene considerata una sessione. Se il disco non è chiuso (finalizzato), è possibile aggiungere altri dati. Dopo la registrazione di questi dati addizionali, questo diventa un CD "multisessione". IVA-D310R/ IVA-D310RB è in grado di leggere solo i dischi formattati con i DATI multisessione (file MP3/WMA – file che non sono CD audio).

#### **Dischi MP3/WMA formattati correttamente:**

Usate la formattazione ISO9660 per assicurare una riproduzione corretta. Potete usare la denominazione ISO standard Livello 1 (8.3 standard DOS), Livello 2 (32 caratteri) o Joliet, (nomi di file lunghi in Windows o Macintosh) convenzioni di denominazione dei file.\*

\*Fate riferimento alle istruzioni per l'uso per ulteriori informazioni.

#### **Sul maneggio dei Compact Disc (CD/CD-R/CD-RW)**

- Non toccate la superficie.
- Non esponete il disco alla luce diretta del sole.
- Non fissate etichette sui dischi.
- Pulite il disco se è polveroso.
- Assicurarsi che il disco sia uniforme e piatto.
- Non usate accessori venduti separatamente per i dischi.

#### **Non lasciate il disco nell'automobile o nell'unità per un lungo periodo di tempo. Non esponete il disco alla luce diretta del sole.**

Il calore e l'umidità può danneggiare il disco e può non essere possibile riprodurre lo stesso.

### **Uso di DVD-R/DVD-RW**

• Il presente apparecchio è compatibile esclusivamente con dischi registrati nel modo DVD-Video.

Non è possibile riprodurre dischi registrati nel modo DVD-VR.

- Notare che i dischi non finalizzati (elaborati per consentirne la riproduzione su letto DVD per la sola riproduzione) non possono essere riprodotti su questo lettore DVD.
- A seconda del dispositivo di registrazione, potrebbe non essere possibile riprodurre alcuni dischi. (Il presente apparecchio dispone di una funzione di protezione da copia. Non è pertanto possibile riprodurre dischi copiati illegalmente. Alcuni file registrati mediante un software utilizzando un sistema di registrazione inappropriato potrebbero venire riconosciuti come copiati illegalmente.)
- Nei seguenti casi, il disco non può essere riprodotto su questa unità:

I dischi registrati da alcuni registratori DVD, dischi irregolari, incrinati o sporchi, quando la lente di lettura di questo lettore DVD è sporca, oppure quando all'interno dell'unità si è formata condensa.

• Prendere tutte le precauzioni previste per i dischi DVD-R/DVD-RW.

- Non inserire adesivi, sigilli o nastro sul lato dell'etichetta dei DVD-R/DVD-RW.
- Rispetto ai normali dischi, i DVD-R/DVD-RW sono maggiormente influenzati da calore, umidità e luce solare diretta. Se vengono lasciati in macchina si possono danneggiare e potrebbero non venire riprodotti su questa unità.

#### **Terminologia del disco**

#### **Titolo**

Se i titoli sono programmati per il DVD, essi rappresentano la più grande unità di divisione dell'informazione registrata sul disco.

#### **Capitolo**

Ciascun titolo può essere diviso in unità più piccole chiamate Capitoli. Essi possono essere scene specifiche o selezioni musicali.

- *Questo prodotto incorpora una tecnologia di protezione del copyright protetto da diritti di metodo di alcuni brevetti U.S.A. ed altri diritti di proprietà intellettuale. L'uso di questa tecnologia di protezione del copyright deve essere autorizzato dalla Macrovision, ed è inteso solo per uso domestico o altre visioni limitate, a meno che la Macrovision non autorizzi altrimenti. L'ingegneria inversa o lo smontaggio sono vietati.*
- *Prodotto sotto licenza dai laboratori Dolby. "Dolby", "Pro Logic" e il simbolo della doppia D sono marchi registrati della Dolby Laboratories.*
- *"DTS" e "DTS2.0 + Digital Out" sono marchi registrati di Digital Theater Systems, inc.*
- *Windows Media e il logo di Windows sono marchi registrati, o marchi di fabbrica registrati di Microsoft Corporation negli Stati Uniti e/o in altri paesi.*
- *Apple, il logo Apple e iPod sono marchi registrati di Apple Computer, Inc., registrati negli U.S.A. e in altri Paesi.*

# **Istruzioni Preliminari**

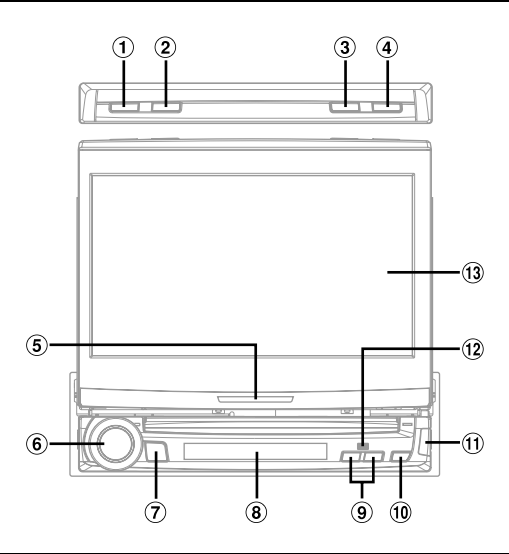

### **Compatibilità con i comandi radio a volante preinstallati**

Se la vettura è dotata di comandi a volante per la radio, un'interfaccia per i comandi a volante opzionale è disponibile per essere collegata alla radio Alpine. Per maggiori informazioni contattare il rivenditore Alpine.

# **Individuazione dei comandi**

### **Tasto BAND**

Modo radio: Per cambiare banda. Sorgente video (ad eccezione della schermata di navigazione): Consente di cambiare il modo di visualizzazione.

#### **Tasto TA/RDS**

Consente di impostare il modo T.INFO su ON o su OFF. Tenere premuto per almeno 2 secondi per visualizzare la schermata RDS.

### **Tasto FLAT/SUB DISP.**

Premere per impostare il monitor aperto in posizione orizzontale. Tenere premuto per almeno 2 secondi per passare al display secondario (modo Clock  $\leftrightarrow$  Normal per ciascun modo).

### **Tasto OPEN/CLOSE**

Apre e chiude il monitor.

#### **Indicatore azione**

L'indicatore è sempre acceso, tranne che per le seguenti indicazioni.

- L'indicatore lampeggia quando si chiude il display.
- L'indicatore si spegne quando l'oscuratore graduale (luminosità del display) è impostato su *ON*, inoltre si spegne in base alla luminosità della vettura quando esso è impostato su *AUTO*.
- L'indicatore lampeggia lentamente quando la retroilluminazione (funzione *BLACK OUT*) è impostata su *OFF*.

#### $\binom{2}{5}$ **Manopola di comando**

Consente di regolare il volume mediante rotazione a sinistra o a destra.

Premendo tale comando, viene visualizzata la schermata di regolazione dell'audio.

Premendolo per almeno 2 secondi, la funzione MUTE viene impostata su ON o su OFF.

#### **Tasto SOURCE/POWER**

Consente di attivare l'alimentazione. Tenere premuto per almeno 2 secondi per disattivare l'alimentazione. Consente inoltre di visualizzare la schermata di selezione della sorgente.

#### **Display secondario**

Fare riferimento a "Indicazioni del display secondario" (pagina 60).

#### **Tasto TILT DN/UP**

Monitor aperto: L'angolo del monitor sollevato è regolabile tra 40° e 105°. Se il tasto viene tenuto premuto, l'angolo cambia continuamente.

Monitor chiuso: Premendo il tasto UP/DN vengono richiamati i valori predefiniti della radio'. Premendo il tasto UP/DOWN si cambia il brano, il file o il capitolo di un disco. Tenendo premuto questo tasto si fa avanzare o tornare indietro il brano, il file o il capitolo di un disco (la stessa operazione è possibile per un cambia CD opzionale, se è collegato).

# **Tasto**

Consente di estrarre il disco.

### **Tasto**

Usare questo tasto per rimuovere il pannello anteriore.

#### **Sensore dei comandi a distanza**

Rimanendo entro un raggio di 2 m, puntare il telecomando opzionale in direzione del sensore dei comandi a distanza.

 $(13)$ **Monitor**

#### **Informazioni sulle convenzioni tipografiche dei tasti nel presente manuale dell'utente**

- *I nomi dei tasti dell'unità sono riportati in grassetto (ad es., SOURCE/POWER). I nomi dei tasti a sfioramento del display sono riportati in grassetto tra parentesi quadre [ ] (ad es., [SOURCE]).*
- *In particolare, nel presente manuale dell'utente vengono spiegati i tasti a sfioramento, qualora questi e i tasti dell'unità abbiano la stessa funzione.*

# **Scollegamento e collegamento del pannello anteriore**

#### **Scollegamento**

- **1 Disattivare l'alimentazione.**
- **2 Premere (rilasciare) nell'angolo inferiore destro finché il pannello anteriore non fuoriesce.**
- **3 Afferrare il lato destro del pannello anteriore, sollevarlo leggermente, quindi estrarlo.**

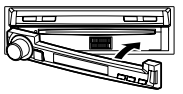

- *Il pannello anteriore potrebbe scaldarsi durante il normale uso (specialmente i terminali del connettore posti sul retro del pannello anteriore.) Questo non rappresenta un funzionamento incorretto.*
- *Per proteggere il pannello anteriore collocarlo nell'apposita custodia.*

#### **Collegamento**

Collegare il pannello anteriore all'unità principale finché non scatta al suo posto.

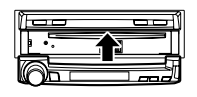

- *Prima di collegare il pannello anteriore, assicurarsi che sui terminali del connettore non sia presente sporcizia né polvere, né corpi estranei tra il pannello anteriore e l'unità principale.*
- *Collegare con cura il pannello anteriore, afferrando i lati del pannello anteriore per evitare di spingere i tasti per errore.*

# **Avvio iniziale del sistema**

Subito dopo l'installazione o l'accensione dell'apparecchio, è necessario inizializzarlo. A tal fine, rimuovere prima il pannello anteriore staccabile. Dietro al pannello anteriore, a sinistra del connettore, è presente un piccolo foro. Servendosi di una matita o di un altro oggetto appuntito, premere l'interruttore di ripristino montato dietro a questo foro per completare la procedura di inizializzazione.

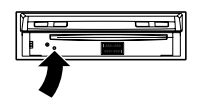

• *I tasti non funzionano mentre il monitor si sta chiudendo mediante ripristino.*

# **Accensione o spegnimento**

Alcune delle funzioni di questa unità non posso essere eseguite mentre la vettura è in movimento. Prima di eseguire queste operazioni, fermare la vettura in un posto sicuro e inserire il freno di stazionamento.

### **1 Premere SOURCE/POWER per accendere l'unità.**

• *L'unità può essere accesa premendo un tasto qualsiasi dell'unità stessa ad eccezione di OPEN/CLOSE, FLAT, TILT DN/UP (quando il monitor è aperto) e*  $\triangle$  (*espellere*).

#### **2 Per spegnere l'unità, tenere premuto SOURCE/ POWER per almeno 2 secondi.**

• *Quando l'unità IVA-D310R/IVA-D310RB è spenta l'uso di corrente viene ridotto al minimo. Se il cavo di alimentazione (accensione) dell'unità IVA-D310R/IVA-D310RB è collegato direttamente al polo positivo (+) della batteria della vettura, la batteria potrebbe scaricarsi. Se questo cavo non è commutato, deve essere scollegato dalla polo della batteria qualora la vettura non venga usato per un periodo di tempo prolungato.* 

*Per semplificare questa procedura è possibile aggiungere un interruttore SPST (Single-Pole, Single-Throw) (venduto separatamente). In questo modo, quando si lascia la vettura, è sufficiente portare l'interruttore in posizione OFF. Riportare l'interruttore SPST in posizione ON prima di usare l'unità IVA-D310R/IVA-D310RB. Per collegare l'interruttore SPST fare riferimento a "Diagramma di collegamento dell'interruttore SPST (venduto separatamente)"* (*pagina* 73)*.*

• *Mentre la vettura è in movimento non è possibile eseguire alcune operazioni di questa unità. In questo caso, arrestare la vettura e inserire il freno di stazionamento, quindi eseguire l'operazione.*

# **Apertura/chiusura del monitor**

#### **1 Premere OPEN/CLOSE.**

L'unità emette 3 segnali acustici, quindi il monitor si apre automaticamente.

# **2 Premere OPEN/CLOSE.**

L'unità emette 3 segnali acustici, quindi il monitor si chiude automaticamente.

- *Non effettuare in alcun caso manualmente l'apertura/la chiusura del monitor. Diversamente, si potrebbero causare problemi di funzionamento.*
- *Per impostazione predefinita, l'angolazione del monitor è regolata su 90 gradi. A seconda del modello di auto, è possibile che durante l'apertura il monitor urti contro il cruscotto. È possibile regolare e memorizzare l'angolazione del monitor in modo tale che non urti contro il cruscotto durante l'apertura. Per la regolazione del monitor, fare riferimento al "Regolazione dell'angolazione del monitor" (pagina 11).*

*Anche se l'alimentazione della batteria dell'auto viene scollegata, la regolazione dell'angolazione del monitor rimane memorizzata.*

- *L'unità IVA-D310R/IVA-D310RB è un dispositivo di precisione. Si raccomanda di maneggiarlo con cura per poterne sfruttare le eccellenti capacità per lungo tempo.*
- *Se durante l'apertura (o la chiusura) il monitor urta contro un ostacolo, emette un segnale acustico e smette di aprirsi (o chiudersi) immediatamente. Nel caso in cui ciò dovesse accadere, rimuovere l'ostacolo e tenere nuovamente premuto OPEN/CLOSE per abbassare il monitor.*
- *Non posizionare alcun oggetto sul monitor quando è aperto e fare attenzione a non colpire o applicare pressione al monitor quando questo è aperto. Ciò può danneggiare il meccanismo.*
- *In caso di temperatura ambiente bassa, subito dopo l'accensione, il display può rimanere scuro per un breve periodo di tempo. Al termine del periodo di riscaldamento dell'LCD, il display tornerà normale.*
- *Per ragioni di sicurezza, non è possibile eseguire alcune operazioni di questa unità mentre la vettura è in movimento. In questo caso, per prima cosa arrestare la vettura e inserire il freno di stazionamento, quindi eseguire l'operazione.*

# **Regolazione dell'angolazione del monitor**

Per una migliore visibilità, regolare l'angolazione del monitor.

#### **Premere TILT DN e UP per regolare l'angolazione del monitor in modo che lo schermo si trovi nella posizione di visualizzazione ideale.**

Premendo i tasti, viene generato un segnale acustico e l'angolo dello schermo varia tra 40 e 105 gradi.

- *Premendo TILT DN o UP e tenendo premuto, l'angolo cambia in continuazione.*
- *Se il monitor tocca un ostacolo durante la regolazione dell'angolo, l'unità arresta lo schermo immediatamente.*
- *Durante la visualizzazione in determinate angolazioni, il colore delle schermate varia. Regolare l'angolazione del monitor in modo da ottenere la miglior posizione di visualizzazione possibile.*
- *Se la tensione della batteria dell'auto è bassa, è possibile che durante la modifica dell'angolazione le schermate lampeggino. Questo è normale e non rappresenta un funzionamento incorretto.*

# **Portare il monitor in una posizione piana**

Usare questa funzione nel momento in cui si desidera azionare alcune funzioni sulla vettura (aria condizionata, ecc.) che rimangono nascoste dal monitor sollevato.

### **1 Quando il monitor è aperto, premere FLAT.**

Il monitor si porta in posizione piana.

### **2 Premere nuovamente FLAT.**

Il monitor ritorna all'angolazione precedente.

- *Una volta trascorsi 10 secondi dall'impostazione del monitor sulla posizione orizzontale, il monitor stesso torna all'angolazione precedente.*
- *Se si esercita una forza eccessiva sul monitor, mentre il monitor è in posizione piana, per esempio inserendo un oggetto nella parte posteriore del monitor, si potrebbe verificare un funzionamento incorretto.*

# **Regolazione di Volume**

#### **Regolare il volume ruotando la manopola di comando.**

Volume: 0 - 35

# **Funzione di silenziamento audio**

L'attivazione di questa funzione abbassa istantaneamente il livello del volume di 20 dB.

#### **Tenere premuta la manopola di comando (MUTE) per almeno 2 secondi.**

Il livello audio scende di circa 20 dB.

Tenendo premuta di nuovo la manopola di comando (MUTE) per almeno 2 secondi, l'audio viene reimpostato sul livello precedente.

# **Visualizzazione delle indicazioni a schermo**

## **Funzionamento dei tasti a sfioramento**

Il display è dotato di una funzione tattile (PULSE TOUCH).

#### *Funzione tattile (PULSE TOUCH)?*

Toccando un pulsante visualizzato sul display, è possibile percepire una lieve vibrazione e uno scatto sulla superficie del display. La funzione tattile consente di identificare in modo semplice le aree operative sul display.

- *Onde evitare di danneggiare il display, assicurarsi di toccare delicatamente i tasti, con il polpastrello.*
- *Se toccando un tasto non vi è alcuna reazione, allontanare il dito dal display, quindi tentare di nuovo.*

#### *Informazioni sulle convenzioni tipografiche dei tasti a sfioramento nel presente manuale dell'utente*

- *Nel presente manuale, i nomi dei tasti a schermo sono riportati in grassetto* 
	- *[ ] (es.* [SOURCE]*).*
- *In particolare, nel presente manuale dell'utente vengono spiegati i tasti a sfioramento, qualora questi e i tasti dell'unità abbiano la stessa funzione.*

## **Richiamo della sorgente**

Di seguito viene riportato un esempio (relativo alla visualizzazione del modo Radio) delle modalità di richiamo di una sorgente.

### **1 Toccare [SOURCE] nella schermata principale.**

Viene visualizzata la schermata di selezione della sorgente.

#### *Esempio di schermata di selezione della sorgente*

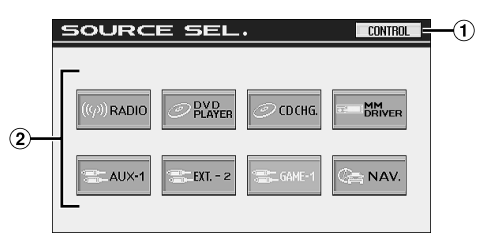

- $\Omega$  Per passare alla schermata della sorgente principale
- Per visualizzare i modi sorgente selezionabili (I tipi di modi sorgente visualizzati variano in base al collegamento e alle impostazioni)

### **2 Toccare [RADIO].**

Viene visualizzata la schermata principale del modo Radio.

#### *Esempio di schermata principale del modo Radio*

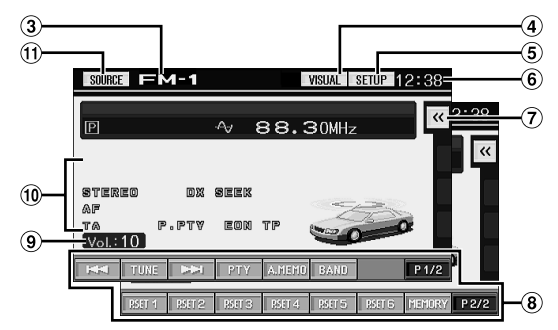

- $\circled{3}$ Per visualizzare il nome della sorgente selezionata, ad esempio la banda radio e così via
- $\circled{a}$ Per passare alla schermata di selezione VISUAL
- Per passare alla schermata di selezione SETUP
- Per visualizzare l'ora
- $\Omega$  Per visualizzare la schermata dei menu di scelta rapida (vedere pagina 13)
- **8** Guida al funzionamento: la visualizzazione della guida al funzionamento varia in base ad ogni sorgente. Il contenuto della guida al funzionamento cambia toccando [P1/2]\* o [P1/3]\* nella guida stessa, in cui è possibile effettuare ulteriori operazioni.
- Per visualizzare il livello di volume
- Indicatore stato di lavoro
- Per passare alla schermata di selezione della sorgente (al punto 1 della schermata)
- *\* Quanto visualizzato varia in base ai dispositivi collegati.*
- *Se sono collegati un lettore DVD o un cambia DVD compatibili con Ai-NET, sul display AUX 1 viene visualizzato come "EXT.DVD" o "DVD CHG".*
- *Se sono stati selezionati i-Personalize e OTHER SETUP, potrebbe essere possibile effettuare tali operazioni solo in seguito all'arresto dell'auto.*
- **3 La schermata passa ad un'altra sorgente se nella schermata della sorgente principale viene toccato [SOURCE].**
- *Toccando [VISUAL], è possibile passare alla schermata di selezione VISUAL.*

*Impostare su VISUAL in "Impostazione del tasto a sfioramento VISUAL" (pagina 36).*

- *Toccando [SETUP], è possibile passare alla schermata di selezione SETUP.*
- *Una volta trascorsi 5 secondi dal termine di un'operazione nel modo video, la schermata passa alla schermata di visualizzazione. Per visualizzare la schermata di selezione della sorgente, toccare il display, quindi [CONTROL] nella schermata. Toccando [SOURCE], la schermata di selezione della sorgente viene visualizzata sulla nuova schermata principale.*

# **Schermata dei menu di scelta rapida**

Nella schermata della sorgente principale, è possibile visualizzare i menu di scelta rapida in cui impostare direttamente le voci Media Xpander, Bass MAX EQ, Visual EQ e DOLBY PLII.

 $1$   $\,$  Toccare [ $\ll$  ] all'estremità destra della schermata **della sorgente principale.**

Viene visualizzata la schermata dei menu di scelta rapida. (Visualizzato se il modo DEFEAT è impostato su OFF. Tuttavia, visual EQ viene visualizzato a prescindere dall'attivazione o dalla disattivazione di DEFEAT.)

# **2 Toccare il menu di impostazione desiderato.**

### MX(Media Xpander):

consente di selezionare il modo MX della sorgente audio correntemente visualizzata.

### Visual EQ:

selezionabile se è attivato il modo della sorgente video. DOLBY PLII:

visualizzato se è collegato un processore audio esterno.

### Bass Max EQ:

consente di selezionare il modo desiderato. (Non è possibile impostare questa funzione quando è collegato un processore audio esterno. L'impostazione può essere eseguita mediante il processore audio.)

#### *Esempio di schermata dei menu di scelta rapida*

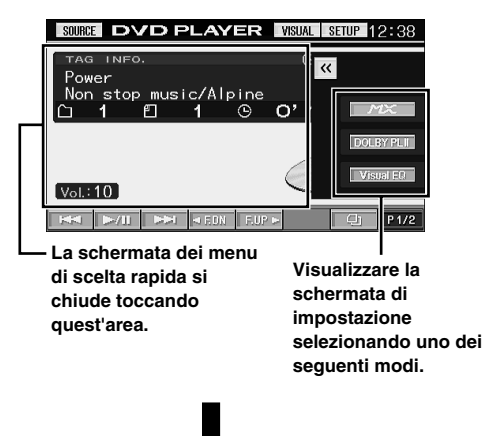

*Esempio di schermata di impostazione*

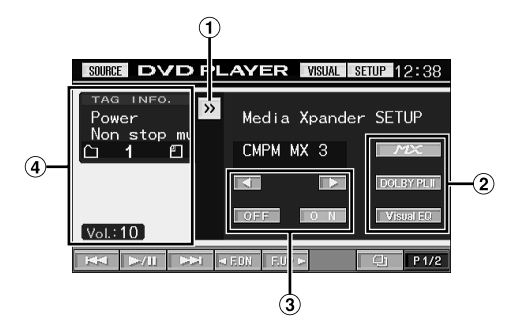

- Per uscire dalla schermata dei menu di scelta rapida, toccare  $[\gg]$ .
- Toccando il tasto relativo ad un altro modo, viene visualizzata la schermata di impostazione.
- È possibile effettuare le impostazioni desiderate utilizzando i tasti di funzionamento.
- La schermata dei menu di scelta rapida si chiude toccando quest'area.

# **Visualizzazione della schermata di immissione dei numeri**

La schermata di immissione dei numeri viene visualizzata se è stato selezionato il modo DVD per la ricerca di un titolo o un capitolo, nonché per l'immissione di un codice regionale o di una password per la voce di impostazione DVD.

### **1 Nella schermata della sorgente principale, toccare [10KEY].**

**2 Toccare il tasto numerico desiderato.**

#### *Esempio di visualizzazione del tastierino numerico*

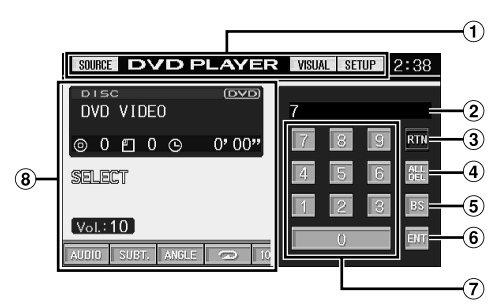

- $\odot$  I tasti di funzionamento di quest'area possono essere utilizzati durante la visualizzazione della schermata di immissione dei numeri.
- $\odot$ Area di immissione
- Per uscire dalla schermata di immissione dei numeri
- Tutti i numeri immessi vengono cancellati
- **5** Il numero precedente viene cancellato
- Il numero immesso viene confermato
- Tastierino numerico
- La schermata di immissione del tastierino numerico si chiude se l'area viene toccata mentre è visualizzata.

## **3 Per confermare la selezione, toccare [ENT].**

### **Visualizzazione a schermata doppia**

L'amplificatore esterno collegato, compatibile con il collegamento AMP possono essere visualizzati a schermata doppia nella schermata della sorgente principale.

#### **1 Nella schermata della sorgente principale, toccare [VISUAL].**

Viene visualizzata la schermata di selezione VISUAL. Per definire l'impostazione, impostare su "Impostazione del tasto a sfioramento VISUAL" (pagina 36).

### **2 Toccare [DUAL SCREEN].**

La schermata della sorgente principale viene impostata sul modo di visualizzazione a schermata doppia.

*Esempio di visualizzazione a schermata doppia*

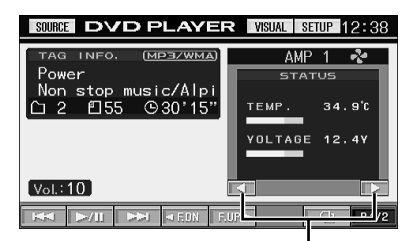

**Modifica la schermata AMP relativa all'amplificatore collegato.**

### **3 Per annullare il modo di visualizzazione a schermata doppia, toccare [VISUAL].**

Viene visualizzata la schermata di selezione VISUAL.

### **4 Toccare [NORMAL].**

Viene ripristinato il modo di visualizzazione normale.

# **Radio**

*Esempio di visualizzazione della schermata principale della radio*

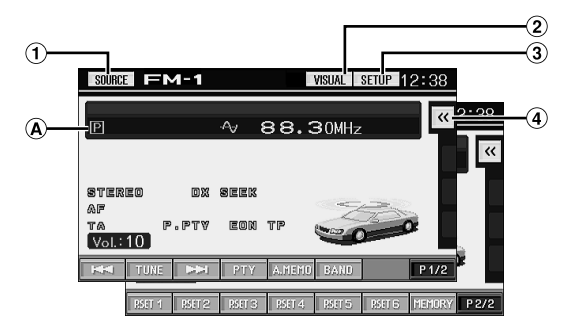

- Tasto [SOURCE]: Fare riferimento a pagina 12
- Tasto [VISUAL]: Visualizza la schermata di selezione VISUAL
- $\odot$ Tasto [SETUP]: Visualizza la schermata di selezione SETUP
- $\Omega$ [  $\ll$  ] Tasto: Fare riferimento a pagina 13
- $\circledR$ Per visualizzare il numero di preselezione/la frequenza.

# **Per ascoltare la radio**

**1 Nella schermata della sorgente principale, toccare [SOURCE].**

Viene visualizzata la schermata di selezione della sorgente.

**2 Toccare [RADIO].**

Il modo radio viene attivato e viene visualizzata la schermata del modo radio.

**3 Toccare [BAND] per selezionare la banda radio desiderata.**

Ogni pressione cambia la banda nel seguente ordine:

 $FM-1 \rightarrow FM-2 \rightarrow FM-3 \rightarrow MW \rightarrow LW \rightarrow FM-1$ 

**4 Toccare [TUNE] per selezionare il modo di sintonia.**

Ogni volta che viene toccato il tasto, la visualizzazione del modo di sintonizzazione cambia.

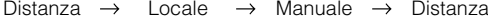

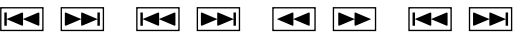

- *Per la sintonia automatica è possibile selezionare DX e Locale:* - *Modo DX (Distanza) (con l'indicatore DX SEEK acceso); Vengono sintonizzate sia le stazioni forti che quelle deboli.*
- *Modo locale (con l'indicatore SEEK acceso); Vengono sintonizzate solo le stazioni forti. L'impostazione iniziale è DX.*

### **5 Toccare [ ], [ ] o [ ], [ ] rispettivamente per scendere o salire di un passo, fino a visualizzare la frequenza della stazione desiderata.**

Mantenendo toccato il tasto, la frequenza cambia ininterrottamente fino al rilascio del tasto.

*Quando viene sintonizzata una stazione FM stereo, l'indicatore STEREO viene visualizzato sul display.*

# **Memorizzazione manuale di stazioni preselezionate**

- **1 Tramite la sintonia manuale o la sintonia a ricerca automatica, sintonizzare la stazione radio che si desidera memorizzare nella memoria di preselezione.**
- **2 Per cambiare il contenuto della guida al funzionamento, toccare [P1/2].**
- **3 Toccare [MEMORY].**
- **4 Entro 5 secondi, toccare uno dei tasti di preselezione da [P.SET 1] a [P.SET 6].** La stazione selezionata viene memorizzata.
- **5 Ripetere questa procedura per memorizzare fino a 5 altre stazioni della stessa banda.** Per le altre bande, è sufficiente selezionare la banda

desiderata e ripetere la procedura. È possibile memorizzare un totale di 30 stazioni nella

memoria di preselezione (6 stazioni per ciascuna banda: FM1, FM2, FM3, MW o LW).

• *Se una stazione è già stata memorizzata sullo stesso numero di preselezione, viene cancellata quando viene memorizzata un'altra stazione sullo stesso numero.*

# **Memorizzazione automatica di stazioni preselezionate**

Il sintonizzatore può ricercare e memorizzare automaticamente 6 stazioni nella banda selezionata, in base all'intensità del segnale.

#### **Una volta selezionata la banda desiderata, toccare [A.MEMO].**

Il sintonizzatore cerca e memorizza automaticamente 6 stazioni nei tasti Funzione da [P.SET 1] a [P.SET 6], in base all'intensità del segnale.

Quando la memorizzazione automatica è stata completata, il sintonizzatore passa alla stazione memorizzata sul tasto [P.SET 1].

• *Se non sono memorizzate stazioni, il sintonizzatore ritorna alla stazione che si stava ascoltando prima che iniziasse l'operazione di memorizzazione automatica.*

# **Sintonia delle stazioni preselezionate**

Mediante i tasti Funzione, si possono sintonizzare le stazioni preselezionate in memoria su ciascuna banda.

- **1 Una volta selezionata la banda desiderata, toccare [P1/2] per cambiare il contenuto della guida al funzionamento.**
- **2 Toccare un tasto di preselezione da [P.SET 1] a [P.SET 6] in corrispondenza del quale è memorizzata una stazione.**

La stazione preselezionata viene ricevuta.

# **Funzionamento RDS**

# **Accensione o spegnimento AF (frequenze alternative)**

L'RDS (sistema dati radio) è un sistema di informazione radiofonico che impiega la sottoportante 57 kHz delle normali trasmissioni FM. L'RDS consente di ricevere varie informazioni come notiziari sul traffico e nomi delle stazioni e di risintonizzare automaticamente un'emittente più forte che trasmette lo stesso programma.

**1 Nella schermata della sorgente principale, toccare [SETUP].**

Viene visualizzata la schermata di selezione SETUP.

### **2 Toccare [RDS].**

Viene visualizzata la schermata del modo RDS.

- **3 Toccare [AF] per attivare (ON) o disattivare (OFF) il modo AF (frequenze alternative).**
- *Quando il modo AF è attivato, l'unità si sintonizza automaticamente su una stazione con segnale forte nell'elenco AF.*
- *Disattivare il modo AF quando la risintonizzazione automatica non è necessaria.*

### **4 Per tornare alla schermata precedente, toccare [RETURN].**

#### *Suggerimenti*

- *Se l'unità riceve il segnale PTY31 (trasmissione di emergenza), nel display viene automaticamente visualizzato "ALARM".*
- *I dati digitali RDS includono quanto segue:*
- *PI Identificazione programma*
- *PS Nome servizio programma*
- *AF Elenco frequenze alternative*
- *TP Programma con notiziari sul traffico*
- *TA Notiziario sul traffico*
- *PTY Tipo di programma*
- *EON Altre reti rinforzate*
- *Vedere la sezione relativa all'approntamento GENERAL (pagine 32- 34), con riferimento a "Impostazione PI SEEK", "Ricezione di stazioni RDS regionali (locali)" e "Modifica della lingua di visualizzazione del PTY (tipo di programma)".*

# **Ricezione notiziari sul traffico**

### **Premere TA/RDS per attivare il modo TA (notiziari sul traffico).**

Quando viene sintonizzata una stazione di notiziari sul traffico, l'indicatore TA si illumina.

I notiziari sul traffico sono udibili solo quando sono trasmessi. Se non vengono trasmesse informazioni sul traffico, l'unità rimane in modo di attesa.

Quando inizia la trasmissione di un notiziario sul traffico, l'unità la riceve automaticamente e nel display viene visualizzato "T. INFO".

Quando la trasmissione del notiziario sul traffico è finita, l'unità torna automaticamente al modo di attesa.

- *Se il segnale della trasmissione del notiziario sul traffico scende al di sotto di un certo livello, l'unità rimane in modo di ricezione per 1 minuto. Se il segnale rimane al di sotto di un determinato livello per oltre 70 secondi,*
- *"TA" lampeggia sul display.* • *Se non si desidera ascoltare il notiziario sul traffico in fase di*
- *ricezione, premere leggermente il tasto TA/RDS per saltare quel notiziario. Il modo T.INFO rimane attivato per ricevere il notiziario successivo.*
- *Se si cambia il livello del volume durante la ricezione di notiziari sul traffico, il cambiamento di livello del volume viene memorizzato. Quando si riceve successivamente il notiziario sul traffico, il livello del volume viene automaticamente regolato sul livello memorizzato.*

# **Sintonizzazione PTY (tipo di programma)**

- **1 Premere e tenere premuto TA/RDS per almeno 2 secondi nel modo radio FM.** Viene visualizzata la schermata di impostazione RDS.
- **2 Toccare [PTY] per attivare il modo PTY.** Il tipo di programma della stazione attualmente sintonizzata viene visualizzato.
- **3 Per scegliere il tipo di programma desiderato, toccare [ ] o [ ] dopo l'attivazione del modo PTY mentre "PTY" (tipo di programma) è visualizzato.** Ciascuna pressione visualizza i tipi di programma nell'ordine uno per volta.
- **4 Per iniziare la ricerca di una stazione del tipo di programma selezionato, toccare [PTY] dopo la selezione del tipo di programma.**

Se non esistono trasmissioni PTY ricevibili, viene visualizzato "NO PTY".

# **Ricezione di notiziari sul traffico durante l'ascolto di CD o della radio**

L'esempio qui riportato spiega come ricevere la trasmissione delle informazioni sul traffico durante la riproduzione di un CD.

### **1 Nella modalità CD, premere TA/RDS per avviare la modalità Informazioni Traffico.**

L'unità inizia automaticamente a ricercare le trasmissioni di traffico ricevibili.

Se la trasmissione di traffico viene individuata, la modalità CD si commuta in modalità Radio e l'unità riceve la trasmissione di informazioni sul traffico.

- All'inizio della trasmissione delle informazioni sul traffico, l'unità spegne automaticamente il CD.
- Quando finisce la trasmissione di un notiziario sul traffico, l'unità torna automaticamente alla sorgente che si stava ascoltando prima che iniziasse la trasmissione del notiziario sul traffico.
- *Il ricevitore è dotato di funzione EON (altre reti rinforzate), in tal modo, se la stazione in fase di ricezione non trasmette notiziari sul traffico, il ricevitore sintonizza automaticamente una stazione correlata che trasmette notiziari sul traffico.*
- **2 Alla fine della trasmissione delle informazioni sul traffico, l'unità ritorna sulla modalità CD.**

# **PTY (tipo di programma) prioritario**

Questa funzione consente di preselezionare un tipo di programma come ad esempio una categoria musicale, notiziari, ecc. È possibile ascoltare programmi preselezionato perché l'apparecchio automaticamente dà la precedenza al tipo di programma preselezionato quando ne inizia la trasmissione, interrompendo il programma attualmente in fase di ascolto. Questa funzione è attivabile quando l'unità è regolato su un modo diverso da LW o MW.

### **1 Nella schermata della sorgente principale, toccare [SETUP].**

#### **2 Toccare [RDS].** Viene visualizzata la schermata del modo RDS.

- **3 Toccare [P.PTY] per attivare il modo PRIORITY PTY.** Il tipo di programma selezionato tramite P.PTY viene visualizzato.
- **4 Per scegliere il tipo di programma desiderato, toccare [ ] o [ ]. Quindi toccare [P.PTY].** La funzione PRIORITY PTY viene attivata. L'indicatore "P.PTY" si accende.
- *Quando la funzione P.PTY è attiva, l'unità automaticamente riproduce il tipo di programma preselezionato ogniqualvolta la radio riceva tale tipo di programma, anche se in quel momento l'unità è impostata su una sorgente diversa dalla schermata radio.*
- *Se non si desidera ascoltare il programma ricevuto, toccare* [P.PTY] *sullo schermo della modalità RDS per passare alla modalità P.PTY. La modalità P.PTY rimarrà nella posizione P.PTY ON per ricevere il successivo tipo di programma preimpostato quando necessario.*
- *Per disattivare la funzione PRIORITY PTY (interruzione), toccare [P.PTY] per almeno 2 secondi.*
- *Nella funzione PRIORITY PTY, diversamente dalla funzione T.INFO, il volume non aumenta durante il funzionamento.*
- **5 Per tornare alla schermata precedente, toccare [RETURN].**

# **Visualizzazione del testo radio**

È possibile visualizzare i messaggi di testo provenienti da una stazione radio.

- **1 Sintonizzare una stazione radio che trasmette messaggi di testo.**
- **2 Per attivare il modo testo radio, toccare [INFO.] nel modo radio FM.**

Nel display viene visualizzato "WAIT" per alcuni secondi.

- **3 Per disattivare il modo testo radio, toccare [INFO.].**
- *Se non esiste un messaggio di testo ricevibile o se l'unità non può ricevere correttamente un messaggio di testo, il display visualizza "NO TEXT".*

# **CD/MP3/WMA**

*Esempio di visualizzazione della schermata MP3/WMA principale*

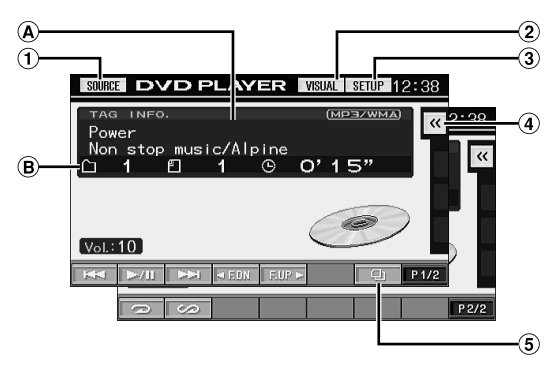

- Tasto [SOURCE]: Fare riferimento a pagina 12
- $\circled{2}$ Tasto [VISUAL]: Visualizza la schermata di selezione VISUAL
- 3 Tasto [SETUP]: Visualizza la schermata di selezione **SETUP**
- [  $\ll$  ] Tasto: Fare riferimento a pagina 13  $\Delta$
- **5** [ $\Box$ ] Tasto: Fare riferimento a pagina 25
- (A) CD:

Il testo del brano\**1* viene visualizzato nella riga superiore. Il testo del disco\**1* viene visualizzato nella riga inferiore. **MP3/WMA:**

Una volta visualizzato il nome di file nella riga superiore, il nome di brano appare se sono presenti le informazioni ID3. Una volta visualizzato il nome della cartella, il nome dell'album o dell'artista appaiono se sono presenti le informazioni ID3.

 $\circledR$ CD:

Vengono visualizzati il numero di brano/disco\**2* o il tempo trascorso.

#### **MP3/WMA:**

Vengono visualizzati il numero di cartella/file/disco\**<sup>3</sup>* o il tempo di riproduzione trascorso.

- *\*1 Visualizzato se è inserito un il disco del testo del CD.*
- *\*2 Visualizzato se è collegato un cambia CD.*
- *\*3 Visualizzato se è collegato un cambia CD compatibile con il formato MP3.*

# **Riproduzione**

### **1 Nella schermata della sorgente principale, toccare [SOURCE].**

Viene visualizzata la schermata di selezione della sorgente.

### **2 Toccare [DVD PLAYER].**

Il display mostra la schermata del modo lettore DVD.

Quando un CD/MP3/WMA viene inserito nell'unità IVA-D310R/IVA-D310RB, con il lato etichettato rivolto verso l'alto, l'unità inizia la riproduzione del CD/MP3/WMA.

#### **3 Toccare [ ] o [ ] per selezionare la traccia (file) desiderata.**

*Per tornare all'inizio della traccia (file) corrente:* Toccare  $[$   $\blacktriangleleft$   $\blacktriangleleft$  ].

#### *Ritorno rapido:*

Toccare e tenere toccato  $[$ 

*Per avanzare all'inizio della traccia (file) successivo :* Toccare [ $\blacktriangleright\blacktriangleright$ ].

#### *Avanzamento rapido:*

Toccare e tenere toccato  $[\blacktriangleright\blacktriangleright]$ .

#### **Per effettuare una pausa di riproduzione**

#### Toccare  $[ \blacktriangleright$  / $\blacksquare$

Toccare [ $\blacktriangleright$ / $\blackparallel$ ] di nuovo, la riproduzione viene ripristinata.

### **Per estrarre il disco**

Premere  $\triangle$ .

• *I modelli IVA-D310R/IVA-D310RB sono dotati di unità MP3/WMA integrata. Tramite questa unità è possibile riprodurre CD-ROM, CD registrabili e CD riscrivibili contenenti file MP3/WMA. Utilizzare formati conformi a questa unità.*

*Per ulteriori informazioni riguardo la riproduzione e la memorizzazione di file MP3/WMA, fare riferimento alle pagine 18 e 19 prima di usare l'unità.*

- *Un file formato WMA protetto mediante DRM (Digital Rights Management) non può essere riprodotto su questa unità.*
- *L'unità può riprodurre dischi contenenti sia dati audio sia dati MP3/ WMA.*
- *Durante la riproduzione di un MP3/WMA, l'indicatore MP3/WMA è acceso.*
- *La visualizzazione della traccia per la riproduzione dei dati audio del CD corrisponde ai numeri della traccia registrati sul disco.*
- *Possono essere utilizzati CD da tre pollici (8 cm).*
- *La riproduzione di dati MP3/WMA è citata a pagina 34 "Approntamento GENERAL."*
- *Per l'avvio della riproduzione di un disco MP3/WMA sarà talvolta necessario attendere alcuni secondi*
- *Per attivare il modo di ricerca, toccare [ ]. Per informazioni pratiche, consultare "Funzione di ricerca" a pagina 25. Tuttavia, la funzione di ricerca non funziona nel modo caricatore CD.*
- *Il tempo di riproduzione potrebbe non venire visualizzato correttamente quando viene riprodotto un file registrato VBR (Variable Bit Rate, velocità di trasmissione variabile).*
- *Se trascorrono 15 secondi senza rimuovere il disco dopo aver premuto , il disco viene improvvisamente inserito nell'unità. In questo caso, avviare la riproduzione toccando [ /] dopo che l'unità è stata messa in pausa.*

# **Riproduzione ripetuta**

#### **Per riprodurre in modo ripetuto il brano in fase di riproduzione, toccare** [ $\bigcirc$ ].

La traccia (file) verrà riprodotta ripetutamente.

Toccare [ $\bigodot$ ] di nuovo per selezionare OFF e disattivare la riproduzione ripetuta.

#### **<Display del monitor>**

CD: RPT  $\rightarrow$  RPT DISC<sup>\**1*</sup>  $\rightarrow$  (disattivato)  $\rightarrow$  RPT

#### MP3/WMA:

- 1 Per cambiare il contenuto della guida al funzionamento, toccare  $[P1/2]*^3$ .
- 2 Toccare [  $\bigodot$  ] quindi selezionare il modo di riproduzione ripetuta desiderato.

#### **<Display del monitor>**

 $RPT \rightarrow RPT FLDR*^{2} \rightarrow RPT DISC*^{1} \rightarrow (disattivato) \rightarrow RPT$ 

- *\*1 Se è collegato un caricatore CD o un caricatore CD compatibile con MP3 e si seleziona il modo RPT DISC, l'unità riproduce ripetutamente tutte le tracce (file) del disco selezionato.*
- *\*2 Solo i file contenuti in una cartella vengono riprodotti a ripetizione.*
- *\*3 Quanto visualizzato varia in base ai dispositivi collegati.*
- 

# **M.I.X. (riproduzione casuale)**

### **Toccare [ ] in modo riproduzione.**

Le tracce (file) sul disco verranno riprodotte in modo casuale.

Per disattivare la riproduzione M.I.X., toccare  $[\infty]$  di nuovo.

#### **<Display del monitor>**

CD: M.I.X.  $\rightarrow$  M.I.X. ALL<sup>\**1*</sup>  $\rightarrow$  (disattivato)  $\rightarrow$  M.I.X.

#### MP3/WMA:

- 1 Per cambiare il contenuto della guida al funzionamento, toccare [P1/2]\**4*.
- 2 Toccare  $[\infty]$  quindi selezionare il modo di riproduzione casuale desiderato.

#### **<Display del monitor>**

M.I.X. FLDR<sup>\*3</sup>  $\rightarrow$  M.I.X.<sup>\*2</sup>  $\rightarrow$  (disattivato)  $\rightarrow$  M.I.X. FLDR<sup>\*3</sup>

- *\*1 Se viene collegato un caricatore CD dotato di funzione M.I.X. ALL, la funzione M.I.X. ALL è selezionabile. In questo modo, Le tracce di tutti i CD contenuti nel caricatore verranno incluse nella sequenza di riproduzione casuale.*
- *\*2 Se viene collegato un caricatore CD compatibile con MP3, tutti file contenuti in quel disco verranno inclusi nella sequenza di riproduzione casuale e la riproduzione passerà al disco successivo.*
- *\*3 Nel modo M.I.X. FLDR, vengono riprodotti in ordine casuale solo i file contenuti in una cartella.*
- *\*4 Quanto visualizzato varia in base ai dispositivi collegati.*

# **Selezione di cartelle (MP3/WMA)**

**Toccare [F.DN] o [F.UP] per selezionare la cartella.**

# **Informazioni sui file MP3/WMA**

#### *AT T E N Z IO N E*

*Ad eccezione dell'uso personale, le operazioni di duplicazione di dati audio (inclusi i dati MP3/WMA), nonché di distribuzione, trasferimento o copia, a scopo di lucro e non, senza il consenso del proprietario del copyright sono assolutamente vietate dal Copyright Act e dal trattato internazionale relativo al copyright*

#### *Definizione di MP3*

MP3 significa "MPEG-1 Audio Layer 3" ed indica uno standard di compressione stabilito dalla ISO, International Standardization Organization, e da MPEG, istituzione di attività congiunte della IEC.

I file MP3 contengono dati audio compressi. La codifica MP3 è in grado di comprimere a livelli elevati i dati audio riducendo i file musicali di un decimo delle dimensioni originali e consente al tempo stesso di mantenere una qualità simile a quella dei CD. Valori di compressione così elevati del formato MP3 sono possibili grazie all'eliminazione dei suoni non udibili dall'uomo o celati da altri suoni.

#### *Definizione di WMA*

WMA o "Windows MediaTM Audio" indica i dati audio compressi.

WMA consente di creare file musicali e memorizzarli con rapporti di compressione superiori rispetto ai dati audio MP3 (circa la metà delle dimensioni originali). Questo viene obiettivo viene raggiunto mantenendo al tempo stesso un audio di qualità CD.

#### *Metodo di creazione di file MP3/WMA*

I dati audio vengono compressi utilizzando software specificato MP3/WMA. Per ulteriori informazioni sulla creazione di file MP3/ WMA, vedere il manuale dell'utente relativo al programma utilizzato.

I file MP3/WMA riproducibili da questo dispositivo hanno l'estensione "mp3" / "wma". I file senza estensione non possono essere riprodotti. (Sono supportati i file WMA versione 7.1 e 8)

#### *Frequenze di campionamento e velocità di trasmissione supportate per la riproduzione*

#### MP3

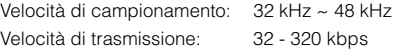

#### WMA

Velocità di campionamento: 32 kHz ~ 48 kHz Velocità di trasmissione: 32 - 320 kbps

Questo dispositivo potrebbe non riprodurre correttamente, a seconda delle frequenze di campionamento o velocità d trasmissione.

#### *Tag ID3/Tag WMA*

Se in un file MP3/WMA sono presenti i dati relativi ai tag, questo dispositivo è in grado di visualizzare il titolo (titolo del brano), il nome dell'artista e i tag ID3 relativi al nome dell'album/dati relativi ai tag WMA (massimo 128 caratteri).

Questo dispositivo può visualizzare solo caratteri alfanumerici a byte singolo e il carattere di sottolineatura. Per i caratteri non supportati, viene visualizzata l'indicazione "NO SUPPORT". Il numero di caratteri potrebbe essere limitato, o non visualizzato correttamente, a seconda delle informazioni del tag.

#### *Produzione di dischi MP3/WMA*

I file MP3/WMA vengono preparati, quindi scritti su CD-R o CD-RW utilizzando il software di scrittura CD-R. Un disco può contenere fino a 1024 cartelle e 256 file (incluse le cartelle principali).

A seconda della struttura delle cartelle o dei file, la lettura di un disco potrebbe richiedere alcuni minuti. In tal caso, si consiglia di ridurre il numero di cartelle o di file.

#### *Dischi supportati*

Il presente apparecchio è in grado di riprodurre CD-ROM, CD-R e CD-RW.

#### *Sistemi di file corrispondenti*

Questo dispositivo supporta i dischi formattati con conformemente allo standard ISO9660 Livello 1 o Livello 2.

Lo standard ISO9660 include alcune restrizioni importanti. Il numero massimo di cartelle annidate è 8 (inclusa la directory principale). Il numero di caratteri per un nome di cartella/file è limitato.

I caratteri validi per i nomi di cartella/file sono le lettere A-Z (maiuscole), i numeri da 0-9 e '\_' (carattere di sottolineatura).

Questo dispositivo può riprodurre anche dischi nello standard Joliet, Romeo, ecc. e altri standard conformi all'ISO9660. Tuttavia, talvolta i nomi di file, cartelle, ecc. non sono visualizzati correttamente.

#### *Formati supportati*

Questo dispositivo supporta CD-ROM, CD-ROM XA, Mixed Mode CD, Enhanced CD (CD-Extra) e Multi-Session. Questo dispositivo non è in grado di riprodurre correttamente i dischi registrati con il metodo di scrittura Track At Once o packet.

#### *Ordine dei file*

L'apparecchio riproduce i file nell'ordine in cui vengono scritti dal software di scrittura. Pertanto, l'ordine di riproduzione potrebbe non essere identico a quello immesso. L'ordine di riproduzione della cartelle e dei file è il seguente. Tuttavia, l'ordine di riproduzione di cartelle e file varia a seconda del numero di cartelle e file indicato sul display.

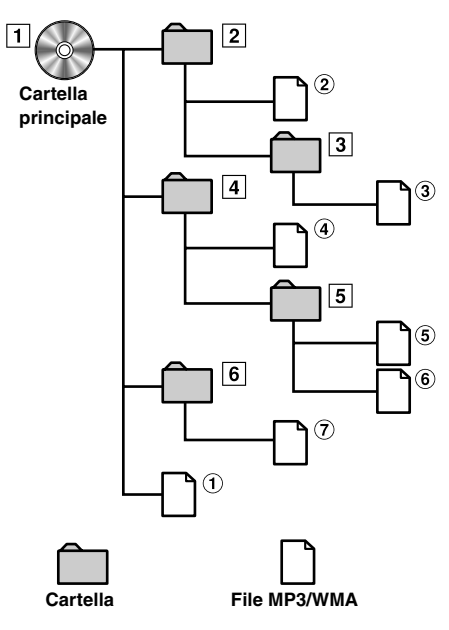

#### **Terminologia**

#### *Velocità di trasmissione*

*Si tratta della velocità di compressione "audio" per la codifica. Maggiore è la velocità di trasmissione e migliore sarà la qualità sonora; tuttavia, le dimensioni dei file saranno maggiori.*

#### *Frequenza di campionamento*

*Questo valore indica quante volte al secondo i dati vengono campionati (registrati). Ad esempio, i CD musicali utilizzano una frequenza di campionamento pari a 44,1 kHz, di conseguenza il livello audio viene campionato (registrato) 44,100 volte al secondo. Maggiore è la frequenza di campionamento e migliore sarà la qualità sonora; tuttavia, il volume dei dati sarà maggiore.*

#### *Codifica*

*Si tratta della conversione dei CD musicali, dei file WAVE (AIFF) e di altri file audio nel formato di compressione audio specificato.*

#### *Tag*

*Informazioni relative alla canzone, come ad esempio titoli dei brani, nomi degli artisti, nomi degli album ecc... scritti nei file MP3/WMA. MP3: tag ID3 WMA: tag WMA*

#### *Cartella principale*

*La cartella principale è presente nella parte superiore del file system. La cartella principale contiene tutte le cartelle e i file.*

# **DVD/CD video**

*Esempio di visualizzazione della schermata DVD principale*

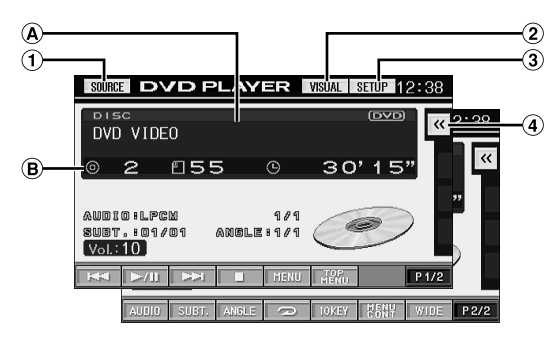

- Tasto [SOURCE]: Fare riferimento a pagina 12
- Tasto [VISUAL]: Visualizza la schermata di selezione VISUAL
- Tasto [SETUP]: Visualizza la schermata di selezione SETUP
- $\circled{4}$ [  $\ll$  ] Tasto: Fare riferimento a pagina 13
- Visualizza il disco (DVD VIDEO, VIDEO CD) riprodotto.
- consente di visualizzare il numero di titolo/capitolo o il tempo di riproduzione trascorso per i DVD. Per i CD video, consente di visualizzare il numero di brano o il tempo di riproduzione trascorso (quando il PBC viene disattivato).
- *È possibile che a seconda della schermata del disco o di riproduzione non sia possibile eseguire alcune operazioni.*
- *Le informazioni a schermo della guida al funzionamento [P1/2] e così via possono variare in base ai dispositivi collegati.*

# **Riproduzione DVD/CD video**

I modelli IVA-D310R/IVA-D310RB sono dotati di lettore DVD integrato. Quando viene collegato un DVD/CD video/lettore CD (o caricatore DVD) Alpine all'unità IVA-D310R/IVA-D310RB, questi vengono comandati tramite l'unità IVA-D310R/IVA-D310RB. (ad eccezione di alcune operazioni)

### **AVVERTIMENTO**

**Per il conducente è pericoloso guardare la TV/DVD/ VIDEO durante la guida della vettura. Il conducente potrebbe distrarsi e provocare un incidente.**

**Installare l'unità IVA-D310R/IVA-D310RB correttamente in modo tale da non permettere al conducente di guardare la TV/DVD/VIDEO fino a quando la vettura è ferma e il freno a mano è inserito.**

**Se l'unità IVA-D310R/IVA-D310RB non viene installata correttamente, il conducente potrebbe essere in grado di guardare la TV/DVD/VIDEO durante la guida, potrebbe distrarsi e provocare un incidente. Il conducente o le altre persone potrebbero essere gravemente ferite.**

### **Visualizzazione della schermata del modo DVD**

• *Se si tenta di attivare il dispositivo ausiliario durante la guida, il display mostrerà l'avvertimento "PICTURE OFF FOR YOUR SAFETY".*

### **Attenzione**

- **Non tutte le funzioni sono operative per tutti i DVD. Per i dettagli riguardo le funzioni supportate, fare riferimento alle istruzioni specifiche del DVD.**
- **Le impronte sulla superficie del disco possono compromettere la riproduzione. In caso di problemi, rimuovere il disco e controllare se ci sono impronte sul lato da riprodurre. Se necessario pulire il disco.**
- **Se durante la riproduzione si spegne l'unità o si porta la chiave di accensione in posizione OFF o si cambia sorgente, successivamente la riproduzione riprenderà dal momento in cui è stata interrotta.**
- **Se si tenta di effettuare un'operazione non valida (in base al tipo di disco inserito), sullo schermo del monitor compare il seguente simbolo:**
- **Funzione di memorizzazione della posizione Anche se durante la riproduzione si spegne l'unità o si porta la chiave di accensione in posizione OFF o si cambia sorgente, all'accensione successiva la riproduzione riprenderà dal momento in cui è stata interrotta.**

### **1 Nella schermata della sorgente principale, toccare [SOURCE].**

Viene visualizzata la schermata di selezione della sorgente.

# **2 Toccare [DVD PLAYER].**

Il display mostra la schermata del modo lettore DVD. Inserire un disco con il lato etichettato rivolto verso l'alto. L'unità inizia la riproduzione del disco.

Se c'è un lettore DVD Alpine opzionale collegato: Inserire un disco nel lettore DVD/CD video/CD. Il lettore inizia la riproduzione.

- *Per 5 secondi in seguito all'esecuzione di un'operazione, nei modi DVD o CD video la schermata di funzionamento passa a quella di visualizzazione. Per visualizzare di nuovo la schermata di funzionamento, toccare il display.*
- *Toccando [WIDE], il modo di visualizzazione cambia. Per informazioni, fare riferimento a "Passaggio tra i modi di visualizzazione" a pagina 26.*

### **Per estrarre il disco**

Premere  $\triangle$ .

- *Il retro di un DVD a due lati non viene riprodotto automaticamente. Occorre rimuovere il disco, girarlo e reinserirlo manualmente.* • *NON inserire dischi contenenti immagini per il sistema di*
- *navigazione. Altrimenti si potrebbe danneggiare l'unità.* • *Fare riferimento anche a "Approntamento DVD" (pagine da 29 a 32).*
- *Se è collegato un cambia DVD o un lettore DVD, assicurarsi che il cavo di ingresso remoto sia collegato al cavo di uscita remota della presente unità. Se il collegamento non viene effettuato correttamente, non è possibile eseguire l'operazione di sfioramento dei tasti.*
- *Per tornare alla schermata precedente durante la riproduzione di CD video, toccare [ ] dopo avere toccato [P1/2] della guida al funzionamento. È tuttavia possibile che la funzione operi in modo diverso a seconda del disco.*
- *Se trascorrono 15 secondi senza rimuovere il disco dopo aver premuto , il disco viene improvvisamente inserito nell'unità. In questo caso, avviare la riproduzione toccando [ /] dopo che l'unità è stata disattivata.*

### **Comparsa di una schermata di menu**

Per i DVD e i CD video con controllo della riproduzione (PBC), le schermate del menu possono apparire automaticamente. Se questo accade, per iniziare la riproduzione, eseguire le seguenti operazioni.

### **Operazioni del menu di selezione diretta (solo DVD)**

- 1 Toccare direttamente il menu DVD.
	- *A seconda del disco, è possibile che alcune operazioni non vengano eseguite.*

### **Operazioni dei menu (solo DVD)**

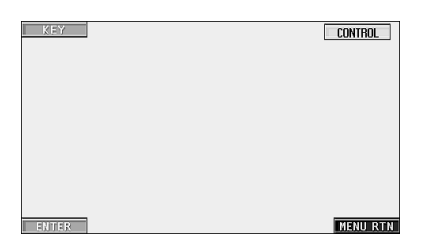

1 Toccare [KEY].

Viene visualizzato il modo di funzionamento dei menu.

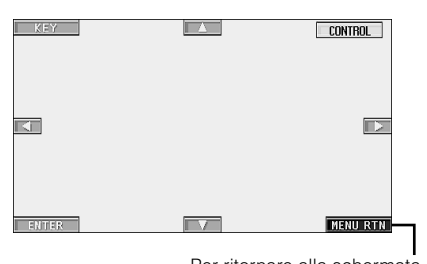

Per ritornare alla schermata precedente, toccare [MENU RTN].

- 2 Toccando [▲], [▼], [◀] o [▶], selezionare la voce di menu desiderata.
- 3 Per confermare la selezione della voce, toccare [ENTER].

#### **Operazioni di immissione dei numeri (DVD)**

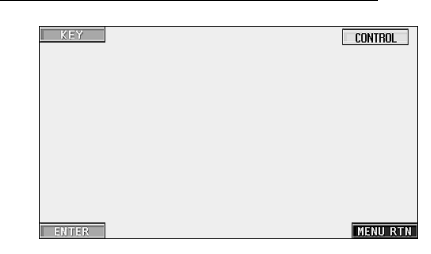

- 1 Toccare [KEY].
- Il modo di funzionamento dei menu cambia.
- 2 Toccare di nuovo [KEY]. Viene visualizzata la schermata del modo di immissione dei numeri.

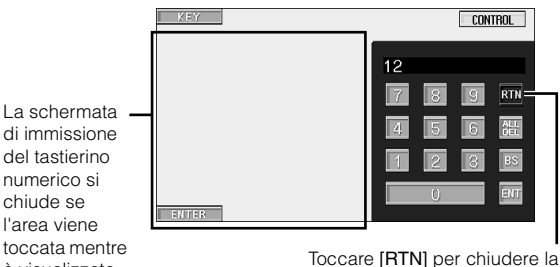

è visualizzata.

schermata di immissione dei numeri.

- 3 Toccare il numero desiderato.
- 4 Per confermare la selezione, toccare [ENT] nella schermata del modo di immissione dei numeri.

#### **Operazione di immissione dei numeri (CD video)**

Se le funzioni PBC sono impostate su OFF, la schermata dei menu non viene visualizzata. Impostarle su ON per visualizzare la schermata (vedere "Impostazione su ON o su OFF delle funzioni PBC (solo CD video)" a pagina *22)*.

- 1 Toccare [P1/2] nel modo CD video per cambiare il contenuto della guida al funzionamento.
- 2 Toccare [10KEY].
- Viene visualizzato il tastierino numerico. 3 Toccare per immettere il numero desiderato.
- 4 Toccare [ENT] per confermare.

### **Visualizzazione della schermata del menu dei titoli (solo DVD)**

Se un DVD contiene due o più titoli, viene visualizzato il menu dei titoli.

#### **Nella schermata principale del modo DVD, toccare [TOP MENU].**

Viene visualizzata la schermata del menu dei titoli.

• *Per ulteriori informazioni sulle operazioni necessarie, fare riferimento a* "*Comparsa di una schermata di menu" alle pagina 21.*

## **Visualizzazione della schermata dei menu (solo DVD)**

Se un DVD dispone di due o più menu, viene visualizzata una schermata dei menu per i programmi disponibili oltre a quelli principali.

#### **Nella schermata principale del modo DVD, toccare [MENU].**

Viene visualizzata la schermata dei menu.

• *Per ulteriori informazioni sulle operazioni necessarie, fare riferimento a* "*Comparsa di una schermata di menu" alle pagina 21.*

### **Visualizzazione della schermata del modo di funzionamento dei menu (solo DVD)**

**1 Nella schermata principale del modo DVD, toccare [P1/2].**

Il contenuto della guida al funzionamento cambia.

#### **2 Toccare [MENU CONT].**

Viene visualizzata la schermata del modo di funzionamento dei menu.

• *Per ulteriori informazioni, fare riferimento a* "*Comparsa di una schermata di menu" alle pagina 21.*

# **Impostazione su ON o su OFF delle funzioni PBC (solo CD video)**

Nella seguente sezione sono illustrate le modalità di attivazione e disattivazione delle funzioni PBC (controllo della riproduzione) dei CD video.

#### **Nella schermata principale del modo CD, toccare [PBC].**

Toccando più volte [PBC], le funzioni PBC vengono alternativamente attivate e disattivate.

# **Interruzione della riproduzione (PRE STOP)**

Per interrompere la riproduzione premere il tasto di stop. Tale posizione viene memorizzata.

- **1 Toccare [ ] una volta durante la riproduzione.** Viene visualizzata l'indicazione "PRE STOP".
- **2** Nel modo PRE STOP, toccare  $[\triangleright$ /II ]. La riproduzione ricomincia dal punto in cui è stata interrotta.
- *Per alcuni dischi, il punto di interruzione della riproduzione può non essere preciso.*

# **Termine della riproduzione**

**Toccare due volte [ ] o toccare per almeno 2 secondi [ ] durante la riproduzione.**

Viene visualizzato "STOP" e la riproduzione si ferma.

• *Quando [ / ] viene toccato, la riproduzione viene avviata dall'inizio.*

# **Avanzamento/ritorno rapido**

## **1 Durante la riproduzione, toccare [ ] (indietro**  rapidamente) o  $[\blacktriangleright \blacktriangleright]$  (avanti rapidamente).

Se i tasti vengono tenuti premuti per oltre 1 secondo, il disco viene fatto avanzare/retrocedere al doppio della velocità normale. Se vengono tenuti premuti per oltre 5 secondi, il disco viene fatto avanzare/retrocedere ad una velocità pari a 8 volte quella normale.

#### **2 Per tornare alla riproduzione normale, rilasciare i tasti [** $\left| \cdot \right|$  **41 o [** $\blacktriangleright$  $\blacktriangleright$ **]**.

- *Durante l'avanzamento/ritorno rapido non c'è audio.*
- *Per i DVD e i CD video con controllo della riproduzione (PBC), le schermate del menu possono riapparire durante l'avanzamento/ ritorno rapido.*

# **Ricerca dell'inizio di capitoli o tracce**

#### **Durante la riproduzione, toccare [ ] o [ ].**

Ad ogni pressione del tasto, il capitolo/la traccia cambia, quindi viene avviata la riproduzione del capitolo/della traccia selezionato/a.

- $\blacktriangleright$ : Toccare questo tasto per iniziare la riproduzione dall'inizio del capitolo o traccia successivo.
- :Toccare questo tasto per iniziare la riproduzione dall'inizio del capitolo o traccia corrente.
- *Alcuni DVD non hanno capitoli.*
- *Prima di avviare la ricerca, assicurarsi di disattivare le funzioni PBC (consultare la sezione "Impostazione su ON o su OFF delle funzioni PBC (solo CD video)" a pagina 22).*

#### **Spiegazione supplementare**

Il termine "**capitolo**" indica una divisione delle immagini o dei suoni su un DVD.

Il termine "**traccia**" indica una divisione delle immagini o dei suoni sui CD video e audio.

# **Fermo immagine (pausa)**

**1 Durante la riproduzione, toccare [ /]una volta.**

### **2 Toccare [ /] per riprendere la riproduzione.**

- *Durante il fermo immagine non vi sono suoni.*
- *Quando si riprende la riproduzione dopo un fermo immagine, l'immagine o il suono possono bloccarsi temporaneamente. Questo non rappresenta un funzionamento incorretto.*

# **Riproduzione fotogramma per fotogramma in avanti/all'indietro**

- **1** Nel modo fermo immagine, toccare  $[\blacktriangleleft \blacktriangleleft] \circ [\blacktriangleright \blacktriangleright]$ . Ad ogni pressione del tasto, l'immagine avanza o retrocede fotogramma per fotogramma.
- **2 Per tornare al modo normale, toccare**  $[\triangleright] / ||$ **.**
- *Durante la riproduzione fotogramma per fotogramma in avanti/ all'indietro non vi sono suoni.*
- *La riproduzione fotogramma per fotogramma in avanti/all'indietro non può essere effettuata sul CD video.*

# **Riproduzione al rallentatore**

- **1 Nel modo pausa toccare e tenere premuto [ ] o [ ] per ridurre la velocità di riproduzione di 1/8. Se il tasto rimane premuto per più di 5 secondi, la velocità di riproduzione si riduce di 1/2 rispetto alla velocità normale.**
- **2** Per effettuare una pausa, rilasciare [ $\blacktriangleleft$ ] o [ $\blacktriangleright$ )] **quindi toccare [▶/II ]** per riprodurre.
- *Durante la riproduzione al rallentatore non vi sono suoni.*
- *La riproduzione rallentata all'indietro non è disponibile sul CD video.*
- *1/2 e 1/8 sono velocità approssimate. La velocità reale dipende dal tipo di disco.*

# **Riproduzione ripetuta di capitoli/tracce/ titoli**

Utilizzare questa funzione per riprodurre a ripetizione titoli, capitoli o tracce.

### **DVD**

### **1 Durante la riproduzione, toccare [P1/2].**

- **2 Toccare [ ] nell'unità principale.**
- Il modo ripetuto cambia ogni volta che il tasto viene toccato.

#### **<Display del monitor>**

**REPEAT REPEAT OFF** 

Il capitolo viene riprodotto ripetutamente.

REPEAT TITLE | Il titolo viene riprodotto ripetutamente.

La riproduzione ritorna al modo normale.

- *Quanto visualizzato varia in base ai dispositivi collegati.*
- *La modalità REPEAT è sempre disattivata quando il tasto [REPEAT] viene toccato e tenuto premuto per almeno 2 secondi.*

### **CD Video**

- **1 Durante la riproduzione, toccare [P1/2].**
- **2 Durante la riproduzione, toccare [ ] nell'unità principale.**

Il modo ripetuto cambia ogni volta che il tasto viene toccato.

#### **<Display del monitor>**

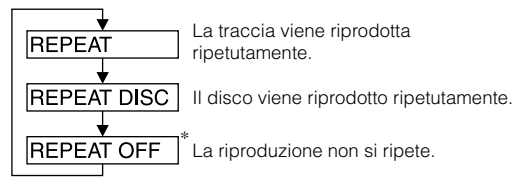

*\* Visualizzato solo nel modo caricatore CD.*

- *Quanto visualizzato varia in base ai dispositivi collegati.*
- *Non è possibile usare i modi ripetizione traccia/disco per i CD video con controllo della riproduzione (PBC). Tali modi possono essere utilizzati una volta disattivate le funzioni PBC. Vedere "Impostazione su ON o su OFF delle funzioni PBC (solo CD video)" a pagina 22 .*
- *Consultare la sezione "Impostazione su ON o su OFF delle funzioni PBC (solo CD video)"*
- *Per alcuni dischi non è possibile attivare il modo riproduzione ripetuta. Se è collegato un cambia DVD o un lettore DVD, è possibile ignorare il punto 1.*

# **Ricerca tramite numero del titolo (solo DVD)**

Utilizzare questa funzione per trovare facilmente le posizioni del DVD tramite i titoli.

**1 Nel modo di arresto della riproduzione, toccare [P1/ 2].**

Viene visualizzata la guida al funzionamento.

**2 Toccare [10KEY].**

Viene visualizzata la schermata del modo di immissione dei numeri.

**3 Immettere il titolo desiderato toccando il relativo numero.**

Per ulteriori informazioni sul funzionamento del tastierino numerico, vedere a pagina 21.

- **4 Per confermare la selezione, toccare [ENT].** La riproduzione viene avviata a partire dal numero di titolo selezionato.
- *Questa funzione non può essere utilizzata sui dischi per i quali non è stato registrato il numero dei titoli.*
- *La riproduzione incomincia dall'inizio dal numero del capitolo/ traccia in stato di PRE STOP.*
- *Alcuni dischi rifiutano ogni tipo di operazione.*

# **Ricerca diretta tramite numero di capitolo o traccia**

Utilizzare questa funzione per spostarsi facilmente all'inizio del capitolo o della traccia del disco.

**1 Toccare [P1/2] in uno qualsiasi dei modi ad eccezione del modo di arresto.**

Viene visualizzata la guida al funzionamento.

- **2 Toccare [10KEY].** Viene visualizzata la schermata del modo di immissione dei numeri.
- **3 Toccare ed immettere il numero di capitolo o brano che si desidera riprodurre.** Per ulteriori informazioni sul funzionamento del tastierino numerico, vedere a pagina 21.
- **4 Per confermare la selezione, toccare [ENT].** La riproduzione viene avviata a partire dal capitolo o brano selezionato.
- *La funzione non è disponibile per i dischi in cui non sono memorizzati capitoli o brani.*

# **Modifica dell'angolazione (solo DVD)**

Per i DVD in cui le scene sono state filmate da diverse angolazioni, l'angolazione può essere modificata durante la riproduzione.

### **1 Durante la riproduzione, toccare [P1/2].**

Il contenuto della guida al funzionamento cambia.

## **2 Toccare [ANGLE].**

Ogni volta che viene toccato il tasto, vengono fatte scorrere le angolazioni registrate sul disco.

- *Qualche volta può essere necessario modificare l'angolazione.*
- *L'angolazione può essere modificata in due modi, in base al tipo di disco*
	- *Senza interruzioni: l'angolo viene modificato in modo regolare.*
	- *Con interruzioni: alla modifica dell'angolazione, prima viene visualizzata un'immagine ferma, poi l'angolazione viene modificata.*

# **Passaggio tra le tracce audio**

Un DVD può avere fino a 8 differenti tracce audio. Durante la riproduzione si può passare da una traccia all'altra.

### **1 Durante la riproduzione, toccare [P1/2].**

### **2 Toccare [AUDIO].**

Ogni volta che viene toccato il tasto, si passa da una traccia audio all'altra fra quelle registrate sul disco.

- *La traccia selezionata rimane preimpostata ogni volta che si accende l'unità o che si cambia disco. Se il disco non comprende quella traccia, al suo posto viene selezionata la lingua predefinita del disco.*
- *Non tutti i dischi consentono di cambiare la traccia audio durante la riproduzione. In tal caso, selezionare le tracce audio dal menu del DVD.*
- *L'inizio della riproduzione della traccia audio selezionata può essere un po' ritardato.*

### **CD video con audio multiplex**

### **1 Durante la riproduzione, toccare [P1/2].**

Il contenuto della guida al funzionamento cambia.

### **2 Toccare [AUDIO].**

Ogni volta che viene toccato il tasto, i canali sinistro e destro vengono commutati come mostrato di seguito.

#### **<Display del monitor>**

AUDIO L/R  $\rightarrow$  AUDIO L/L  $\rightarrow$  AUDIO R/R  $\rightarrow$  AUDIO L/R

# **Modifica della lingua dei sottotitoli (solo DVD)**

Nei DVD dotati di sottotitoli multilingue, la lingua dei sottotitoli può essere cambiata durante la riproduzione; i sottotitoli possono anche essere nascosti.

### **1 Durante la riproduzione, toccare [P1/2].**

Il contenuto della guida al funzionamento cambia.

### **2 Toccare [SUBT.].**

Toccando più volte questo tasto, è possibile selezionare in sequenza le lingue per i sottotitoli registrate sul disco, quindi impostare i sottotitoli su OFF.

- *La comparsa dei sottotitoli selezionati può essere un po' ritardata.*
- *Non tutti i dischi consentono di cambiare i sottotitoli durante la riproduzione. In tal caso, selezionare i sottotitoli dal menu del DVD.*
- *La lingua dei sottotitoli selezionata rimane preimpostata ogni volta che si accende l'unità o che si cambia disco. Se il disco non comprende quella lingua, al suo posto viene selezionata la lingua predefinita del disco. È tuttavia possibile che la lingua dei sottotitoli operi in modo diverso a seconda del disco.*
- *Per alcuni dischi, i sottotitoli verranno visualizzati anche se la funzione è stata disattivata. È tuttavia possibile che la lingua dei sottotitoli operi in modo diverso a seconda del disco.*

### **Effettuare le modifiche dal menu del disco**

Per alcuni dischi è possibile modificare la lingua audio, l'angolazione e i sottotitoli tramite il relativo menu.

### **1 Per visualizzare il menu, toccare [MENU] o [TOP MENU].**

**2 Per la conferma, selezionare una voce.** Vedere "Comparsa di una schermata di menu" a pagina 21.

# **Visualizzazione stato del disco per il (DVD/CD video)**

Attenersi alla procedura descritta di seguito per visualizzare sul monitor lo stato (numero di titolo, numero di capitolo, ecc.) del DVD o del CD video (numero di brano, ecc.) in fase di riproduzione.

- **1 Durante la riproduzione, toccare il display.** Viene visualizzata la schermata dei menu di funzionamento.
- **2 Entro 5 secondi, toccare [CONTROL].** Lo stato di funzionamento viene visualizzato per 5 secondi.

# **Altre funzioni utili**

# **Regolazione dell'audio**

 $\lambda$ 

#### **Premere la manopola di comando sull'unità.**

Viene visualizzata la schermata di regolazione dell'AUDIO.

#### *Esempio di schermata di regolazione dell'audio*

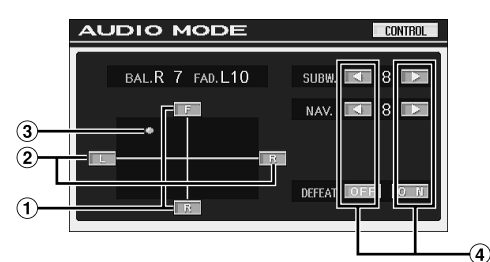

- Regolare il volume dei diffusori anteriori e posteriori toccando [F] o [R].
- 2 Regolare il volume dei diffusori sinistro e destro toccando [L] o [R].
- Impostare il valore desiderato toccando, quindi spostando  $[$   $\circ$   $]$ .
- $\circled{4}$ Per regolare sull'impostazione desiderata, toccare [< ] o  $[ \blacktriangleright]$  o  $[ON]$ ,  $[OFF]$ .
- *Nella schermata di selezione SYSTEM, toccare [AUDIO MODE] per passare alla schermata di regolazione dell'audio.*
- *Toccando [CONTROL] si passerà alla schermata della sorgente principale.*

#### **Regolazione del bilanciamento**

#### **Per regolare il volume dell'audio dei diffusori sinistro e destro, toccare [L] o [R].**

Gamma di impostazione: da L15 a R15

#### **Regolazione dell'attenuazione Per regolare il volume dei diffusori anteriore e posteriore, toccare [F] o [R].**

Gamma di impostazione: da F15 a R15

#### **Regolazione del livello del subwoofer**

#### **Per regolare l'uscita del subwoofer, toccare [ ] o [ ] di SUBW.**

Gamma di impostazione: da 0 a 15

• *La regolazione del livello diventa disponibile se nella sezione relativa alla "Attivazione e disattivazione del subwoofer" (pagina 44) viene impostato 0° o 180°.*

#### **Regolazione di NAV. LEVEL**

#### **Per regolare il volume del modo di interruzione della navigazione, toccare [ ] o [ ] di NAV.**

Gamma di impostazione: da 0 a 15

- *Tale regolazione diventa disponibile se nella sezione relativa alla "Impostazione dell'interruzione della navigazione" NAV.MIX è attivato (pagina 35).*
- *L'interruzione della navigazione dell'impostazione non viene visualizzata nel caso in cui sia collegato un processore audio esterno non compatibile con NAV.MIX.*

#### **Impostazione su ON o su OFF del modo Defeat**

#### **Per impostarlo su ON o OFF, toccare [ON] o [OFF] di DEFEAT.**

Se il modo Defeat viene impostato su ON, MX viene impostato su OFF e EQ viene riportata all'impostazione iniziale.

#### **Regolazione diretta del bilanciamento/dell'attenuazione Toccare, quindi spostare [ ] in corrispondenza dell'impostazione desiderata.**

Toccare la gamma di impostazione desiderata,  $[ \bigcirc ]$  si sposta sulla gamma selezionata.

Per rendere ulteriormente precisa la regolazione, toccare [L] o [R] di bilanciamento e [F] o [R] di attenuazione.

# **Funzione di ricerca**

 $1$  **Nel modo disco, toccare [** $\Box$ **] nella guida al funzionamento nel modo CD o MP3/WMA.**

Viene visualizzata la schermata dell'elenco di ricerca.

#### **Selezionare il brano o la cartella desiderati**

Per avviare direttamente la riproduzione, toccare  $[\blacktriangleright]$ .

Quando viene preparato un elenco gerarchico, verrà visualizzata l'indicazione  $[\gg]$ . Toccare  $[\gg]$  per visualizzare le rispettive schermate degli elenchi gerarchici.

#### *Esempio di schermata di ricerca*

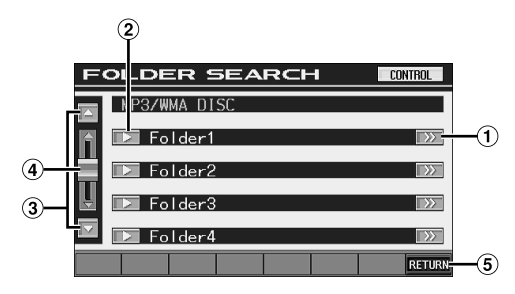

- $\bigcirc$ [ $\gg$ ] viene visualizzato se è presente un elenco gerarchico.
- Selezionare direttamente toccando [ $\blacktriangleright$ ], il relativo brano (o cartelle/file) viene riprodotto.
- $\circled{3}$  Scorrere l'elenco un paragrafo alla volta toccando [ $\triangle$ ] o  $[\nabla]$ .
- Toccare e scorrere verso l'alto o verso il basso per scorrere l'elenco all'indietro o in avanti.
- Toccare [RETURN] per tornare alla schermata di elenco precedente.
- *La funzione di ricerca non funziona sul DVD, sul CD video o sul caricatore CD.*
- *Un elenco di cartelle viene visualizzato solo durante la riproduzione MP3/WMA, quando è collegato il lettore DVD (DVA-5210) o il caricatore compatibile con il formato MP3.*

#### **Modo lettore CD interno**

- 1 Viene visualizzata la schermata \* dell'elenco di brani. *\* Se il CD è compatibile solo con il testo.*
- 2 Toccare [ $\blacktriangleright$ ] del titolo di brano desiderato\*. Il brano selezionato viene riprodotto.
	- *Se il disco non contiene testo, l'indicazione "TRACK" viene visualizzata nell'elenco dei titoli dei brani.*

#### **Modo lettore MP3/WMA interno/cambia dischi/lettore DVD compatibile con MP3 esterno**

1 Viene visualizzata la schermata di elenco delle cartelle. Selezionare la cartella desiderata, quindi toccare  $[ \gg ]$ . ([ ] viene visualizzato solo se nella cartella selezionata è presente un file.)

Viene visualizzata la schermata di elenco dei file.

- *Per riprodurre direttamente la cartella, toccare*  $\lceil \blacktriangleright \rceil$ *.*
- 2 Toccare [ $\blacktriangleright$ ] del nome di file desiderato. Il file selezionato viene riprodotto.

# **Funzione schermo posteriore**

Il sistema è dotato di una funzione che consente di assistere ad intrattenimenti provenienti da sorgenti diverse. Per esempio, mentre nella parte anteriore della vettura si ascolta la radio o un'altra sorgente audio, nella parte posteriore si può guardare il DVD tramite lo schermo posteriore opzionale e le cuffie.

#### **1 Nella schermata della sorgente principale, toccare [SETUP].**

Viene visualizzata la schermata di selezione SETUP.

### **2 Toccare [REAR SELECT].**

Viene visualizzato il display per la selezione posteriore.

- *Questa funzione non può essere utilizzata quando MONITOR OUT 1 o 2 è impostato su OFF in SYSTEM SETUP.*
- **3 Toccare la sorgente desiderata come ad esempio quella visiva (ingresso ausiliario o DVD incorporato) per selezionarla.**
	- REAR.1: monitor esterno collegato a AUX OUT del sintonizzatore della presente unità. (se l'unità di espansione (VPE-S431) opzionale non è collegata) o un monitor esterno è collegato a AUX OUT1 dell'unità di espansione (VPE-S431) opzionale.
	- REAR.2\*: monitor esterno collegato all'uscita AUX OUT2 dell'unità di espansione opzionale (VPE-S431)
- *\* REAR.2 non viene visualizzato se è collegato solo un monitor esterno.*

*La schermata di impostazione per REAR.2 viene visualizzata se il monitor esterno è collegato all'unità di espansione opzionale (VPE-S431).*

- *Per disattivare la funzione schermo posteriore, toccare [OFF].*
- *Quando "Impostazione del modo AUX" (pagina 35) è impostata su OFF, la sorgente ausiliaria non viene visualizzata.*

# **Modifica delle funzioni del sensore remoto**

Per il funzionamento con il telecomando opzionale, il sensore remoto dell'unità esterna (monitor, ecc.) può essere modificato in base alle proprie preferenze.

# **4 Toccare [FRONT], [REAR 1] o [REAR 2].**

Viene impostato il monitor con priorità di funzionamento mediante telecomando.

- FRONT: Viene attivato il sensore dei comandi a distanza di questa unità.
- REAR1: Il sensore dei comandi a distanza del monitor esterno collegato a AUX OUT del sintonizzatore della presente unità o dell'unità di espansione opzionale (VPE-S431) è attivo. Tramite il telecomando, è possibile utilizzare solo la sorgente selezionata per i terminali.

REAR2: Il sensore dei comandi a distanza del monitor esterno collegato a AUX OUT dell'unità di espansione opzionale (VPE-S431) è attivo e tramite il telecomando sarà possibile utilizzare solo la sorgente selezionata per i terminali.

- *Qualora il monitor posteriore (collegato al monitor posteriore con pannello a sfioramento Alpine mediante l'apposito cavo di controllo) venga toccato, il sensore del monitor posteriore con pannello a sfioramento avrà la priorità rispetto al sensore del telecomando, indipendentemente dall'impostazione dell'interruttore del sensore del telecomando. Si noti, tuttavia, che il sensore del telecomando impostato assumerà la priorità nel caso siano trascorsi 5 secondi dall'ultima volta che il display è stato toccato.*
- *Se è collegato un cambia DVD o un lettore DVD opzionale e il sensore dei comandi a distanza è impostato su REAR1 o su REAR2, non è possibile eseguire alcune operazioni con i tasti a sfioramento ( [ ] STOP e così via).*

*In questo caso, impostare il sensore dei comandi a distanza su FRONT.*

# **Passaggio tra i modi di visualizzazione**

### **Con l'auto parcheggiata, toccare [WIDE] nella schermata della sorgente video.**

Ad ogni toccato del tasto, si passa da un modo di visualizzazione all'altro nell'ordine seguente:

$$
\begin{array}{lll} \text{MODE 1} \rightarrow \text{MODE 2} & \rightarrow \text{MODE 3} \rightarrow \text{MODE 1} \\ \text{(AMPIO)} & \text{(CINEMATOGRAFICO)} & \text{(NORMALE)} & \text{(AMPIO)} \end{array}
$$

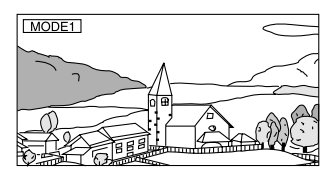

Nel modo 1 (Ampio), il monitor visualizza un'immagine normale allargata uniformemente in senso orizzontale in modo da riempire il monitor a schermo ampio.

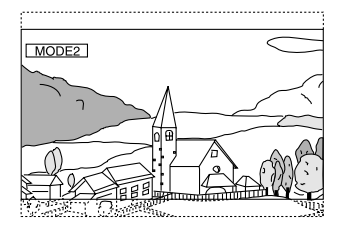

Nel modo 2 (Cinematografico), il monitor visualizza un'immagine normale allungandola in senso orizzontale e verticale. Questo modo è particolarmente adatto per visualizzare un'immagine di tipo cinematografico con rapporto 16:9.

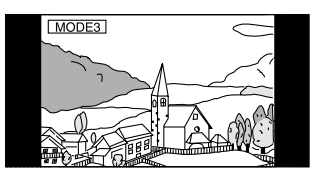

Nel modo 3 (Normale), il monitor visualizza un'immagine normale al centro dello schermo con una striscia nera verticale su ogni lato.

# **Solo passaggio alla sorgente visiva (funzione simultanea)**

Durante l'ascolto della sorgente corrente, è possibile guardare la parte video di un'altra sorgente.

**1 Nella schermata della sorgente audio, toccare [VISUAL].**

Viene visualizzata la schermata di selezione VISUAL.

**2 Toccare la sorgente video desiderata.** Viene attivata la sorgente video selezionata.

### **Disattivazione della funzione simultanea**

**1 Per visualizzare il comando principale, toccare la schermata di visualizzazione.**

### **2 Toccare [CONTROL].**

**3 Entro 5 secondi, toccare [VISUAL].** Viene visualizzata la schermata di selezione VISUAL.

### **4 Toccare [NORMAL].**

La funzione simultanea viene disattivata.

- *Per definire l'impostazione, impostare su "Impostazione del tasto a sfioramento VISUAL" (pagina 36).*
- *Se vi è collegato un lettore DVD, si possono ricevere le immagini e i suoni del DVD.*

*Se vi è collegato un lettore DVD (DVA-5205P) o un caricatore DVD (DHA-S680P):*

*premere e tenere premuto per almeno 2 secondi V.OUT sul* 

*telecomando in dotazione al lettore o caricatore DVD. Le immagini e i suoni del DVD verranno emessi.*

*Il modello DVA-5210 è collegato:*

*Premere V.OUT sul telecomando (fornito con il modello DVA-5210) per trasmettere le immagini/l'audio del DVD.*

• *La funzione simultanea non può essere utilizzata quando la sorgente audio si trova nel modo navigazione.*

*Quando NAV. è impostato in "Impostazione del tasto a sfioramento VISUAL" (pagina 36), è possibile richiamare solo la schermata di navigazione.*

# **Attivazione e disattivazione del modo blackout**

Quando il modo blackout viene attivato, il display del monitor viene spento per ridurre il consumo energetico.

Questo serve anche a migliorare la qualità del suono.

**1 Nella schermata della sorgente principale, toccare [VISUAL].**

Viene visualizzata la schermata di selezione VISUAL.

#### **2 Toccare [OFF].**

La parte di display retroilluminata viene disattivata.

- **3 Per disattivare la retroilluminazione del display, toccare nuovamente [OFF].**
- *Per definire l'impostazione, impostare su "Impostazione del tasto a sfioramento VISUAL" (pagina 36).*
- *Se, nel modo blackout, uno dei tasti viene premuto, la funzione relativa a tale tasto viene visualizzata per 5 secondi per mostrarne il funzionamento e poi si ritorna al modo blackout.*

# **Impostazione di VISUALIZER**

Questa impostazione è disponibile se viene collegata l'unità di espansione opzionale (VPE-S431).

**1 Nella schermata della sorgente principale, toccare [VISUAL].**

Viene visualizzata la schermata di selezione VISUAL.

### **2 Toccare [VISUALIZER].**

Viene visualizzata la schermata di impostazione di VISUALIZER. Se non viene toccato alcun tasto per 5 secondi, i tasti [CONTROL] della schermata di funzionamento e simili scompaiono.

**3 Una volta scomparsa la schermata di funzionamento, toccare la schermata (solo la schermata di visualizzazione).**

Viene visualizzato il modo di impostazione VISUALIZER.

#### **4 Impostare ON/OFF toccando [ON] o [OFF] di VISUALIZER entro 5 secondi.**

Da MODE1 a

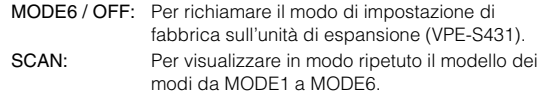

#### **Disattivazione della funzione Visualizer:**

Toccare [NORMAL] nella schermata di selezione VISUAL.

- *Per definire l'impostazione, impostare su "Impostazione del tasto a sfioramento VISUAL" (pagina 36).*
- *Tale impostazione viene applicata se nella sezione "Impostazione dell'effetto video" (pagina 28) viene impostato OFF e nella sezione "Impostazione della visualizzazione del modo VISUALIZER" (pagina 35) viene impostato ON.*

# **Impostazione dell'effetto video**

Questa impostazione è disponibile se viene collegata l'unità di espansione (VPE-S431).

**1 Nella schermata della sorgente principale, toccare [VISUAL].**

Viene visualizzata la schermata di selezione VISUAL.

### **2 Toccare [VISUALIZER].**

Viene visualizzata la schermata di impostazione di VISUALIZER. Se non viene toccato alcun tasto per 5 secondi, i tasti [CONTROL] della schermata di funzionamento e simili scompaiono.

**3 Una volta scomparsa la schermata di funzionamento, toccare la schermata (solo la schermata di visualizzazione).**

Viene visualizzata la schermata di impostazione VISUALIZER.

- **4 Selezionare "ON" toccando [ ] o [ ] di V.EFFECT entro 5 secondi.**
	- ON: Consente di attivare la funzione di potenziamento degli effetti video se sono collegati due o più monitor esterni.

Per disattivare, impostare su OFF.

- *Per definire l'impostazione, impostare su "Impostazione del tasto a sfioramento VISUAL" (pagina 36).*
- *Se la sorgente audio principale è selezionata, V.EFFECT non viene visualizzato.*
- *Se l'effetto video è impostato su ON, non è possibile modificare la sorgente del monitor posteriore mediante l'unità.*
- *Non effettuare questa impostazione durante la guida.*

# **Impostazioni del monitor**

# **Impostazioni del monitor**

**Nei punti da 1 a 4 vengono descritte le normali procedure d'uso per l'impostazione MONITOR. Per ulteriori informazioni sulle voci di impostazione, consultare le descrizioni delle rispettive voci.**

**1 Nella schermata della sorgente principale, toccare [SETUP].**

Viene visualizzata la schermata di selezione SETUP.

**2 Toccare [MONITOR].**

Viene visualizzata la schermata MONITOR.

**3 Toccare [ ] o [ ] della voce desiderata per modificarne l'impostazione.**

#### *Voce selezionata:*

SLIDE / MONITOR O/C (OPEN/CLOSE)

**4 Per tornare alla schermata precedente, toccare [RETURN].**

Premere [CONTROL] per tornare alla schermata della sorgente principale visualizzata prima che venisse avviata la procedura di impostazione.

### **Selezione della posizione del monitor**

Il monitor può essere regolato su 2 posizioni.

#### *Voce di impostazione: SLIDE Impostazioni: BACK / FRONT*

BACK: consente di inclinare all'indietro. FRONT: consente di inclinare in avanti.

• *Se il monitor viene premuto o tirato forzatamente, potrebbe non essere possibile impostarne l'angolazione o la posizione. In tal caso, tenere premuto OPEN/CLOSE per chiudere e quindi riaprire il monitor.*

### **Impostazione di apertura/chiusura automatica del monitor**

#### *Voce selezionata: MONITOR O / C (OPEN / CLOSE) Contenuto dell'impostazione: MANUAL / FULL / CLOSE*

- MANUAL: Il monitor si apre e chiude manualmente premendo OPEN/CLOSE.
- FULL: Il monitor si apre o chiude automaticamente quando la chiave di accensione viene portata in posizione "ACC" o "ON/OFF".
- CLOSE: Il monitor si chiude automaticamente quando la chiave di accensione viene portata in posizione OFF.

# **Approntamento**

# **Approntamento DVD**

# **Approntamento DVD**

Per poter accedere alla schermata del modo DVD, il freno a mano deve essere inserito. Se si tenta di accedere a questa schermata durante la guida, appare l'avvertimento CAN'T OPERATE WHILE DRIVING.

*Le operazioni di impostazione del modo DVD possono essere effettuate in seguito alla rimozione del disco dall'unità o al termine della riproduzione del disco.*

**I seguenti punti da 1 a 5, sono operazioni comuni ad ogni "Voce selezionata" del modo approntamento DVD. Leggere le relative sezioni per conoscere i dettagli.**

**1 Nella schermata della sorgente principale, toccare [SETUP].**

Viene visualizzata la schermata di selezione SYSTEM.

**2 Toccare [OTHER SETUP].** Viene visualizzata la schermata OTHER SETUP.

#### $\frac{3}{2}$  Toccare  $\mathsf{r}\gg1$  di DVD SETUP. Viene visualizzata la schermata di impostazione DVD.

**4 Toccare [ ] o [ ] della voce desiderata per modificarne l'impostazione.**

#### *Voce selezionata:*

MENU LANGUAGE / AUDIO LANGUAGE / SUBT. LANGUAGE / COUNTRY CODE / PARENTAL / DIGITAL OUT MODE / DOWNMIX MODE / TV SCREEN

#### *Esempio di schermata di impostazione DVD*

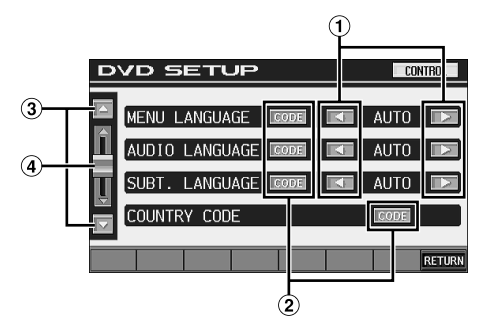

- $\Box$  Per impostare la lingua desiderata, toccare  $\Box$  o  $\Box$ .
- Per visualizzare la schermata del tastierino numerico, toccare [CODE].
- Per scorrere di un paragrafo in un elenco di voci di impostazione, toccare  $[\triangle] \circ [\blacktriangledown]$ .
- Toccare e scorrere verso l'alto o verso il basso per scorrere l'elenco all'indietro o in avanti.

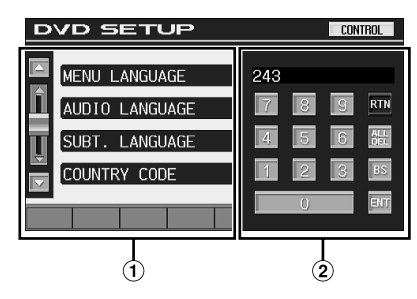

La schermata di immissione del tastierino numerico si chiude se l'area viene toccata mentre è visualizzata.

#### Schermata di immissione dei numeri Utilizzare il tastierino numerico se si desidera effettuare la riproduzione in una lingua diversa da quella

visualizzata, per immettere la password di protezione o per effettuare operazioni simili, ecc.

### **5 Per tornare alla schermata precedente, toccare [RETURN].**

Premere [CONTROL] per tornare alla schermata della sorgente principale visualizzata prima che venisse avviata la procedura di impostazione.

• *Immediatamente dopo aver cambiato le impostazioni del modo DVD (mentre il sistema sta scrivendo automaticamente i dati) non portare la chiave di accensione in posizione OFF. Altrimenti, le impostazioni potrebbero non venire modificate.*

#### **Modifica dell'impostazione della lingua**

La lingua dell'audio, dei sottotitoli e dei menu può essere modificata in base alle proprie preferenze.

Una volta impostata, quella diventa la lingua predefinita. Questa funzione è comoda quando si desidera ascoltare sempre l'italiano. (L'indicazione della lingua non è attiva su alcuni dischi. Se ciò non è possibile, significa che la lingua è stata predefinita in fabbrica.)

- *Quando le impostazioni vengono modificate, le vecchie impostazioni vengono sovrascritte. Prima di effettuare delle modifiche, prendere nota delle impostazioni correnti. La memoria viene azzerata quando la batteria della vettura viene scollegata.*
- *Per cambiare temporaneamente la lingua del disco corrente, si può utilizzare sia il menu DVD sia le procedure indicate nella sezione "Passaggio tra le tracce audio" (pagina 24).*
- *Se il disco non comprende la lingua selezionata, viene impostata la lingua predefinita.*

### **Impostazione della lingua dei menu**

Impostare la lingua per i menu (menu titoli, ecc.) desiderata.

#### *Voce selezionata: MENU LANGUAGE*

*Contenuto dell'impostazione: AUTO / ENGLISH / GERMAN / FRENCH / JAPANESE*

• *Se si seleziona "AUTO", verrà utilizzata la prima lingua tra quelle registrate.*

### **Impostazione della lingua dell'audio**

Impostare la lingua in uscita dagli altoparlanti.

#### *Voce selezionata: AUDIO LANGUAGE Contenuto dell'impostazione: AUTO / ENGLISH / GERMAN / FRENCH / JAPANESE*

• *Se si seleziona "AUTO", verrà utilizzata la prima lingua audio tra quelle registrate.*

## **Impostazione della lingua dei sottotitoli**

Impostare la lingua dei sottotitoli visualizzati sullo schermo.

#### *Voce selezionata: SUBT. LANGUAGE Contenuto dell'impostazione: AUTO / ENGLISH / GERMAN / FRENCH / JAPANESE*

• *Se si seleziona "AUTO", verrà utilizzata la prima lingua dei sottotitoli tra quelle registrate.*

#### *Per inserire una lingua diversa da quelle visualizzate*

- 1 Toccare [CODE].
- Viene visualizzata la schermata del tastierino numerico.
- 2 Toccare il codice a 4 cifre della lingua desiderata. Per il numero corrispondente alla lingua, fare riferimento a "Elenco dei codici lingua" (pagina 63).
- 3 Per memorizzare il numero, toccare [ENT].

### **Modifica dell'impostazione del codice paese**

Impostare il numero del paese del quale si desidera impostare il livello di restrizione (controllo parentale).

#### *Voce selezionata: COUNTRY CODE Contenuto dell'impostazione: CODE*

- *Quando le impostazioni vengono modificate, le vecchie impostazioni vengono sovrascritte. Prima di effettuare delle modifiche, prendere nota delle impostazioni correnti. Le impostazioni non verranno cancellate nemmeno se la batteria viene scollegata.*
	- 1 Toccare [CODE].
	- 2 Toccare [ALL DEL] o [BS]. Cancellare il codice regionale visualizzato.
	- 3 Toccare il codice regionale a 4 cifre. Per il numero corrispondente alla lingua, fare riferimento a "Elenco dei codici paese" (pagine 64, 65).
	- 4 Per memorizzare il codice, toccare [ENT].

## **Impostazione del livello di restrizione (controllo parentale)**

Questa funzione consente di limitare la riproduzione per impedire la visione di film ai bambini.

#### *Voce selezionata: PARENTAL Contenuto dell'impostazione: INPUT*

- *Quando le impostazioni vengono modificate, le vecchie impostazioni vengono sovrascritte. Prima di effettuare delle modifiche, prendere nota delle impostazioni correnti. La memoria viene azzerata quando la batteria della vettura viene scollegata.*
- *Se un DVD non è dotato di questa funzione non sarà possibile impostare il controllo parentale.*
- *Se si desidera riprodurre il software DVD con la funzione di controllo parentale e il suo utilizzo è attualmente non consentito, modificare il livello di restrizione e il numero del Paese, per riprodurre il DVD.*
- *Una volta impostato, il controllo parentale rimarrà memorizzato fino alla successiva modifica. Per abilitare la riproduzione del disco riducendo il livello di restrizione o disattivando il controllo parentale, è necessario cambiare l'impostazione.*
- *Non tutti i DVD sono dotati di controllo parentale. In caso di dubbio, riprodurre il DVD per averne conferma. Non lasciare che i bambini abbiano accesso a DVD ritenuti non adatti a loro.*
	- 1 Toccare [INPUT].

Viene visualizzata la schermata del tastierino numerico.

- 2 Per immettere una password composta da 4 cifre, utilizzare il tastierino numerico. Il numero iniziale è 1111.
	- I numeri inseriti vengono visualizzati come "\*".
- 3 Per memorizzare il numero, toccare [ENT]. Viene visualizzata la schermata PARENTAL.

#### *Impostare il livello di restrizione PARENTAL*

- 4 Per attivare, toccare [ON] di PARENTAL.
	- 5 Per selezionare il livello di protezione (da 1 a 8), toccare [<] o [▶] di PARENTAL LEVEL.

Selezionare "OFF" per cancellare il dispositivo di sicurezza per i bambini o se non si desidera impostare un livello di prestazione di servizio. Al numero inferiore corrisponderà il maggiore livello di prestazione.

6 Per tornare alla schermata precedente, toccare [RETURN].

#### *Modifica della password*

- 4 Toccare [INPUT] di PASSWORD CHANGE.
- Viene visualizzata la schermata del tastierino numerico. 5 Per immettere una nuova password composta da 4 cifre, utilizzare l'apposita schermata di immissione
- *Prendere nota della password e conservarla in un luogo sicuro in caso di dimenticanza.*
- 6 Per memorizzare il numero, toccare [ENT].
- 7 Per tornare alla schermata precedente, toccare [RETURN].

#### *Modifica temporanea del livello di restrizione*

Durante la riproduzione di alcuni dischi potrebbe essere necessario modificare il livello di restrizione predefinito. In tal caso, sullo schermo del monitor appare il messaggio "PARENTAL LEVEL CHANGE OK? [YES] / [NO]."

Se compare questo messaggio, modificare il livello nel modo sequente:

• *Per riprodurre e modificare il livello di restrizione, toccare [YES].*

*Toccando [YES], viene visualizzata la schermata di immissione dei numeri. Immettere la password a 4 cifre in "Impostazione del livello di restrizione (controllo parentale)", quindi toccare [ENT].*

• *Per riprodurre senza modificare il livello di restrizione, toccare [NO].*

*(Toccando [NO] , la riproduzione continua con il livello di restrizione impostato mediante la procedura descritta in "Impostazione del livello di restrizione (controllo parentale).")*

### **Modifica dell'impostazione delle uscite digitali**

Utilizzare la seguente procedura per impostare l'uscita dei segnali audio digitali dell'unità IVA-D310R/IVA-D310RB.

#### *Voce selezionata: DIGITAL OUT MODE Contenuto dell'impostazione: AUTO / LPCM*

- AUTO: l'uscita digitale viene modificata automaticamente in base al tipo di segnali audio riprodotti. Quando si desidera collegare un processore audio digitale o utilizzare il Dolby Digital audio, accertarsi che "AUTO" sia selezionato. L'impostazione di fabbrica è "AUTO".
- LPCM: I segnali audio registrati sul disco vengono convertiti in segnali audio PCM lineari da 48 kHz/16 bit (per i DVD) o 44,1 kHz (per i CD audio e video) per l'uscita.

### **Uscita audio/uscita audio digitale ottica**

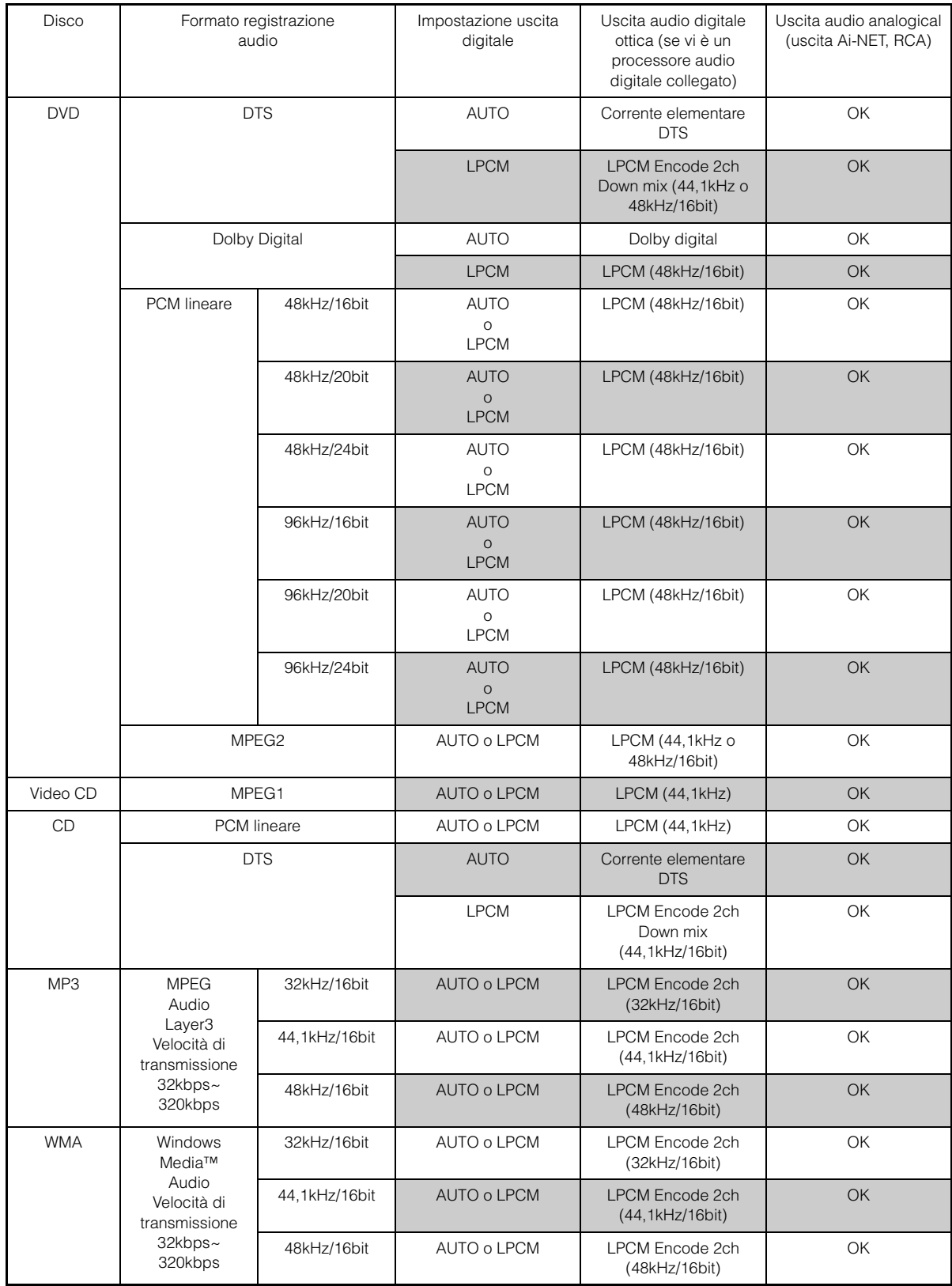

### **Impostazione del modo Downmix**

Questa funzione è applicabile all'audio Dolby Digital, flusso DTS.

#### *Voce selezionata: DOWNMIX MODE Contenuto dell'impostazione: SURROUND / STEREO*

SURROUND: Downmix compatibile con surround STEREO: Stereo Downmix

### **Impostazione dello schermo TV**

Attenersi alla procedura descritta di seguito per modificare la schermata relativa all'uscita in base al tipo di monitor TV (monitor posteriore) in uso.

Tale impostazione può inoltre essere effettuata per il modello IVA-D310R/IVA-D310RB.

Se il monitor posteriore non è collegato, l'impostazione relativa allo schermo sarà 16:9.

#### *Voce selezionata: TV SCREEN*

#### *Contenuto dell'impostazione: 4:3 LB / 4:3 PS / 16:9*

• *Per alcuni dischi non sarà possibile impostare l'immagine in base alle dimensioni dello schermo. (Per i dettagli, fare riferimento al booklet del disco).*

#### 4:3 LETTER BOX:

Effettuare questa selezione se vi è collegato un monitor convenzionale di dimensioni 4:3 (rapporto tra la larghezza e l'altezza dell'immagine della TV normale). Vi potrebbero essere strisce nere visibili nella parte superiore e inferiore dello schermo (quando si riproduce un film di dimensioni 16:9). L'ampiezza di queste strisce dipende dal rapporto tra la larghezza e l'altezza dell'immagine originale del film nella versione per sala cinematografica.

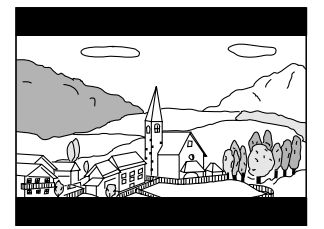

#### 4:3 PAN-SCAN:

Effettuare questa selezione se vi è collegato un monitor convenzionale di dimensioni 4:3. L'immagine riempirà completamente lo schermo della TV. Comunque, a causa di un difetto nel rapporto tra la larghezza e l'altezza dell'immagine, parti del film all'estrema sinistra e destra potrebbero non essere visibili (durante la riproduzione di un film di dimensioni 16:9).

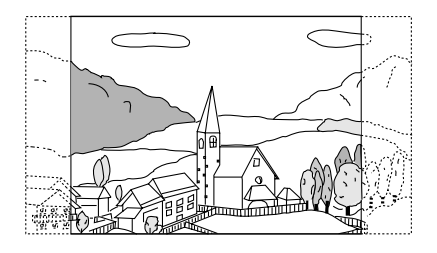

#### 16:9 WIDE:

Effettuare questa selezione se vi è collegato uno schermo TV ampio. Questa è l'impostazione di fabbrica.

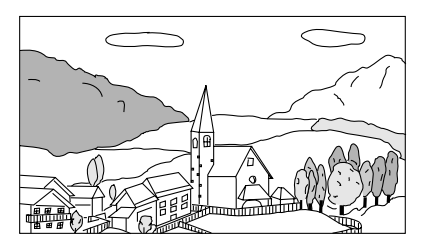

# **Approntamento GENERAL**

# **Approntamento generale**

Per poter accedere alla schermata del modo DVD, il freno a mano deve essere inserito. Se si tenta di accedere a questa schermata durante la guida, appare l'avvertimento CAN'T OPERATE WHILE **DRIVING** 

**I seguenti punti da 1 a 5, sono operazioni comuni ad ogni "Voce selezionata" del modo approntamento GENERAL. Leggere le relative sezioni per conoscere i dettagli.**

**1 Nella schermata della sorgente principale, toccare [SETUP].**

Viene visualizzata la schermata di selezione SETUP.

- **2 Toccare [OTHER SETUP].** Viene visualizzata la schermata OTHER SETUP.
- **3 Toccare [ ] di GENERAL SETUP.** Viene visualizzata la schermata di approntamento GENERAL.
- **4 Toccare [OFF], [ON] o [ ], [ ], ecc., della voce desiderata per modificarne l'impostazione.**

#### *Voce selezionata:*

CLOCK / CLOCK ADJUST / DAYLIGHT SAVING TIME / DEMONSTRATION / BEEP / AUTO SCROLL / RDS CLOCK DISP / FM LEVEL / FM CONDITION / PI SEEK / RDS REGIONAL / PTY LANGUAGE / PLAY MODE / LED DIMMER LEVEL

#### **5 Per tornare alla schermata precedente, toccare [RETURN].**

Premere [CONTROL] per tornare alla schermata della sorgente principale visualizzata prima che venisse avviata la procedura di impostazione.

• *Immediatamente dopo aver cambiato le impostazioni del modo generale (mentre il sistema sta scrivendo automaticamente i dati) non portare la chiave di accensione in posizione OFF. Altrimenti, le impostazioni potrebbero non venire modificate.*

### **Visualizzazione dell'ora**

L'indicazione dell'ora sul display del monitor viene rispettivamente disattivata o attivata.

#### *Voce selezionata: CLOCK Contenuto dell'impostazione: OFF / ON*

#### **Impostazione dell'ora**

*Voce selezionata: CLOCK ADJUST Ulteriori impostazioni: HOUR / MINUTE / TIME ADJUST Contenuto dell'impostazione: 0-23 / 0-59 / RESET*

HOUR: Regolazione dell'ora.

MINUTE: Regolazione dei minuti.

RESET: Se l'orologio mostra un valore inferiore a 30 minuti, i minuti verranno indicati come ": 00"; se il valore è superiore a 30 minuti, l'ora avanza.

- *Il modo di regolazione dell'ora viene disattivato se [RETURN] o [CONTROL] vengono toccati e se l'alimentazione viene disattivata*
- *Se questa impostazione viene selezionata, essa viene applicata anche per l'ora nel display secondario.*

#### **Impostazione ora legale**

#### *Voce selezionata: DAYLIGHT SAVING TIME Contenuto dell'impostazione: OFF / ON*

- ON: Attiva l'impostazione ora legale. L'orologio viene portato avanti di un'ora.
- OFF: Ritorna all'ora solare.

### **Funzione di dimostrazione**

La presente unità è dotata della funzione di dimostrazione, che consente di visualizzare sul display del monitor le operazioni di base delle varie sorgenti.

#### *Voce di impostazione: DEMONSTRATION Contenuto dell'impostazione: OFF / ON*

- ON: Consente di attivare il modo di dimostrazione per la visualizzazione delle operazioni di base.
- OFF: Consente di disattivare il modo di dimostrazione.
- *La dimostrazione viene ripetuta automaticamente finché la funzione non viene disattivata.*

### **Funzione toni tastiera (beep)**

#### *Voce selezionata: BEEP*

*Contenuto dell'impostazione: OFF / ON*

ON: Attiva il modo toni tastiera.

- OFF: Disattiva il modo toni tastiera. Quando si premono i tasti dell'unità non verranno emessi suoni.
- *All'apertura o alla chiusura del monitor viene sempre emesso un segnale acustico, a prescindere da questa impostazione.*

### **Impostazione del modo di scorrimento**

Lo scorrimento delle informazioni sul display è disponibile se vengono immesse le informazioni relative al testo del CD, al nome della cartella, al nome del file o alle informazioni del tag.

#### *Voce di impostazione: AUTO SCROLL Contenuto dell'impostazione: OFF / ON*

- ON: Consente di attivare il modo di scorrimento AUTO. Le informazioni vengono fatte scorrere in modo continuo fintanto che il modo di scorrimento non viene disattivato.
- OFF: Consente di disattivare il modo di scorrimento AUTO. Al momento del cambiamento di brano, le informazioni vengono fatte scorrere una volta.
- *Lo scorrimento delle indicazioni del display relative alla canzone, all'artista e al nome dell'album è attivato quando è collegato iPod.*

### **Visualizzazione ora RDS**

Quando viene selezionato ON, l'orologio viene regolato automaticamente in base ai dati provenienti dalla trasmissioni RDS.

#### *Voce selezionata: RDS CLOCK DISP Contenuto dell'impostazione: OFF / ON*

ON: Regola l'orologio automaticamente in base ai dati. In questo caso, l'orologio non può essere regolato manualmente. Per regolarlo manualmente, selezionare OFF.

### **Regolazione dei livelli del segnale sorgente**

Se la differenza tra il livello del volume del lettore CD e quello della trasmissione radio FM è eccessiva, regolare il livello del segnale FM come riportato di seguito.

*Voce selezionata: FM LEVEL Impostazioni: LOW / HIGH*

### **Regolare la qualità del suono del sintonizzatore**

Nell'unità IVA-D310R/IVA-D310R è incorporata la funzione MAX TUNE Pro che consente di ottenere il livello ottimale di qualità audio del sintonizzatore. Inoltre, è possibile scegliere tra 3 impostazioni in grado di soddisfare esigenze audio specifiche.

#### *Voce selezionata: FM CONDITION*

- *Contenuto dell'impostazione: NORMAL / HI-FI / STABLE*
	- NORMAL: Impostazione standard
	- HI-FI: Impostazione di priorità della qualità del suono
	- STABLE: Impostazione di priorità di eliminazione dei disturbi

### **Impostazione PI SEEK**

*Voce selezionata: PI SEEK Contenuto dell'impostazione: OFF / AUTO*

### **Ricezione di stazioni RDS regionali (locali)**

Se viene selezionato OFF, l'unità continua a ricevere automaticamente la stazione RDS locale correlata.

*Voce selezionata: RDS REGIONAL Contenuto dell'impostazione: OFF / ON*

## **Modifica della lingua di visualizzazione del PTY (tipo di programma)**

È possibile selezionare la lingua delle visualizzazioni.

*Voce selezionata: PTY LANGUAGE Contenuto dell'impostazione: GB / NL / F / D / I / E*

### **Riproduzione dati MP3/WMA**

Se si utilizzano dei dischi che contengono sia dati audio, sia dati MP3/ WMA.

#### *Voce selezionata: PLAY MODE Contenuto dell'impostazione: CD / MP3*

- CD: Riproduce solo i dati audio sui dischi contenenti sia dati audio che dati MP3/WMA.
- MP3: Riproduce solo i dati MP3/WMA sui dischi contenenti sia dati audio che dati MP3/WMA.
- *Prima di procedere all'impostazione, rimuovere il disco dall'unità*
- *Questa impostazione non è disponibile se viene utilizzato un cambia CD compatibile con il formato MP3.*

### **Regolazione dell'oscuratore graduale dell'illuminazione notturna dei tasti**

Mediante l'oscuratore graduale è possibile regolare l'illuminazione notturna dei tasti.

#### *Voce selezionata: LED DIMMER LEVEL Livello di impostazione: da -2 a +2*

• *La regolazione è disponibile quando ON o AUTO è impostato in "Impostazione della luminosità della retroilluminazione" (pagina 37).*

# **Approntamento SYSTEM**

# **Approntamento sistema**

Per poter accedere alla schermata del modo sistema, il freno a mano deve essere inserito. Se si tenta di accedere a questa schermata durante la guida, appare l'avvertimento CAN'T OPERATE WHILE DRIVING.

**I seguenti punti da 1 a 5, sono operazioni comuni ad ogni "Voce selezionata" del modo approntamento SYSTEM. Leggere le relative sezioni per conoscere i dettagli.**

#### **1 Nella schermata della sorgente principale, toccare [SETUP].**

Viene visualizzata la schermata di selezione SETUP.

# **2 Toccare [OTHER SETUP].**

Viene visualizzata la schermata OTHER SETUP.

**3 Toccare [ ] di SYSTEM SETUP.** Viene visualizzata la schermata di approntamento SYSTEM.

#### $4$  **Toccare [** $\triangleleft$ **], [** $\triangleright$ **] or [OFF], [ON], ecc. della voce desiderata per modificarne l'impostazione.**

#### *Voce selezionata:*

IN INT. MUTE / IN INT. ICON / NAV. IN / NAV. MIX / VISUALIZER\* / AUX IN-1 / AUX IN-2\* / AUX IN-3\* / MONITOR OUT-1 / MONITOR OUT-2\* / CAMERA IN / VISUAL KEY / ILLUMINATION COLOR (solo IVA-D310R) / A. PROC TYPE / OPTICAL OUT

*\* Visualizzato quando è collegata l'unità di espansione VPE-S431.*

## **5 Per tornare alla schermata precedente, toccare [RETURN].**

Premere [CONTROL] per tornare alla schermata della sorgente principale visualizzata prima che venisse avviata la procedura di impostazione.

• *Immediatamente dopo aver cambiato le impostazioni del modo sistema (mentre il sistema sta scrivendo automaticamente i dati) non portare la chiave di accensione in posizione OFF. Altrimenti, le impostazioni potrebbero non venire modificate.*

### **Impostazione modo interruzione dispositivo esterno**

Se vi è un box di interruzione Ai-NET (NVE-K200) collegato all'unità IVA-D310R/IVA-D310RB, una sorgente ausiliaria può interrompere la sorgente audio corrente. Per esempio, è possibile ascoltare la guida vocale del sistema di navigazione anche se in quel momento si stava ascoltando un CD o un DVD. All'inserimento della guida vocale, il lettore CD/DVD viene automaticamente silenziato. Per ulteriori dettagli, fare riferimento al manuale del sistema NVE-K200.

#### *Voce selezionata: IN INT. MUTE Contenuto dell'impostazione: OFF / ON*

- OFF: Nel modo interruzione, il volume può essere regolato. ON: Non vi è emissione di suoni. Viene visualizzata l'icona impostata in "Impostazione della visualizzazione dell'icona di interruzione".
- *Il dispositivo ausiliario collegato deve avere un filo interrotto con un punto di commutazione negativa per questa funzione, affinché funzioni in automatico. Altrimenti, è necessario aggiungere un interruttore separato per il funzionamento manuale.*

## **Impostazione della visualizzazione dell'icona di interruzione**

Questa unità può visualizzare l'icona relativa a un dispositivo esterno, per esempio un telefono. La visualizzazione dell'icona avvisa il conducente che vi è una telefonata in avviso.

#### *Voce selezionata: IN INT. ICON Contenuto dell'impostazione: INT / TEL*

- INT: L'icona INT viene visualizzata sul display.
- TEL: Quando il dispositivo esterno (telefono) invia un segnale di interruzione, l'icona del telefono compare sul display.

### **Impostazione del modo navigazione**

Quando viene collegato un sistema di navigazione opzionale, è necessario impostarlo su ON.

### *Voce selezionata: NAV. IN*

#### *Contenuto dell'impostazione: OFF / ON*

- ON: Viene visualizzata la sorgente navigazione.
- OFF: La sorgente navigazione non viene visualizzata. Le impostazioni relative al sistema di navigazione non possono essere modificate tramite questa unità.

### **Impostazione dell'interruzione della navigazione**

Con un sistema di navigazione Alpine collegato all'unità IVA-D310R/ IVA-D310RB, la guida vocale del sistema di navigazione si confonde con l'audio della radio o del CD.

#### *Voce selezionata: NAV.MIX Contenuto dell'impostazione: OFF / ON*

OFF: il modo interruzione della navigazione è disattivato. ON: il modo interruzione della navigazione è attivato.

Per regolare il livello di volume del modo di interruzione della navigazione, attenersi alle procedure di regolazione di NAV. LEVEL illustrate nella sezione "Regolazione dell'audio" a pagina 25 dopo avere impostato su ON.

• *All'inserimento della guida del sistema di navigazione, è possibile impostare il volume audio regolandolo mentre la guida del sistema di navigazione continua.* 

*Al termine della guida del sistema di navigazione, vengono ripristinati il volume e la schermata precedente. Se la guida del sistema di navigazione si inserisce mentre il volume è inferiore al livello impostato, il volume audio della guida viene riportato al volume di ascolto attuale. (Quando la guida del sistema di navigazione si inserisce, il volume audio non aumenta).*

- *L'impostazione diventa effettiva se NAV.IN nella schermata dell'elenco SYSTEM è impostato su ON.*
- *Quando vi è un processore PXA-H510 o PXA-H900 collegato, il valore NAV.MIX impostato nell'unità non influisce sul processore PXA-H510 o PXA-H900.*

### **Impostazione della visualizzazione del modo VISUALIZER**

Selezionare questo modo di visualizzazione se nella schermata di selezione VISUAL vengono visualizzati i nomi di sorgente di VISUALIZER.

Si noti che questa impostazione viene attivata solo se l'unità di espansione opzionale (VPE-S431) è collegata.

#### *Voce selezionata: VISUALIZER Contenuto dell'impostazione: OFF / ON*

- OFF: Per non visualizzare "VISUALIZER" e i nomi di sorgente nella schermata di selezione VISUAL.
- ON: Per visualizzare "VISUALIZER" e i nomi di sorgente nella schermata di selezione VISUAL.
- *L'accensione o lo spegnimento non possono avvenire se ON è impostato in "Impostazione dell'effetto video" (pagina 28).*

### **Impostazione del modo AUX**

#### *Voce selezionata: AUX IN-1, 2, 3 Contenuto dell'impostazione: OFF / ON*

- OFF: La sorgente AUX non viene visualizzata. ON: Viene visualizzata la sorgente AUX.
- *Quando il lettore o caricatore DVD opzionale è collegato, OFF non viene visualizzato.*
- *Quando viene selezionato OFF, le impostazioni relative a AUX non possono essere modificate mediante questa unità.*
- *Se è collegata l'unità di espansione esterna (VPE-S431), viene visualizzato AUX IN 2,3.*
# **Assegnazione di un nome ai dispositivi esterni**

Quando vi è più di un dispositivo esterno collegato, questi possono essere nominati (fino a un massimo di 3) secondo le proprie preferenze. Una volta effettuata l'impostazione su ON nella sezione "Impostazione del modo AUX," toccare uno dei tasti  $[\gg]$  di AUX IN da 1 a 3, dopodiché sarà possibile effettuare l'impostazione.

## *Voce selezionata: NAME*

#### *Contenuto dell'impostazione: AUX / VCR / GAME-1,2 / TV / DVB-T / NAV. / EXT. DVD*\*

- *Al posto della sorgente AUX, verrà visualizzato il nome della sorgente che è stato scelto. Quando viene selezionata una sorgente, compare la guida delle funzioni del modo AUX.*
- *Solo AUX IN-3 MODE può essere nominato "NAV." Quando viene selezionato il modo AUX, "NAV." viene visualizzato come nome della sorgente.*

*Questa impostazione è consigliata se sul monitor posteriore è visualizzata la schermata di navigazione. Essa è tuttavia disponibile solo se è collegato il sistema di navigazione Alpine (ad eccezione della navigazione di tipo RGB).*

- *Solamente se viene collegato un sintonizzatore Alpine TV sarà possibile far funzionare la guida delle funzioni visualizzata in questa unità.*
- *\*L'indicazione "EXT.DVD" è visualizzata nella schermata di selezione della sorgente quando è collegato un lettore DVD e l'indicazione "DVD-1-3" è visualizzata nella schermata di selezione della sorgente quando l'impostazione NAME è impostata su "EXT.DVD" su più di un'uscita AUX (disponibile quando è collegato un lettore DVD esterno compatibile con Ai-NET).*

# **Regolazione del livello audio dell'ingresso esterno**

Una volta effettuata l'impostazione su ON nella sezione "Impostazione del modo AUX," toccare uno qualsiasi dei tasti [ $\gg$ ] di AUX IN da 1 a 3, dopodiché sarà possibile effettuare l'impostazione.

#### *Voce di impostazione: LEVEL Impostazioni: LOW / HIGH*

- LOW: consente di diminuire il livello audio dell'ingresso esterno
- HIGH: consente di aumentare il livello audio dell'ingresso esterno

# **Impostazione del segnale di ingresso video**

Una volta effettuata l'impostazione su ON nella sezione "Impostazione del modo AUX," toccare uno dei tasti [ $\gg$ ] di AUX IN da 1 a 3, dopodiché sarà possibile effettuare l'impostazione.

#### *Voce di impostazione: SIGNAL Impostazioni: NTSC / PAL*

• *È possibile cambiare il tipo di ingresso video.*

# **Impostazione uscita del monitor esterno**

Impostare su ON quando si utilizza la funzione schermo posteriore (pagina 26).

#### *Voce selezionata: MONITOR OUT-1, 2 Contenuto dell'impostazione: OFF / ON*

- ON: Impostando il monitor esterno su ON, sarà possibile utilizzare il telecomando.
- OFF: Quando MONITOR OUT 1 o 2 è impostato su OFF, solo uno dei monitor può essere impostato tramite la funzione di intrattenimento posteriore. Se sia MONITOR OUT 1 che 2 sono impostati su OFF, non è possibile utilizzare REAR SELECT, visualizzato nella schermata di selezione **SYSTEM**
- *L'accensione o lo spegnimento non possono avvenire se ON è impostato in "Impostazione dell'effetto video" (pagina 28).*
- *L'impostazione su "MONITOR OUT-2" può essere eseguita se l'unità di espansione opzionale VPE-S431 è collegata.*

## **Impostazione telecamera posteriore**

Se vi è una telecamera posteriore collegata, sullo schermo viene visualizzato ciò che accade dietro la vettura.

#### *Voce selezionata: CAMERA IN Contenuto dell'impostazione: OFF / NTSC/PAL*

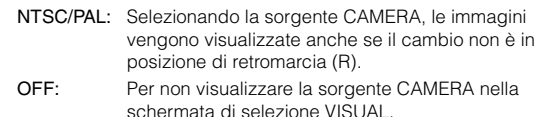

- *Spostandosi su "reverse" (R), sarà possibile visualizzare le immagini della parte posteriore della macchina. Questa funzione è operativa solamente se la retromarcia è innestata nel modo appropriato.*
- *Per applicare l'impostazione, impostare su VISUAL "Impostazione del tasto a sfioramento VISUAL" (pagina 36).*

## **Impostazione del tasto a sfioramento VISUAL**

# *Voce selezionata: VISUAL KEY*

*Contenuto dell'impostazione: VISUAL / NAV.*

- NAV.: Passa direttamente alla schermata di navigazione toccando [VISUAL]. (solo se è stato collegato un sistema di navigazione RGB opzionale Alpine).
- VISUAL: Richiama la schermata di selezione VISUAL toccando [VISUAL].

# **Modifica del colore di illuminazione dei tasti (solo IVA-D310R)**

#### *Voce di impostazione: ILLUMINATION COLOR Impostazioni: GREEN / RED*

GREEN: per impostare su verde il colore di illuminazione. RED: per impostare su rosso il colore di illuminazione.

## **Selezione ingresso digitale ottico per il processore audio esterno**

Prima di modificare questa impostazione, accertarsi che "OPTICAL OUT" sia impostato su ON in "Impostazione dell'uscita digitale" (pagina 37).

## *Voce selezionata: A.PROC TYPE Contenuto dell'impostazione: PXA-H510 / OTHER*

- OTHER: Al collegamento di un qualsiasi processore audio tramite un cavo digitale ottico, eccetto PXA-H510. Collegare il connettore dell'ingresso digitale ottico con il connettore dell'unità principale. PXA-H510: Al collegamento di PXA-H510.
- Collegare il connettore dell'ingresso digitale ottico con il connettore del DVD.
- *Una volta completata la selezione dell'ingresso, spegnere (OFF), quindi riaccendere (ON) il motore. L'impostazione dell'interruttore relativo all'ingresso digitale ottico è completata.*

## **Impostazione dell'uscita digitale**

Per collegare un processore audio usando l'uscita digitale ottica, impostare su "ON" mediante la seguente procedura.

#### *Voce selezionata: OPTICAL OUT Contenuto dell'impostazione: OFF / ON*

• *In seguito, portare ACC in posizione OFF una volta, poi riportarlo in posizione ON. L'impostazione dell'uscita digitale è stata effettuata.*

# **Approntamento DISPLAY**

# **Approntamento display**

Per poter accedere alla schermata del modo visualizzazione, il freno a mano deve essere inserito. Se si tenta di accedere a questa schermata durante la guida, appare l'avvertimento CAN'T OPERATE WHILE DRIVING.

**I seguenti punti da 1 a 5, sono operazioni comuni ad ogni "Voce selezionata" del modo approntamento DISPLAY. Leggere le relative sezioni per conoscere i dettagli.**

## **1 Nella schermata della sorgente principale, toccare [SETUP].**

Viene visualizzata la schermata di selezione SETUP.

# **2 Toccare [OTHER SETUP].**

Viene visualizzata la schermata OTHER SETUP.

**3 Toccare [ ] di DISPLAY SETUP.** Viene visualizzata la schermata di approntamento DISPLAY.

## $4$  **Toccare [** $\triangleleft$ **], [** $\triangleright$ **] or [OFF], [ON], ecc. della voce desiderata per modificarne l'impostazione.**

#### *Voce selezionata:*

DIMMER / DIMMER LOW LEVEL / BACKGROUND / AUTO BACKGROUND / FONT TYPE / BASE COLOR / PULSETOUCH / SCREEN ALIGNMENT

## **5 Per tornare alla schermata precedente, toccare [RETURN].**

Premere [CONTROL] per tornare alla schermata della sorgente principale visualizzata prima che venisse avviata la procedura di impostazione.

• *Immediatamente dopo aver cambiato le impostazioni del modo display (mentre il sistema sta scrivendo automaticamente i dati) non portare la chiave di accensione in posizione OFF. Altrimenti, le impostazioni potrebbero non venire modificate.*

## **Impostazione della luminosità della retroilluminazione**

La retroilluminazione è fornita da una luce fluorescente incorporata nel pannello a cristalli liquidi. Il comando dell'illuminazione consente di regolare la luminosità della retroilluminazione in base a quella dell'ambiente all'interno dell'auto per facilitare la visione.

## *Voce selezionata: DIMMER*

*Contenuto dell'impostazione: OFF / ON / AUTO*

- OFF: Il modo automatico viene disattivato, la retroilluminazione del monitor rimane intensa. ON: La retroilluminazione del monitor rimane meno intensa.
- AUTO: La retroilluminazione del monitor viene regolata automaticamente in base alla luminosità dell'interno della vettura.
- *Quando si imposta ON o AUTO, l'impostazione viene applicata anche per l'illuminazione dei pulsanti in "Regolazione dell'oscuratore graduale dell'illuminazione notturna dei tasti" (pagina 34).*

# **Regolazione del livello minimo di retroilluminazione**

È possibile regolare la luminosità della retroilluminazione (LOW). Questa funzione risulta utile, ad esempio, per modificare la luminosità dello schermo durante i viaggi notturni.

#### *Voce di impostazione: DIMMER LOW LEVEL Gamma di impostazione: da -15 a +15*

È possibile regolare il livello tra MIN (-15) e MAX (+15). Una volta raggiunto il livello minimo o massimo, nel display vengono visualizzati rispettivamente "MIN" o "MAX".

# **Modifica degli sfondi**

È possibile scegliere gli sfondi da impostare.

#### *Voce selezionata: BACKGROUND Contenuto dell'impostazione: MODE1 / MODE2*

- *Questa operazione può essere effettuata in seguito alla rimozione del disco dall'unità o al termine della riproduzione del disco.*
- *Gli sfondi scaricati da "Scaricamento dei dati MY BACKGROUND" (pagina 46) vengono richiamati.*
- *Se viene selezionata una sorgente diversa dal disco incorporato nell'unità e quest'ultimo è selezionato nel monitor posteriore collegato all'unità, non sarà possibile visualizzare gli sfondi sull'unità.*
- *Se viene visualizzato un messaggio di errore (ERROR, HI-TEMP e così via), non sarà possibile visualizzare sull'unità gli sfondi selezionati mediante questa impostazione.*

# **Impostazione automatica dello sfondo**

Lo sfondo cambia automaticamente ogni volta che si porta la chiave di accensione in posizione OFF e poi di nuovo in posizione ON.

## *Voce selezionata: AUTO BACKGROUND Contenuto dell'impostazione: OFF / ON*

ON: Attiva il modo scorrimento automatico sfondi. Per far scorrere gli sfondi, è necessario portare la chiave di accensione in posizione OFF e poi in posizione ON; la sequenza è:  $MODF1 \leftrightarrow MODF2$ 

OFF: Disattiva il modo scorrimento automatico sfondi.

• *Gli sfondi scaricati da "Scaricamento dei dati MY BACKGROUND" (pagina 46) vengono richiamati.*

## **Impostazione del tipo di carattere**

È possibile selezionare un tipo di carattere (testo, informazioni tag e così via) per la schermata principale.

## *Voce selezionata: FONT TYPE Contenuto dell'impostazione: FONT 1 / FONT 2*

FONT1: Per visualizzare i caratteri in grassetto. FONT2: Per visualizzare i caratteri standard.

## **Impostazione del colore di visualizzazione delle indicazioni**

È possibile scegliere tra 5 colori diversi per la visualizzazione delle indicazioni (titolo sorgente, menu di scelta rapida e così via).

#### *Voce selezionata: BASE COLOR Contenuto dell'impostazione: MODE 1 a MODE 5*

# **Impostazione su ON o su OFF della vibrazione del pannello a sfioramento**

È possibile impostare la vibrazione del pannello a sfioramento su ON o su OFF durante le operazioni.

## *Voce selezionata: PULSETOUCH*

*Contenuto dell'impostazione: OFF / ON*

OFF: Per disattivare la vibrazione durante le operazioni. ON: Per attivare la vibrazione durante le operazioni.

## **Regolazione del pannello a sfioramento**

Se il punto sul display dello schermo LCD e il punto di sfioramento sull'apposito pannello non corrispondono, occorre procedere alla regolazione.

#### *Voce selezionata: SCREEN ALIGNMENT* Contenuto dell'impostazione:  $\boxed{\boxtimes}$  / RESET

- 1 Toccare [ $\gg$ ] di SCREEN ALIGNMENT. Viene visualizzata la schermata di regolazione.
- 2 Toccare con precisione il simbolo  $\boxed{\times}$  nell'angolo inferiore sinistro della schermata.
- Viene visualizzata la schermata di regolazione. 3 Toccare con precisione il simbolo  $\overline{\mathbb{X}}$  nell'angolo superiore destro della schermata. In tal modo, la regolazione si conclude e viene visualizzata di nuovo la schermata del modo di impostazione DISPLAY.
- Se viene toccato un punto diverso da quello indicato dal simbolo  $\vert X \vert$ , *toccare [RESET] per ripristinare la schermata di regolazione sull'impostazione iniziale.*
- *Toccando [RETURN] nella schermata di regolazione, non viene effettuata alcuna regolazione e viene visualizzata di nuovo la schermata di impostazione DISPLAY.*

# **i-Personalize™**

# **Funzione Media xpander**

# **Impostazione modo MX**

Per poter accedere alla schermata del modo i-Personalize, il freno a mano deve essere inserito. Se si tenta di accedere a questa schermata durante la guida, appare l'avvertimento CAN'T OPERATE WHILE DRIVING.

Il sistema MX (Media Xpander) rende i suoni vocali o strumentali distinti, indipendentemente dal tipo di sorgente. Radio, CD e MP3 potranno riprodurre i suoni in modo chiaro nonostante la rumorosità della vettura.

**1 Toccare [SETUP] nella schermata della sorgente principale.**

Viene visualizzata la schermata di selezione SETUP.

## **2 Toccare [i-Personalize].**

Viene visualizzata la schermata i-Personalize.

**3 Toccare [OFF] o [ON] di MEDIA XPANDER per impostare MX su ON o su OFF.**

OFF: Il modo MX viene cancellato per tutte le sorgenti musicali. ON: Il modo MX selezionato viene attivato.

**4 Una volta impostato su ON, toccare [ ].**

Viene visualizzata la schermata di impostazione Media **Xpander** 

**5 Toccare [ ] o [ ] del modo MX desiderato.** Il livello della fonte audio può essere regolato.

## *MX CD (OFF, CD MX da 1 a 3)*

La grande quantità di dati CD non compressi viene processata per riprodurre il suono con più chiarezza.

## *MX COMPRESS MEDIA (OFF, CMPM MX da 1 a 3)*

Serve per correggere informazioni omesse durante la compressione. In questo modo si può riprodurre un suono ben bilanciato, molto vicino all'originale.

#### *MX FM (OFF, FM MX da 1 a 3)*

Le frequenze medie e alte diventano più chiare e viene riprodotto un suono ben bilanciato in tutte le bande.

#### *MX DVD (OFF, MOVIE MX da 1 a 2)*

I dialoghi del video vengono riprodotti in modo più chiaro.

#### *(DVD MUSIC)*

Questo disco contiene una grande quantità di dati, come clip musicali. Il sistema MX usa tali dati per riprodurre il suono in modo accurato.

## *MX AUX da 1 a 3 (OFF, CMPM MX, MOVIE MX, MUSIC MX)*

Scegliere il modo MX (CMPM, MUSIC o MOVIE) che corrisponda al tipo di apparecchio collegato.

## **6 Per tornare alla schermata precedente, toccare [RETURN].**

- *Selezionando OFF, tutti i modi MX vengono disattivati.*
- *Ciascuna sorgente musicale, radio, CD e MP3, può avere la sua impostazione MX.*
- *AUX viene visualizzato quando ON è selezionata in "Impostazione del modo AUX" (pagina 35).*
- *Il modo MX non funziona per la radio MW, LW e per il modo NAV quando MX è attivo.*
- *L'elaborazione MX COMPRESS MEDIA viene applicata ai supporti MP3/WMA, MMD e iPod.*
- *Se l'unità è collegata ad un processore audio dotato di funzione MX (ad esempio PXA-H700, ecc.), l'elaborazione MX può essere applicata al processore audio. In tal caso il processore audio deve essere regolato. Per i dettagli, fare riferimento al Manuale d'uso del processore audio.*
- *Questa funzione non è disponibile se il modo Defeat è impostato su ON.*
- *La funzione dell'impostazione MX è applicata per l'uscita Pre-out.*

# **Funzione di Bass Engine**

# **Impostazione Bass Engine**

**I passi da 1 a 6 descrivono le operazioni comuni per ogni "Voce selezionata" per l'impostazione dei bassi. Leggere le relative sezioni per conoscere i dettagli.**

## **1 Toccare [SETUP] nella schermata della sorgente principale.**

Viene visualizzata la schermata di selezione SETUP.

- **2 Toccare [i-Personalize].** Viene visualizzata la schermata i-Personalize.
- $\overline{3}$  Toccare [ $\gg$ ] di BASS ENGINE. Viene visualizzata la schermata di impostazione Bass Engine.
- **4 Toccare [ ], [ ] o [ ] corrispondente alla voce di impostazione di Bass Engine desiderata.**

#### *Voce selezionata*

BASS MAX EQ / P-EQ / BASS FOCUS / T.CORR (TIME CORRECTION) / X-OVER / SUBWOOFER

- **5 Toccare [ ], [ ] o della voce di impostazione selezionata, quindi modificare l'impostazione.**
- *Una volta completata l'impostazione, si consiglia di memorizzarla.*

## **6 Toccare [RETURN].**

Viene nuovamente visualizzata la schermata precedente.

# **Selezione del modo di equalizzazione massima dei bassi (impostazione di fabbrica)**

10 tipiche impostazioni dell'equalizzatore sono preimpostate in fabbrica per una serie di materiali di sorgente musicali.

*Voce selezionata: BASS MAX EQ Contenuto dell'impostazione: HIPHOP / EASY / COUNTRY / CLASSIC / FLAT / ROCK / POPS / JAZZ / ELECTRIC / NEWS / CUSTOM* **\***

*\* Impostazioni relative all'equalizzatore parametrico.*

## **Regolazione e memorizzazione/richiamo dell'equalizzatore parametrico**

Le bande di frequenza dell'equalizzatore grafico sono fisse. Questo rende difficile correggere "picchi" e "valli" indesiderati in corrispondenza di frequenze specifiche. La frequenza centrale dell'equalizzatore parametrico può essere sintonizzata su queste frequenze specifiche. Quindi, l'ampiezza e il livello di banda (Q) vengono sintonizzate in modo ottimale, indipendentemente, per effettuare le correzioni necessarie. L'equalizzatore parametrico è una funzione superiore per veri audiofili.

## *Voce selezionata: P-EQ*

- 1 Toccare [>> ] di P-EQ.
- Viene visualizzata la schermata P-EQ da regolare.
- 2 Regola la banda desiderata.

## *Esempio di schermata di regolazione P-EQ.*

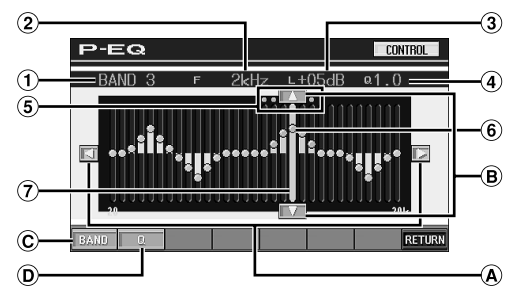

- Visualizza la banda selezionata correntemente
- Visualizza la frequenza centrale della banda selezionata correntemente
- Visualizza il livello della banda selezionata correntemente
- Visualizza l'ampiezza di banda (Q) della banda selezionata correntemente
- Intervallo di variabili della frequenza centrale della banda selezionata correntemente
- Punto attivo: visualizza la frequenza centrale e la posizione del livello della banda selezionata correntemente
- $\Omega$  Barra attiva: visualizza l'intervallo variabile del livello di banda selezionato correntemente con una barra arancione

## **Regolazione della frequenza**

Toccare [◀] o [▶] e regolare la frequenza di banda  $\circledR$ selezionata.

# Frequenza centrale<br>HIGH

: 10kHz, 12,5kHz, 15kHz MID-HIGH : 500Hz, 700Hz, 1kHz, 2kHz, 4kHz, 6kHz MID-LOW : 100Hz, 150Hz, 200Hz LOW : 40Hz, 60Hz, 90Hz

## **Regolazione del livello**

Toccare  $[\triangle]$  o  $[\blacktriangledown]$  e regolare il livello di banda  $\mathbf{R}$ selezionato.

#### *Livello: -12 ~ +12*

## **Selezione della banda**

La banda (da BAND1 a BAND4) cambia ogni volta che si tocca [BAND].

L'intervallo di variabili della barra attiva e la frequenza centrale si spostano in base alla banda.

BAND1 : LOW BAND2 : MID-LOW BAND3 : MID-HIGH BAND4 : HIGH

• *Toccando all'esterno dell'intervallo per una banda selezionata, la barra attiva si sposterà su una banda in cui la posizione toccata può essere regolata.*

## **Impostazione della larghezza di banda**

 $\overline{D}$  La larghezza di banda cambia ogni volta che si tocca [Q].

HIGH : 1.0 (l'impostazione di banda per HIGH non è disponibile.) MID-HIGH : 1,0, 2,0, 3,0 MID-LOW : 1,0, 1,5, 2,0 LOW : 1,0, 2,0, 3,0

## **Regolazione diretta del livello e della frequenza**

Spostarsi nella posizione desiderata toccando il punto attivo e cambiare il contenuto dell'impostazione. Oppure, spostare il punto attivo sulla posizione desiderata toccando nella posizione in cui si desidera spostarlo.

- *Impostando l'equalizzatore parametrico, il contenuto dell'impostazione BASS MAX EQ, BASS EQ viene impostato su "CUSTOM".*
	- 3 Per tornare alla schermata precedente, toccare [RETURN].

## **Memorizzazione delle impostazioni**

Eseguire quanto riportato di seguito una volta terminata la procedura descritta al punto 3 di cui sopra.

- 4 Toccare [MEMORY] nella schermata BASS ENGINE.
- 5 Entro 5 secondi, toccare uno qualsiasi dei tasti di preselezione da [P.SET 1] a [P.SET 6]. Le impostazioni vengono memorizzate in corrispondenza del numero P.SET toccato.
- *Le impostazioni memorizzate in corrispondenza del numero P.SET non vengono eliminate in seguito ad eventuali operazioni di ripristino o allo scollegamento del cavo di alimentazione della batteria.*
- *È possibile memorizzare le impostazioni relative a ciascuna voce di Bass Engine in corrispondenza dei tasti di preselezione (da 1 a 6).*

## **Richiamo delle impostazioni memorizzate**

Eseguire quanto riportato di seguito una volta terminata la procedura descritta al punto 3 di cui sopra.

- 4 Nella schermata BASS ENGINE, toccare una delle voci da [P.SET 1] a [P.SET 6]. In tal modo vengono richiamate le impostazioni memorizzate
- *Questa funzione non è disponibile se il modo Defeat è impostato su ON.*

## **Che cos'è la correzione temporale**

La distanza tra l'ascoltatore e gli altoparlanti in una vettura può variare in base alle condizioni dell'ambiente mobile. Questa differenza nelle distanze fra gli altoparlanti e l'ascoltatore creano uno scostamento tra i suoni e le caratteristiche della frequenza. In pratica, i suoni non raggiungono le orecchie dell'ascoltatore contemporaneamente. Per correggere questo scostamento, l'unità IVA-D310R/IVA-D310RB può ritardare il segnale audio relativo all'altoparlante più vicino all'ascoltatore. Questo, produce realmente la percezione dell'aumento di distanza relativa a tale altoparlante. L'equidistanza dagli altoparlanti sinistro e destro sarebbe la posizione ottimale per l'ascoltatore. Per ogni altoparlante si può effettuare una regolazione di 0,1 ms.

## **Esempio 1. Posizione di ascolto: sedile anteriore sinistro**

Regolare il livello di correzione temporale dell'altoparlante anteriore sinistro a un valore più alto e quello dell'altoparlante posteriore destro a zero o a un valore inferiore.

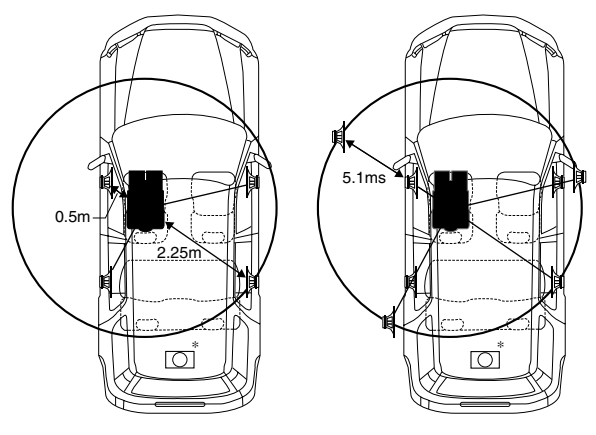

#### *Suggerimenti*

#### \* *Altoparlante subwoofer*

Il valore di correzione temporale per il subwoofer non può essere modificato, ma si può impostare la posizione virtuale del subwoofer regolando il valore di correzione temporale per gli altoparlanti anteriori e posteriori.

Per i dettagli, fare riferimento a "Suggerimenti" a pagina 43.

Ora verrà calcolato il valore di correzione temporale per l'altoparlante anteriore sinistro mostrato nella figura precedente.

#### *Condizioni:*

Altoparlante più lontano – posizione di ascolto: 2,25 m Altoparlante anteriore sinistro – posizione di ascolto: 0,5 m Calcolo:  $L = 2,25$  m  $- 0,5$  m  $= 1,75$  m

- Correzione temporale =  $1,75 \div 343** \times 1000 = 5,1$  (ms)
- *\*\* Velocità del suono: 343 m/s a 20°C*

Il suono non è bilanciato perché la distanza tra la posizione di ascolto ed i vari altoparlanti è diversa.

La differenza di distanza tra l'altoparlante anteriore sinistro e posteriore destro è di 1,75 m.

La correzione temporale elimina la differenza di tempo richiesto dal suono per raggiungere la posizione di ascolto. Il tempo dell'altoparlante anteriore sinistro viene corretto di 5,1

ms, in modo che il relativo suono raggiunga la posizione di ascolto allo stesso tempo del suono degli altri altoparlanti.

In altre parole, dare all'altoparlante anteriore sinistro un valore di correzione temporale di 5,1 ms, fa sembrare che la distanza dell'altoparlante anteriore sinistro sia la stessa dell'altoparlante più lontano.

## **Esempio 2. Posizione di ascolto: tutti i sedili**

Regolare il livello di correzione temporale allo stesso modo per tutti gli altoparlanti.

- 1 Sedersi nella posizione di ascolto (sedile del conducente, ecc.) e misurare la distanza (in metri) tra la testa e i vari altoparlanti.
- 2 Calcolare la differenza tra la distanza dall'altoparlante più lontano e gli altri altoparlanti. L = (distanza dall'altoparlante più lontano) – (distanza dagli altri altoparlanti)
- 3 Dividere le distanze calcolate per la velocità del suono (343 m/s a 20°C). Tali valori costituiscono la correzione temporale per i vari

# **Regolazione e memorizzazione/richiamo della correzione temporale**

Prima di effettuare le seguenti procedure, fare riferimento a "Che cos'è la correzione temporale" (pagina 41).

#### *Voce selezionata: T.CORR (TIME CORRECTION) Contenuto dell'impostazione: 0.0 - 9.9*

1 Toccare [ $\gg$ ] di T.CORR.

altoparlanti.

- Viene visualizzata la schermata di impostazione TCORR.
- 2 Per regolare il valore della correzione temporale (da 0,0, a 9,9), toccare  $\lbrack\blacktriangleleft\rfloor$  o  $\lbrack\blacktriangleright\rfloor$  del diffusore desiderato.
- 3 Per impostare un altro diffusore, ripetere il punto 2 di cui sopra.
- 4 Per tornare alla schermata precedente, toccare [RETURN].
- *Le impostazioni effettuate nella sezione relativa alla "Correzione temporale" vengono applicate al modo di potenziamento dei bassi.*
- *La funzione della regolazione della correzione temporale può essere applicata per l'uscita Pre-out.*

## **Memorizzazione delle impostazioni**

Eseguire quanto riportato di seguito una volta terminata la procedura descritta al punto 4 di cui sopra.

- 5 Toccare [MEMORY] nella schermata BASS ENGINE.
- 6 Entro 5 secondi, toccare uno qualsiasi dei tasti di preselezione da [P.SET 1] a [P.SET 6]. Le impostazioni vengono memorizzate in corrispondenza del numero di preselezione toccato.
- *Le impostazioni memorizzate in corrispondenza del numero P.SET non vengono eliminate in seguito ad eventuali operazioni di ripristino o allo scollegamento del cavo di alimentazione della batteria.*
- *È possibile memorizzare le impostazioni relative a ciascuna voce di Bass Engine in corrispondenza dei tasti di preselezione (da 1 a 6).*

## **Richiamo dell'impostazione relativa alla correzione temporale memorizzata**

Eseguire quanto riportato di seguito una volta terminata la procedura descritta al punto 4 di cui sopra.

5 Nella schermata BASS ENGINE, toccare una delle voci da [P.SET 1] a [P.SET 6]. L'impostazione memorizzata viene richiamata.

# **Regolazione e memorizzazione/ richiamo di Bass Focus**

La differenza temporale tra gli altoparlanti anteriore-posteriore/sinistrodestro, può essere regolata contemporaneamente. Con un ritardo iniziale di 0,1 ms per ciascuno dei passi da 0 a 99, si può effettuare una correzione temporale percettibile.

## *Voce selezionata: BASS FOCUS Contenuto dell'impostazione: 0 - 99*

- 1 Toccare [ $\gg$ ] di BASS FOCUS. Viene visualizzata la schermata di impostazione BASS FOCUS.
- 2 Impostare il numero di passi per i diffusori anteriori e posteriori di destra e sinistra toccando il tasto  $\lbrack\blacktriangleleft\rbrack$  o  $\lbrack\blacktriangleright\rbrack$ dei diffusori stessi.
- 3 Per impostare un altro canale (diffusore), ripetere il punto 2 di cui sopra.
- 4 Per tornare alla schermata precedente, toccare [RETURN].
- *Qualsiasi correzione temporale manuale influenza le correzioni effettuate per il bass focus.*

# **Memorizzazione delle impostazioni**

Eseguire quanto riportato di seguito una volta terminata la procedura descritta al punto 4 di cui sopra.

- 5 Toccare [MEMORY] nella schermata BASS ENGINE.
- 6 Entro 5 secondi, toccare uno qualsiasi dei tasti di preselezione da [P.SET 1] a [P.SET 6]. Le impostazioni vengono memorizzate in corrispondenza del numero P.SET toccato.
- *Le impostazioni memorizzate in corrispondenza del numero P.SET non vengono eliminate in seguito ad eventuali operazioni di ripristino o allo scollegamento del cavo di alimentazione della batteria.*
- *È possibile memorizzare le impostazioni relative a ciascuna voce di Bass Engine in corrispondenza dei tasti di preselezione (da 1 a 6).*

## **Richiamo delle impostazioni memorizzate**

Eseguire quanto riportato di seguito una volta terminata la procedura descritta al punto 4 di cui sopra.

5 Nella schermata BASS ENGINE, toccare una delle voci da [P.SET 1] a [P.SET 6]. In tal modo vengono richiamate le impostazioni memorizzate.

# **Tabella delle differenze temporali**

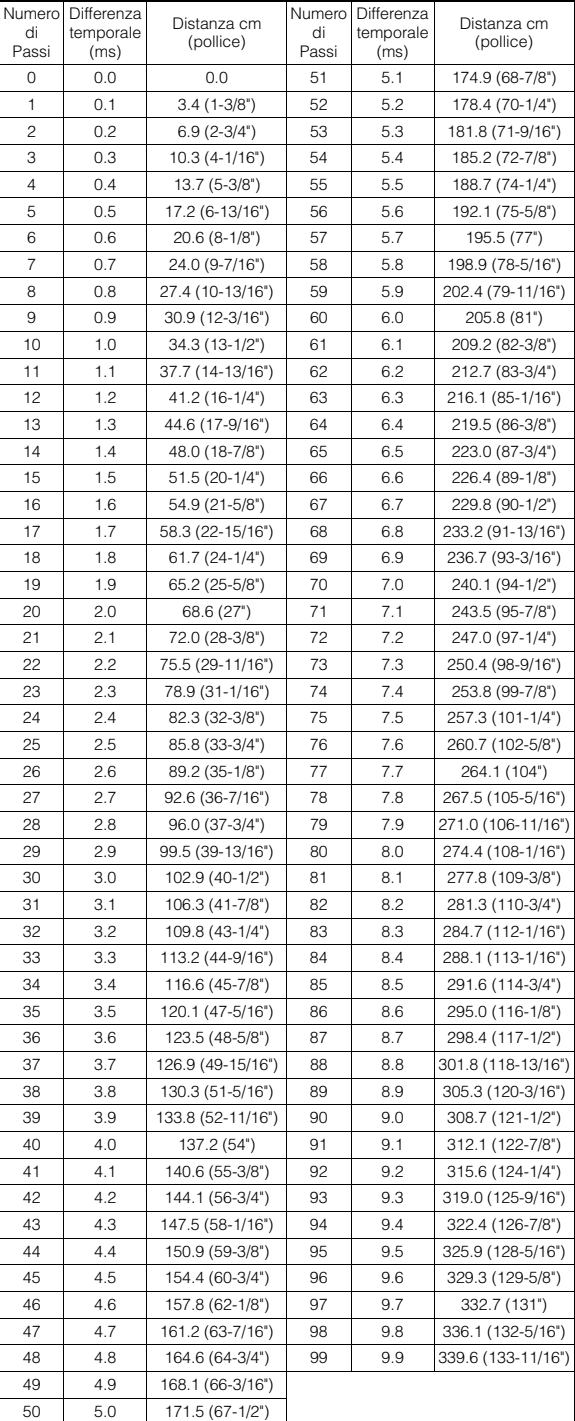

#### **Esempio di impostazione del bass focus**

1 Dopo aver inserito le correzioni per gli altoparlanti anteriori (sinistro e destro) nel numero ritardo 15, la differenza temporale è di 1,5 ms per gli altoparlanti anteriore sinistro e anteriore destro.

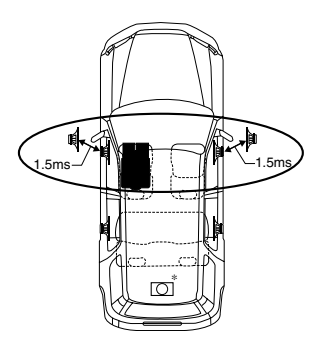

- 2 Dopo aver inserito le correzioni per gli altoparlanti del lato sinistro (anteriore e posteriore) nel numero ritardo 15, la differenza temporale diventa 3,0 ms\*\* per l'altoparlante anteriore del lato sinistro e 1,5 ms per esso posteriore del lato sinistro.
- *\*\* Dato che, per l'altoparlante anteriore sinistro, la differenza temporale era già stata impostata a 1,5 ms nel passo 1, la correzione aggiuntiva del numero ritardo 15 rende la differenza temporale dell'altoparlante anteriore sinistro pari a 3,0 ms.*

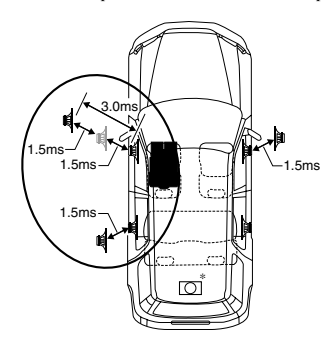

#### *Suggerimenti*

#### \* *Altoparlante subwoofer*

Ritardare (ruotare il codificatore a rotazione) del segnale audio degli altoparlanti anteriori (sinistro e destro) affinché la posizione virtuale del subwoofer sembri anteriore. In questo modo, per l'ascoltatore, la posizione virtuale degli altoparlanti anteriori (sinistro e destro) del subwoofer sembrerà uguale. Dopo aver effettuato la procedura sopradescritta, la posizione degli altoparlanti sinistro e destro può essere modificata ritardando il tempo.

## **Regolazione e memorizzazione/richiamo del crossover incorporato**

I filtri passa-alto e passa-basso di quest'unità possono essere regolati a piacimento.

#### *Voce selezionata: X-OVER*

- 1 Toccare  $[\gg]$  di X-OVER.
- Viene visualizzata la schermata X-OVER da regolare.
- 2 Regolare la frequenza di smistamento nel modo desiderato.

*Esempio di schermata di regolazione X-OVER (LPF).*

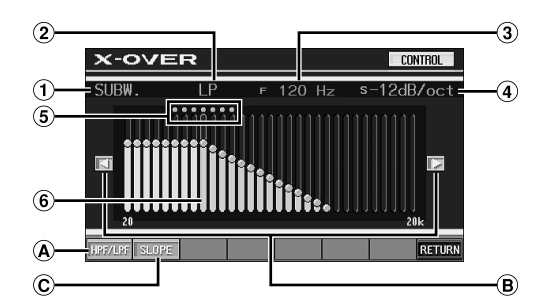

- Visualizza l'altoparlante da regolare Per la regolazione di HPF: FRONT/REAR Per la regolazione di LPF: SUBW.
- Visualizza l'HP o l'LP selezionato  $\odot$
- Visualizza la frequenza di taglio selezionata correntemente
- Visualizza l'intervallo di pendenza dell'HPF o LPF selezionato correntemente
- $\circ$ Intervallo variabile della frequenza di taglio
- Barra attiva: visualizza la posizione della frequenza di taglio selezionata correntemente con una barra arancione

## **Commutazione tra HPF e LPF**

- HPF/LPF cambia ogni volta che si tocca [HPF/LPF].
	- HPF: Le frequenze in uscita sono più alte rispetto a quelle selezionate in base alle proprie preferenze.
	- LPF: Le frequenze in uscita sono più basse rispetto a quelle selezionate in base alle proprie preferenze. (Disponibile solo con l'utilizzo delle uscite dei subwoofer di questa unità).
- *Il subwoofer è sempre in modo monoauricolare, eccetto quando HPF e LPF sono disattivati.*

## **Selezione della frequenza di taglio**

 $\circledR$ Toccare [<] o [>], quindi selezionare la frequenza di taglio (punto di frequenza di smistamento). Impostazione della frequenza: 80Hz, 120Hz, 160Hz

#### **Regolazione delle pendenza**

Toccare [SLOPE], quindi regolare la pendenza HPF o LPF.

Impostazione della pendenza: OFF, -12dB/oct

#### **Regolazione diretta della frequenza di taglio**

Toccando l'intervallo di variabili della frequenza di taglio, questa si sposta sulla posizione toccata.

3 Per tornare alla schermata precedente, toccare [RETURN].

## **Memorizzazione delle impostazioni**

Eseguire quanto riportato di seguito una volta terminata la procedura descritta al punto 3 di cui sopra.

- 4 Toccare [MEMORY] nella schermata BASS ENGINE.
- 5 Entro 5 secondi, toccare uno qualsiasi dei tasti di preselezione da [P.SET 1] a [P.SET 6]. Le impostazioni vengono memorizzate in corrispondenza del numero di preselezione toccato.
- *Le impostazioni memorizzate in corrispondenza del numero P.SET non vengono eliminate in seguito ad eventuali operazioni di ripristino o allo scollegamento del cavo di alimentazione della batteria.*
- *È possibile memorizzare le impostazioni relative a ciascuna voce di Bass Engine in corrispondenza dei tasti di preselezione (da 1 a 6).*

#### **Richiamo delle impostazioni memorizzate**

Eseguire quanto riportato di seguito una volta terminata la procedura descritta al punto 3 di cui sopra.

4 Nella schermata BASS ENGINE, toccare una delle voci da [P.SET 1] a [P.SET 6].

L'impostazione memorizzata viene richiamata.

# **Attivazione e disattivazione del subwoofer**

#### *Voce selezionata: SUBWOOFER Contenuto dell'impostazione: OFF / 0° / 180°*

OFF: L'uscita del subwoofer è disattivata.

0°: L'uscita del subwoofer è attivata e la fase è 0°.

180°: L'uscita del subwoofer è attivata e la fase è 180°.

• *Non è possibile memorizzare l'impostazione effettuata nella sezione "Attivazione e disattivazione del subwoofer" in corrispondenza dei tasti di preselezione (da 1 a 6).*

# **VISUAL EQ™**

# **Uso delle impostazioni VISUAL EQ**

**Nella seguente procedura riportata nei punti da 1 a 6, sono descritte le operazioni comuni ad ogni "voce di impostazione" di VISUAL EQ. Per ulteriori informazioni, consultare le singole sezioni.**

**1 Nella schermata della sorgente principale, toccare [SETUP].**

Viene visualizzata la schermata di selezione SETUP.

- **2 Toccare [i-Personalize].** Viene visualizzata la schermata di impostazione i-Personalize.
- $\overline{3}$   $\overline{7}$   $\overline{7}$   $\overline{6}$   $\overline{1}$   $\overline{2}$   $\overline{3}$   $\overline{1}$  di VISUAL EQ. Viene visualizzata la schermata VISUAL EQ.
- **4 Per selezionare la voce di impostazione desiderata, toccare**  $[$ **∆] o**  $[$ **▼].**

#### *Voce selezionata:*

VISUAL EQ\*  $\leftrightarrow$  BRIGHT  $\leftrightarrow$  COLOR\*  $\leftrightarrow$  TINT\*  $\leftrightarrow$  CONTRAST  $\leftrightarrow$  SHARP\*  $\leftrightarrow$  USER MEMORY\*

- *\* L'impostazione è disponibile nel modo sorgente video. (ad eccezione della schermata di navigazione)*
- **5 Toccare [ ] o [ ]della voce selezionata per modificarne l'impostazione.**

## **6 Per tornare alla schermata precedente, toccare [RETURN].**

Premere [CONTROL] per tornare alla schermata della sorgente principale visualizzata prima che venisse avviata la procedura di impostazione.

## **Selezione del modo VISUAL EQ (impostazione di fabbrica)**

È possibile selezionare il modo più appropriato all'immagine.

#### *Voce di impostazione: VISUAL EQ Impostazioni: OFF (FLAT) / NIGHT M. / SOFT / SHARP / CONTRAST / P-1 / P-2*

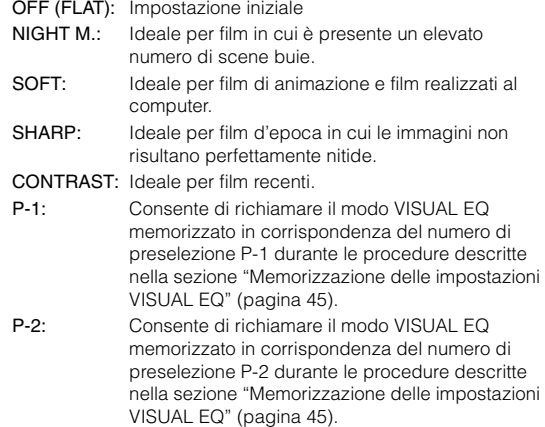

- *Per tornare all'impostazione iniziale dopo avere selezionato una qualsiasi impostazione (da NIGHT M. a CONTRAST) e impostato luminosità, tonalità e così via desiderate, impostare la funzione su OFF.*
- *Se la luminosità, la tonalità dell'immagine e così via vengono regolate dopo la selezione di una delle opzioni di impostazione (NIGHT M. impostato su CONTRAST), viene visualizzato "CUSTOM".*

## **Regolazione della luminosità**

#### *Voce selezionata: BRIGHT Contenuto dell'impostazione: -15 ~ +15*

È possibile regolare la luminosità su valori compresi tra MIN (– 15) e MAX (+15). Una volta raggiunto il livello minimo o massimo, nel display vengono visualizzati rispettivamente "MIN" o "MAX".

• *Quando è selezionata una qualsiasi voce di impostazione da NIGHT M. a CONTRAST, la luminosità viene regolata automaticamente in base alla luminosità interna, se è impostata l'opzione AUTO in "Impostazione della luminosità della retroilluminazione" (pagina 37).*

## **Regolazione del colore dell'immagine**

#### *Voce selezionata: COLOR Contenuto dell'impostazione: -15 ~ +15*

È possibile regolare il colore su valori compresi tra MIN (- 15) e MAX (+15). Una volta raggiunto il livello minimo o massimo, nel display vengono visualizzati rispettivamente "MIN" o "MAX".

- *La regolazione del colore può essere effettuata solo nei modi di navigazione, DVD, Video CD, AUX1 e AUX2.*
- *La regolazione del colore non può essere effettuata se vi è collegato un sistema di navigazione dotato della funzione RGB.*

# **Regolazione della tonalità dell'immagine**

#### *Voce selezionata: TINT Contenuto dell'impostazione: G15 ~ R15*

È possibile regolare il colore su valori compresi tra G15 e R15. Una volta raggiunti i livelli massimi, vengono visualizzati "G MAX" o "R MAX" rispettivamente.

- *La regolazione della tonalità può essere effettuata solo nei modi di navigazione, DVD, Video CD, AUX1 e AUX2.*
- *La regolazione della tonalità non può essere effettuata se vi è collegato un sistema di navigazione dotato della funzione RGB.*
- *Se si imposta PAL, non è possibile regolare TINT.*

# **Regolazione del contrasto delle immagini**

#### *Voce di impostazione: CONTRAST Gamma di impostazione: da -15 a +15*

La regolazione del contrasto può essere effettuata entro una gamma compresa tra –15 e +15. "HIGH" e "LOW" vengono visualizzati come valori specificati massimo e minimo.

• *Quando è selezionata una qualsiasi voce di impostazione da NIGHT M. a CONTRAST, il contrasto dell'immagine viene regolato automaticamente in base alla luminosità interna, se è impostata l'opzione AUTO in "Impostazione della luminosità della retroilluminazione" (pagina 37).*

## **Regolazione della qualità delle immagini**

#### *Voce di impostazione: SHARP Gamma di impostazione: da -15 a +15*

La regolazione della qualità delle immagini può essere effettuata entro una gamma compresa tra -15 e +15. "HARD" e "SOFT" vengono visualizzati come valori specificati massimo e minimo.

- *La regolazione della qualità dell'immagine può essere effettuata solo nei modi di navigazione, DVD, Video CD, AUX1 e AUX2.*
- *Se è collegato il sistema di navigazione dotato della funzione RGB, non sarà possibile regolare la qualità delle immagini.*

## **Memorizzazione delle impostazioni VISUAL EQ**

È possibile memorizzare le impostazioni effettuate nella sezione relativa alla "regolazione di luminosità, tonalità, profondità, qualità e contrasto delle immagini".

#### *Voce di impostazione: USER MEMORY Impostazioni: P-1/P-2*

- 1 Una volta completate le procedure descritte nella sezione relativa alla "regolazione di luminosità, tonalità, profondità, qualità e contrasto delle immagini" (pagine 44, 45), toccare  $\begin{bmatrix} -1 \end{bmatrix}$  o  $\begin{bmatrix} \blacktriangleright \end{bmatrix}$  di USER MEMORY, quindi selezionare il numero di preselezione "P-1" o "P-2" a cui si desidera assegnare le impostazioni.
- 2 Una volta selezionato il numero di preselezione, toccare [WRITE]. Mediante le operazioni di cui sopra viene memorizzato il modo VISUAL EQ regolato.
- *Tramite i tasti P-1 o P-2, è possibile richiamare il modo VISUAL EQ memorizzato mediante la procedura descritta nella sezione "Selezione del modo VISUAL EQ (impostazione di fabbrica)" (pagina 44).*

# **Scaricamento di dati**

# **Informazioni sul download di dati mediante SOUND SETUP/BACKGROUND**

È possibile scaricare i dati dal sito Web Alpine su un CD-R/CD-RW (i dati sono scritti nella cartella principale) o HDD, \*1quindi memorizzarli sull'IVA-D310R/IVA-D310RB.

Per avviare il download di dati mediante SOUND SETUP/

BACKGROUND, accedere al seguente URL e seguire le istruzioni a schermo.

## **http://www.alpine.com o http://www.alpine-europe.com o http://www.alpine.com.au**

\**<sup>1</sup> Quando l'HDA-5460 opzionale è collegato, viene applicato solo SOUND SETUP.*

Dati disponibili per il download

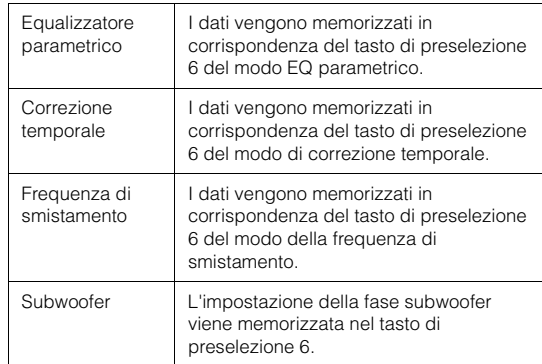

## **Il nome del file contenente i dati ottenuti mediante download sarà "A\_U\*\*\*\*\*.MP3."**

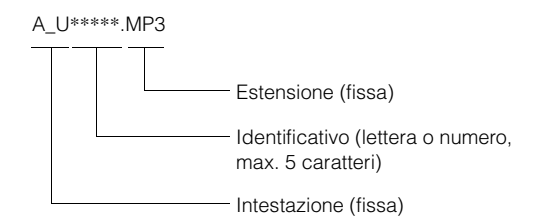

È possibile creare un nome di file mediante il sito Internet. Non modificare il nome del file una volta che è stato creato onde evitare di causare problemi di funzionamento.

- *Per ulteriori informazioni sulle modalità di download, consultare il sito di ALPINE*
- *Se viene collegato un processore audio esterno, non è possibile utilizzare i dati scaricati.*

# **Scaricamento di dati**

## **1 Inserire il disco CD-R/CD-RW contenente i dati.**

- *Se è collegato il modello HDA-5460 opzionale, le operazioni dei punti da 2 a 7 possono venire eseguite dopo che i dati sono stati scaricati sul disco fisso rimovibile. A questo punto, è possibile selezionare la schermata della sorgente principale MM DRIVER sulla presente unità.*
- *Se i dati audio sono contenuti in un CD-R/CD-RW, impostare la voce "MP3" in "Riproduzione dati MP3/WMA" (pagina 34).*

## **2 Toccare [SETUP].**

Viene visualizzata la schermata di selezione SETUP.

**3 Toccare [i-Personalize].** Viene visualizzata la schermata i-Personalize.

# $4$   $\sqrt{ }$   $\sqrt{ }$

# **5 Toccare [ ] di SOUND SETUP.**

Viene avviata la ricerca dei dati del disco. Una volta terminata la ricerca dei dati, viene visualizzata la schermata di selezione dei file contenenti i dati da scaricare.

• *Se un file non viene trovato in base alla ricerca dei dati, viene visualizzata l'indicazione "NO FILE".*

## **6 Toccare [ ] del file da scaricare.**

Viene avviato il download dei dati.

Una volta scaricati correttamente i dati, viene visualizzata per 5 secondi la schermata di conferma, quindi di nuovo la schermata di selezione dei file.

## *Dati PARAMETRIC EQ (equalizzatore parametrico)*

I dati vengono memorizzati in corrispondenza del tasto di preselezione 6 del modo di equalizzatore parametrico. Le impostazioni dei dati memorizzati in corrispondenza del tasto di preselezione 6 (modo di equalizzatore parametrico) vengono attivate automaticamente.

## *Dati X-OVER (frequenza di smistamento)*

I dati vengono memorizzati in corrispondenza del tasto di preselezione 6 del modo X-OVER (frequenza di smistamento). Le impostazioni relative ai dati memorizzate in corrispondenza del tasto di preselezione 6 (modo X-OVER) vengono attivate automaticamente.

## *Dati TIME CORRECTION (correzione temporale)*

I dati vengono memorizzati in corrispondenza del tasto di preselezione 6 del modo TIME CORRECTION (correzione temporale). Le impostazioni relative ai dati memorizzate in corrispondenza del tasto di preselezione 6 (modo di correzione temporale) vengono attivate automaticamente.

## *Dati del subwoofer*

I dati vengono memorizzati in corrispondenza del tasto di preselezione 6 del modo subwoofer. Le impostazioni dei dati memorizzati in corrispondenza del tasto di preselezione 6 (subwoofer) vengono attivate automaticamente.

## **7 Per tornare alla schermata precedente, toccare [RETURN].**

Per tornare alla schermata della sorgente principale precedentemente impostata, toccare [CONTROL].

• *Se i dati vengono scaricati di nuovo, questi vengono sovrascritti in corrispondenza del tasto di preselezione 6.*

# **Scaricamento dei dati MY BACKGROUND**

## **1 Inserire il disco CD-R/CD-RW contenente i dati desiderati.**

Dopo aver rilevato il disco, viene visualizzata la schermata DATA DOWNLOAD.

**2 Toccare [ ] o [ ] di MY BACKGROUND, quindi selezionare USERS1 o USERS2.**

È possibile cambiare lo sfondo selezionato.

## **3 Toccare [ ] di MY BACKGROUND.**

Inizia la ricerca dei dati del disco. Una volta terminata la ricerca dei dati, viene visualizzata la schermata di selezione dei file contenenti i dati da scaricare.

## **4 Toccare [ ] o [ ] per selezionare il nome di file desiderato.**

# **5 Toccare [MEMORY].**

Viene avviato il download dei dati. Quando i dati sono stati scaricati correttamente, viene nuovamente visualizzata la schermata DATA DOWNLOAD.

# **6 Toccando [RETURN] si torna alla schermata precedente.**

Toccando [CONTROL] si torna alla schermata della sorgente principale precedente.

- *Se i dati vengono scaricati di nuovo, sovrascrivono quelli precedenti.*
- *Se il cavo di alimentazione della batteria viene rimosso, i dati scaricati vengono memorizzati.*
- *È possibile richiamare uno sfondo in "Modifica degli sfondi" (pagina 38), o "Impostazione automatica dello sfondo" (pagina 38).*
- *Al termine del download, rimuovere il disco.*

# **Impostazione del collegamento AMP (opzionale)**

# **Richiamo della visualizzazione dell'impostazione e dello stato dell'amplificatore esterno (opzionale)**

Se è collegato un amplificatore esterno (MRV-F545, MRV-F345, MRD-M1005, MRD-M605), è possibile impostarlo mediante questo apparecchio. È possibile impostare un massimo di otto amplificatori.

- *Se le impostazioni dell'amplificatore vengono effettuate mediante l'unità, non modificarle tramite i tasti dell'amplificatore in quanto è possibile che non corrispondano a quelli dell'unità.*
- *Per definire l'impostazione, impostare su "Impostazione del tasto a sfioramento VISUAL" (pagina 36).*

## **1 Nella schermata della sorgente principale, toccare [VISUAL].**

Viene visualizzata la schermata di selezione VISUAL.

## **2 Toccare [AMP STATUS].**

Viene visualizzata la schermata di stato AMP.

*Esempio di visualizzazione della schermata di stato AMP.*

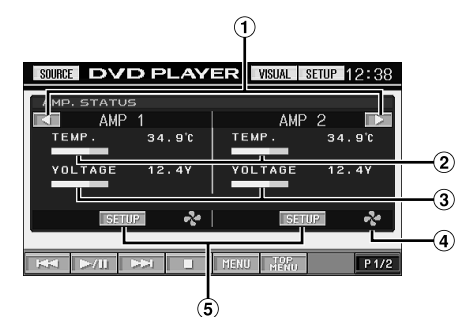

- Per cambiare pagina ⋒
- $(2)$ Temperatura (°C)
- 3 Tensione (V)
- Si accende al momento dell'attivazione di FAN
- Appare la schermata di approntamento AMP.

# **3 Nella schermata di stato AMP, toccare [SETUP].**

Viene visualizzata la schermata AMP SETUP dell'AMP selezionato.

## **4 Impostare la modalità di impostazione desiderata toccando**  $[$  $\blacktriangle$  $]$ **o**  $[$  $\blacktriangleright$  $].$

Modo di impostazione: AMP DISPLAY Contenuto dell'impostazione: TEMP.(C)/TEMP.(F)/VOLT./SCAN Visualizza l'indicazione impostata sull'amplificatore collegato.

Modo di impostazione: INPUT GAIN (amplificatore monoaurale collegato), INPUT GAIN CH1/2, CH3/4 (amplificatore 4CH collegato) **Contenuto** dell'impostazione: collegato) Da 0,1 V a 8 V (amplificatore monoaurale Da 0,2 V a 4 V (amplificatore 4CH collegato)

- **5 Per impostare un altro amplificatore, toccare [RETURN], quindi ripetere i punti 3 e 4 di cui sopra.**
- **6 Per disattivare la schermata di stato AMP, toccare [VISUAL].**

Viene visualizzata la schermata VISUAL.

## **7 Toccare [NORMAL].**

Viene visualizzata la schermata normale.

# **Funzioni di bloccaggio del collegamento AMP**

Questa impostazione dispone di una funzione che impedisce la regolazione accidentale dell'INPUT GAIN per impedire il danneggiamento degli altoparlanti.

## **1 Toccare e tenere premuto [RETURN] per almeno 3 secondi nella schermata AMP SETUP.**

Il modo LOCK è acceso e il modo di impostazione per INPUT GAIN diventa inattivo quando viene visualizzata la schermata AMP SETUP e l'indicazione "LOCK" viene visualizzata nel contenuto dell'impostazione la volta successiva.

Per essere funzionale, il modo di impostazione per INPUT GAIN, il modo LOCK viene annullato toccando e tenendo premuto [RETURN] per almeno 3 secondi sulla schermata AMP SETUP.

# **Processore audio esterno (opzionale)**

Quando vi è un processore audio esterno collegato all'unità, il suo funzionamento dipende dall'unità. Alcuni tipi di processore audio potrebbero invece non funzionare. Se vi è collegato un processore PXA-H510 o PXA-H900, non sarà possibile effettuare alcune operazioni tramite questa unità. In tal caso, sarà necessario effettuarle dal processore stesso. La spiegazione che segue è un esempio di funzionamento del processore PXA-H700 o PXA-H701.

Fare riferimento alle istruzioni operative del processore audio collegato.

- *Le regolazioni e le impostazioni relative al processore audio collegato non possono essere effettuate correttamente tramite questa unità.*
- *L'impostazione "Impostazione degli altoparlanti", "Impostazione del comando dei bassi" e "Regolazione dell'equalizzatore grafico" non sono disponibili se l'MRA-D550 è collegato. Inoltre, il contenuto dell'impostazione varia tra PXA-H700 e PXA-H701.*

Per poter accedere alla schermata del modo processore audio, il freno a mano deve essere inserito. Se si tenta di accedere a questa schermata durante la guida, appare l'avvertimento CAN'T OPERATE WHILE DRIVING.

# **Procedura di regolazione del Dolby Surround**

Effettuare le seguenti procedure per rendere ancora più precise le riproduzioni in Dolby Digital e DTS.

## **Procedura di regolazione**

**2**

**3**

**4**

**5**

**6**

**7**

**1 Approntamento degli altoparlanti (pagina 53)** (Attivazione e disattivazione degli altoparlanti utilizzati e impostazione delle loro risposte)

**Regolazione del volume degli altoparlanti (pagina 54)**

(Regolazione del livello di uscita del segnale per i vari altoparlanti)

┸

#### **Missaggio suoni bassi nel canale posteriore (pagina 54)**

(Miglioramento del suono nei sedili posteriori tramite il missaggio dei segnali audio anteriore con i segnali degli altoparlanti posteriori)

┸

**Regolazione dell'immagine acustica (pagina 53)** (Regolazione dell'immagine acustica per ottenere un suono come se l'altoparlante centrale fosse direttamente di fronte all'ascoltatore)

ш

┸

⊥

**Ottenimento di un suono potente (pagina 54)** (Ottenimento di un suono energico, di potenza ancora maggiore, con effetto sala cinematografica)

**Regolazione del volume del DVD (pagina 54)** (Regolazione del volume (livello del segnale) per i modi Dolby Digital, Pro Logic II, DTS e PCM)

**Memorizzazione delle impostazioni (pagina 54)** (Memorizzazione di tutte le impostazioni e regolazioni (non solo quelle appena descritte) nella memoria dell'unità IVA-D310R/IVA-D310RB)

## *In caso di combinazione tra regolazioni automatiche altri tipi di regolazioni.*

*Si consiglia di effettuare le regolazioni automatiche prima della regolazione del Dolby Surround.*

# **Impostazione degli altoparlanti**

- **1 Controllare che il modo Defeat sia disattivato (pagina 25).**
- **2 Nella schermata della sorgente principale, toccare [SETUP].**

Viene visualizzata la schermata di selezione SETUP.

- **3 Toccare [i-Personalize].** Viene visualizzata la schermata i-Personalize.
- **4 Toccare [ ] di A.PROCESSOR.** Viene visualizzata la schermata di elenco A.PROC.
- **5 Toccare [ ] di SPEAKER SELECT.** Viene visualizzata la schermata SPEAKER SELECT.
- **6 Impostare il diffusore collegato toccando il relativo tasto [ ], [ ] o [ON], [OFF].**

FRONT1: OFF/FULL (gamma completa)/TW (tweeter) FRONT2: OFF/ON REAR: OFF/ON CENTER: OFF/ON SUBWOOFER: OFF/MONO/STEREO

- **7 Per tornare alla schermata precedente, toccare [RETURN].**
- *Gli altoparlanti non collegati devono essere impostati su OFF.*
- *Durante la procedura "Approntamento degli altoparlanti" (pagina 53), le impostazioni menzionate possono essere effettuate anche se l'altoparlante è impostato su OFF.*
- *Per utilizzare il subwoofer in modalità MONO con il processore PXA-H700 o PXA-H701 collegato, collegare il subwoofer al terminale di uscita del subwoofer del processore PXA-H700 o PXA-H701.*

# **Impostazione del modo MX per il processore audio esterno**

Prima di eseguire le operazioni descritte di seguito quando è collegato PXA-H700, impostare il modo MX (Media Xpander) di PXA-H700 su "AUTO".

- **1 Controllare che il modo Defeat sia disattivato.**
- **2 Nella schermata della sorgente principale, toccare [SETUP].**

Viene visualizzata la schermata di selezione SETUP.

**3 Toccare [i-Personalize].**

Viene visualizzata la schermata i-Personalize.

- **4 Selezionare ON o OFF di MX toccando [ON] o [OFF] di MEDIA XPANDER.**
	- OFF: Consente di disattivare l'effetto MX di tutte le sorgenti audio.
	- ON: Consente di attivare il modo MX specificato.
- **5 Una volta effettuata l'impostazione su ON, toccare**   $\geq$  1.

Viene visualizzata la schermata di impostazione Media Xpander.

# **6 Toccare [ ] o [ ] del modo MX desiderato.**

• *È possibile impostare il livello della sorgente audio (ad es., CD e trasmissioni radio, ad esclusione della banda MW, LW).*

#### *MX CD (OFF, CD MIX da 1 a 3)*

Il modo CD processa una grande quantità di dati. Tali dati vengono usati per riprodurre i suoni in modo pulito.

#### *MX COMPRESS MEDIA (OFF, CMPM MX da 1 a 3)*

Serve per correggere informazioni omesse durante la compressione. In questo modo si può riprodurre un suono ben bilanciato, molto vicino all'originale.

#### *MX FM (OFF, FM MX da 1 a 3)*

Le frequenze medie e alte diventano più chiare e viene riprodotto un suono ben bilanciato in tutte le bande.

#### *MX DVD (OFF, MOVIE MX da 1 a 2)*

I dialoghi del video vengono riprodotti in modo più chiaro. *(DVD MUSIC)*

Questo disco contiene una grande quantità di dati, come clip musicali. Il sistema MX usa tali dati per riprodurre il suono in modo accurato.

#### *MX AUX da 1 a 3 (OFF, CMPM MX, MOVIE MX, MUSIC MX)*

Scegliere il modo MX (MP3, MUSIC o MOVIE) che corrisponda al tipo di apparecchio collegato.

## **7 Per tornare alla schermata precedente, toccare [RETURN].**

- *Il contenuto dell'impostazione del MX si riflette sul processore PXA-H700 o PXA-H701.*
- *Selezionando OFF, tutti i modi MX vengono disattivati.*
- *Ciascuna sorgente musicale, radio, CD e MP3, può avere la sua impostazione MX.*
- *Il modo MX non funziona per la radio MW, LW.*
- *L'elaborazione MX COMPRESS MEDIA viene applicata ai supporti MP3/WMA e MMD.*

# **Regolazione X-OVER**

- **1 Controllare che il modo Defeat sia disattivato.**
- **2 Nella schermata della sorgente principale, toccare [SETUP].**

Viene visualizzata la schermata di selezione SETUP.

**3 Toccare [i-Personalize].** Viene visualizzata la schermata i-Personalize.

# **4 Toccare [ ] di A.PROCESSOR.**

Viene visualizzata la schermata di elenco A.PROC.

- **5 Toccare [ ] o [ ] di X-OVER per selezionare L/R o L+R.**
	- L/R: Imposta valori di regolazione diversi per i canali sinistro e destro.
	- L+R: Imposta lo stesso valore di regolazione per i canali sinistro e destro.

# $6$  **Toccare [** $\gg$ **] di X-OVER.**

**7 Toccare [ ] dell'altoparlante da regolare.** Viene visualizzata la schermata X-OVER da regolare.

## **8 Regolare la frequenza di smistamento nel modo desiderato.**

*Esempio di schermata di regolazione X-OVER (LPF).*

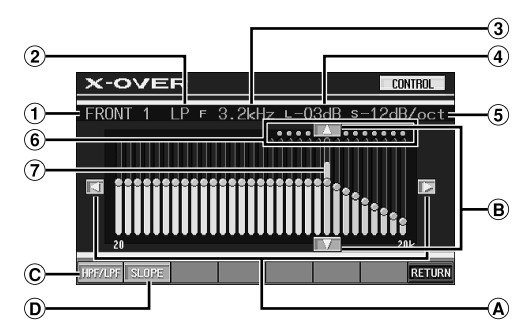

- Visualizza l'altoparlante (canale) selezionato correntemente
- Visualizza l'HP o l'LP selezionato
- Visualizza la frequenza di taglio selezionata correntemente
- Visualizza il livello di HPF o LPF selezionato correntemente
- Visualizza l'intervallo di pendenza dell'HPF o LPF G) selezionato correntemente
- Intervallo variabile della frequenza di taglio  $(6)$
- Visualizza l'intervallo variabile del livello di frequenza di taglio selezionato correntemente con una barra arancione

## **Selezione della frequenza di taglio**

Toccare [◀] o [▶], quindi selezionare la frequenza di taglio (punto di frequenza di smistamento). L'ampiezza di taglio regolabile varia a seconda dell'altoparlante (canale).

## **Regolazione del livello**

 $\circledR$  Toccare [ $\triangle$ ] o [ $\nabla$ ], quindi regolare il livello HPF o LPF.

## **Commutazione tra HPF e LPF**

- HPF/LPF cambia ogni volta che si tocca [HPF/LPF].
	- HPF: Le frequenze in uscita sono più alte rispetto a quelle selezionate in base alle proprie preferenze.
	- LPF: Le frequenze in uscita sono più basse rispetto a quelle selezionate in base alle proprie preferenze. (Disponibile solo con l'utilizzo delle uscite dei subwoofer di questa unità).

## **Regolazione delle pendenza**

Toccare [SLOPE], quindi regolare la pendenza HPF o  $\circled{D}$ LPF.

## **Regolazione diretta del livello e della frequenza di taglio**

Toccando l'intervallo di variabili del livello e della frequenza di taglio, esso si sposta sulla posizione toccata.

- *Se l'indicazione [CANCEL] è visualizzata mentre si tocca LOADING, oppure se viene effettuata un'operazione sul processore audio collegato, il caricamento viene interrotto e viene visualizzato il contenuto dell'impostazione (creato prima dell'interruzione).*
- *Il tempo del caricamento può essere più lungo, a seconda del contenuto dell'impostazione. Questo non rappresenta un funzionamento incorretto.*

## **9 Per tornare alla schermata precedente, toccare [RETURN].**

- *Quando l'altoparlante è regolato sul modo "OFF", non è possibile impostare X-OVER per quell'altoparlante. Fare riferimento a "Impostazione degli altoparlanti" (pagina 48).*
- *Prima della regolazione, controllare le frequenze di riproduzione degli altoparlanti collegati.*
- *Per proteggere gli altoparlanti, il filtro passa-basso del subwoofer non può essere disattivato (la pendenza rimane la stessa).*
- *Se per FRONT 1 è selezionato Tweeter, è possibile impostare il filtro OFF (pendenza OFF) per la voce H.P.F. Impostando la pendenza su OFF, é possibile che i diffusori vengano danneggiati. Prestare attenzione durante la regolazione di tale impostazione.*
- *Il filtro H.P.F. non può essere impostato su OFF (pendenza OFF) se per FRONT1 è selezionato Tweeter. Oppure, è regolabile solo il subwoofer se per il subwoofer è selezionata l'opzione STEREO.*

# **Regolazione della correzione temporale manuale (TCR)**

A causa di particolari condizioni all'interno della vettura, si possono creare delle differenze nelle distanze tra i vari altoparlanti e la posizione di ascolto. Tramite questa funzione, è possibile calcolare il valore di correzione temporale ed eliminare l'effetto distanza direttamente dalla posizione di ascolto.

- **1 Controllare che il modo Defeat sia disattivato.**
- **2 Sedersi nella posizione di ascolto (per esempio il sedile del conducente) e misurare la distanza (in metri) tra la testa e i vari altoparlanti.**
- **3 Calcolare la differenza tra la distanza dall'altoparlante più lontano e gli altri altoparlanti.**
	- L = (distanza dell'altoparlante più lontano) – (distanza degli altri altoparlanti)
- **4 Dividere le distanze calcolate per la velocità del suono (343 m/s con temperatura di 20°C).**

Il risultato ottenuto è il valore di correzione temporale per i diversi altoparlanti.

## *Esempio concreto*

Ora verrà calcolato il valore di correzione temporale per l'altoparlante anteriore sinistro mostrato nella figura seguente.

Condizioni:

Distanza tra l'altoparlante più lontano e la posizione di ascolto: 2,25 m

Distanza tra l'altoparlante anteriore sinistro e la posizione di ascolto:

0,5 m

Calcolo:

 $L = 2.25$  m – 0.5 m = 1.75 m Correzione temporale =  $1,75 \div 343 \times 1000 = 5,1$  (ms)

In altre parole, dare all'altoparlante anteriore sinistro un valore di correzione temporale di 5,1 (ms), fa sembrare che la distanza dell'altoparlante anteriore sinistro sia la stessa dell'altoparlante più lontano

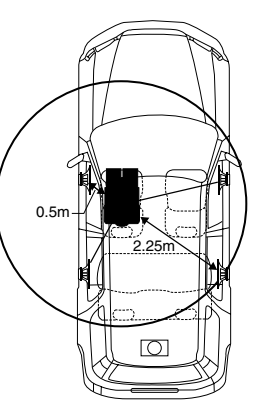

**Il suono non è bilanciato perché la distanza tra la posizione di ascolto ed i vari altoparlanti è diversa. La differenza di distanza tra gli altoparlanti anteriore sinistro e posteriore destro è di 1,75 m.**

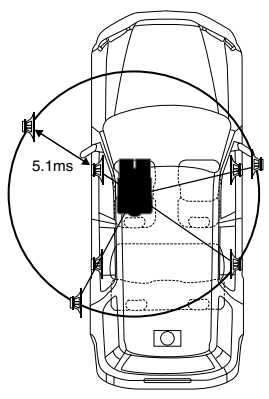

**ascolto.**

**La correzione temporale elimina la differenza di tempo richiesto dal suono per raggiungere la posizione di** 

**Impostando la correzione temporale dell'altoparlante anteriore sinistro a 5,1 ms, è possibile coordinare la distanza tra la posizione di ascolto e l'altoparlante.**

**5 Nella schermata della sorgente principale, toccare [SETUP].**

Viene visualizzata la schermata di selezione SETUP.

- **6 Toccare [i-Personalize].** Viene visualizzata la schermata i-Personalize.
- **7 Toccare [ ] di A.PROCESSOR.** Viene visualizzata la schermata di elenco A.PROC.

# **8 Toccare [ ] o [ ] di T.CORR.**

Selezionare L/R o L+R.

- L/R: Imposta valori di regolazione diversi per i canali sinistro e destro.
- L+R: Imposta lo stesso valore di regolazione per i canali sinistro e destro.

# **9 Toccare [ ] di T.CORR.**

Viene visualizzata la schermata di regolazione T.CORR.

**10 Regolare il valore di correzione temporale (0,0-20,0 ms) per il diffusore desiderato toccando i relativi tasti [◀] o [▶].** (1 passo = 0,05 ms)

## **11 Per tornare alla schermata precedente, toccare [RETURN].**

- *Quando l'altoparlante è regolato sul modo "OFF", non è possibile impostare TCR per quell'altoparlante. Fare riferimento a "Impostazione degli altoparlanti" (pagina 48).*
- *Il valore di regolazione per FRONT2 (altoparlanti), che è regolato nella correzione temporale, si applica anche ai diffusori anteriori in "Impostazione del potenziamento dei bassi" (pagina 53).*
- *Non è possibile effettuare automaticamente la regolazione (AUTO TCR) con la presente unità.*

# **Impostazione della fase**

- **1 Assicurarsi che il modo Defeat sia disattivato (25).**
- **2 Nella schermata della sorgente principale, toccare [SETUP].**

Viene visualizzata la schermata di selezione SETUP.

- **3 Toccare [i-Personalize].** Viene visualizzata la schermata i-Personalize.
- **4 Toccare [ ] di A.PROCESSOR.** Viene visualizzata la schermata di elenco A.PROC.
- **5 Toccare [ ] di PHASE.** Viene visualizzata la schermata di regolazione PHASE.
- **6 Per impostare la fase (0° o 180°), toccare [◀] o [▶] del diffusore desiderato.**
- **7 Per tornare alla schermata precedente, toccare [RETURN].**

# **Regolazione dell'equalizzatore grafico**

L'equalizzatore grafico consente di modificare il suono utilizzando 31 bande per gli altoparlanti anteriori (sinistro e destro), posteriori (sinistro e destro) e centrale. Ulteriori 10 bande sono disponibile per il subwoofer. Ciò consente di personalizzare il suono secondo i propri gusti.

## **1 Controllare che il modo Defeat sia disattivato.**

**2 Nella schermata della sorgente principale, toccare [SETUP].**

Viene visualizzata la schermata di selezione SETUP.

- **3 Toccare [i-Personalize].** Viene visualizzata la schermata i-Personalize.
- **4 Toccare [ ] di A.PROCESSOR.**

Viene visualizzata la schermata di elenco A.PROC.

# **5 Selezionare L/R o L+R toccando [ ] o [ ] di G-EQ.**

- L/R: Imposta valori di regolazione diversi per i canali sinistro e destro.
- L+R: Imposta lo stesso valore di regolazione per i canali sinistro e destro.

L'impostazione viene disattivata dopo la regolazione dell'equalizzatore parametrico.

## $6$  **Toccare**  $\mathbf{I} \gg \mathbf{I}$  di G-EQ.

Viene visualizzata la schermata di elenco G-EQ.

**7 Toccare [ ] del diffusore desiderato (canale).** Viene visualizzata la schermata di regolazione G-EQ.

## **8 Regolare G-EQ nel modo desiderato.**

#### *Esempio di schermata di regolazione G-EQ.*

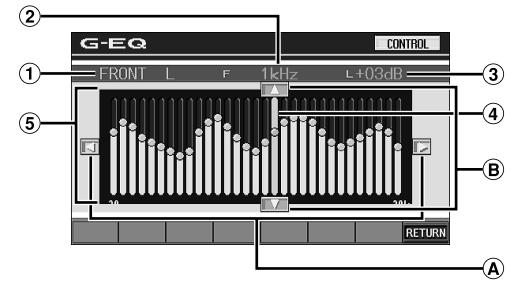

- Visualizza l'altoparlante (canale) selezionato correntemente
- $\circled{2}$ Per visualizzare la frequenza selezionata.
- $\circled{3}$ Visualizza il livello di frequenza selezionato correntemente
- Barra attiva: visualizza l'intervallo variabile del livello di  $\omega$ frequenza selezionato correntemente con una barra arancione
- $\circledS$ Impostazione dell'intervallo di variabili

## **Regolazione della frequenza**

 $\Theta$  Per regolare la frequenza, toccare [4] o [ $\blacktriangleright$ ].

## **Regolazione del livello**

 $\Theta$  Per regolare il livello, toccare  $\Delta$  o  $\nabla$ .

## **Creazione diretta della curva**

Toccando una qualsiasi posizione nell'intervallo delle variabili di impostazione, la barra attiva si sposta sulla posizione toccata. Oppure, toccando e creando una curva nell'intervallo della variabile di impostazione, viene visualizzata immediatamente la nuova curva.

- *Se l'indicazione [CANCEL] è visualizzata mentre si tocca LOADING, oppure se viene effettuata un'operazione sul processore audio collegato, il caricamento viene interrotto e viene visualizzato il contenuto dell'impostazione (creato prima dell'interruzione).*
- *Il tempo del caricamento può essere più lungo, a seconda del contenuto dell'impostazione. Questo non rappresenta un funzionamento incorretto.*

## **9 Per tornare alla schermata precedente, toccare [RETURN].**

- *Quando l'altoparlante è regolato sul modo "OFF", non è possibile impostare l'equalizzatore grafico per quell'altoparlante. Fare riferimento a "Impostazione degli altoparlanti" (pagina 48).*
- *Prima di effettuare la regolazione dell'equalizzatore grafico, controllare la gamma di frequenze disponibili per l'altoparlante collegato. Per esempio, se la gamma di frequenze disponibili per l'altoparlante è 55 - 30 kHz, è impossibile effettuare una regolazione in una gamma di 40 Hz o 20 Hz. Inoltre, si verificherebbe un sovraccarico con conseguente danneggiamento dell'altoparlante.*
- *Una volta regolato l'equalizzatore grafico, le regolazioni dell'equalizzatore parametrico diventano inefficienti.*

# **Regolazione dell'equalizzatore parametrico**

Le bande di frequenza dell'equalizzatore grafico sono fisse. Questo rende difficile correggere "picchi" e "valli" indesiderati in corrispondenza di frequenze specifiche. La frequenza centrale dell'equalizzatore parametrico può essere sintonizzata su queste frequenze specifiche. Quindi, l'ampiezza e il livello di banda (Q) vengono sintonizzate in modo ottimale, indipendentemente, per effettuare le correzioni necessarie. L'equalizzatore parametrico è una funzione superiore per veri audiofili.

## **1 Controllare che il modo Defeat sia disattivato.**

**2 Nella schermata della sorgente principale, toccare [SETUP].**

Viene visualizzata la schermata di selezione SETUP.

# **3 Toccare [i-Personalize].**

Viene visualizzata la schermata i-Personalize.

## **4 Toccare [ ] di A.PROCESSOR.**

Viene visualizzata la schermata di elenco A.PROC.

## **5 Selezionare L/R o L+R toccando [ ] o [ ] di P-EQ.**

- L/R: Imposta valori di regolazione diversi per i canali sinistro e destro.
- L+R: Imposta lo stesso valore di regolazione per i canali sinistro e destro.

L'impostazione viene disattivata dopo la regolazione dell'equalizzatore grafico.

## $6$  **Toccare**  $\mathbf{I} \gg 1$  di P-EQ.

Viene visualizzata la schermata di elenco P-EQ.

- **7 Toccare [ ] del diffusore desiderato (canale).** Viene visualizzata la schermata di regolazione P-EQ.
- **8 Regolare P-EQ nel modo desiderato.**

## *Esempio di schermata di regolazione P-EQ.*

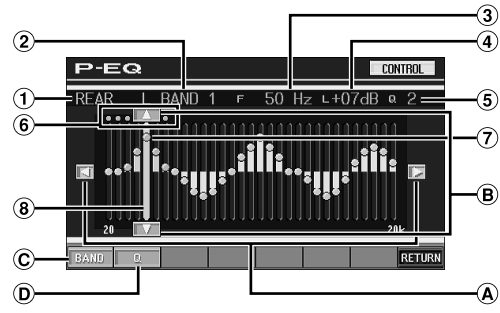

- Visualizza l'altoparlante (canale) selezionato correntemente
- Visualizza la banda selezionata correntemente
- Visualizza la frequenza centrale della banda selezionata correntemente
- Visualizza il livello della banda selezionata correntemente
- Visualizza l'ampiezza di banda (Q) della banda selezionata correntemente
- Intervallo di variabili della frequenza centrale della banda selezionata
- $\circledcirc$ Punto attivo: visualizza la posizione della frequenza centrale e il livello della banda selezionata correntemente
- Barra attiva: visualizza l'intervallo variabile del livello di banda selezionato correntemente

## **Regolazione della frequenza**

 $\circledA$ Toccare [<] o [>] e regolare la frequenza di banda selezionata.

## **Regolazione del livello**

Toccare [▲] o [▼] e regolare il livello della banda  $\bigcirc$ selezionata.

## **Selezione della banda**

La banda (da BAND1 a BAND5) cambia ogni volta che si tocca [BAND]. La barra attiva e l'intervallo di variabili della frequenza

centrale si spostano in base alla banda.

• *Toccando all'esterno dell'intervallo di variabili per una banda selezionata, la barra attiva si sposta su una banda in cui la posizione toccata può essere regolata.*

## **Impostazione della larghezza di banda**

 $\overline{D}$  La larghezza di banda cambia ogni volta che si tocca  $[Q]$ .

## **Regolazione diretta del livello e della frequenza**

Spostarsi nella posizione desiderata toccando il punto attivo e cambiare il contenuto dell'impostazione. Oppure, spostare il punto attivo sulla posizione desiderata toccando nella posizione in cui si desidera spostarlo.

- *Il download viene interrotto e viene visualizzato il contenuto dell'impostazione (creato prima dell'interruzione toccando [CANCEL] nel display durante il download, o attivando il processore audio collegato).*
- *Il tempo del caricamento può essere più lungo, a seconda del contenuto dell'impostazione. Questo non rappresenta un funzionamento incorretto.*

## **9 Per tornare alla schermata precedente, toccare [RETURN].**

- *Quando l'altoparlante è regolato sul modo "OFF", non è possibile impostare l'equalizzatore parametrico per quell'altoparlante. Fare riferimento a "Impostazione degli altoparlanti" (pagina 48).*
- *Non è possibile regolare frequenze di bande adiacenti, entro i 7 passi.*
- *Prima di effettuare la regolazione dell'equalizzatore grafico, controllare la gamma di frequenze disponibili per l'altoparlante collegato. Per esempio, se la gamma di frequenze disponibili per l'altoparlante è 55 - 30 kHz, è impossibile effettuare una regolazione in una gamma di 40 Hz o 20 Hz. Inoltre, si verificherebbe un sovraccarico con conseguente danneggiamento dell'altoparlante.*
- *Una volta regolato l'equalizzatore parametrico, le regolazioni dell'equalizzatore grafico diventano inefficienti.*

# **Impostazione del comando dei bassi**

- **1 Controllare che il modo Defeat sia disattivato.**
- **2 Nella schermata della sorgente principale, toccare [SETUP].**

Viene visualizzata la schermata di selezione SETUP.

**3 Toccare [i-Personalize].**

Viene visualizzata la schermata i-Personalize.

- **4 Toccare [ ] di A.PROCESSOR.** Viene visualizzata la schermata di elenco A.PROC.
- **5 Toccare [ ] di BASS SOUND CONT.** Viene visualizzata la schermata di Bass Sound Cont. (comando dei bassi).

# **Impostazione della compressione dei bassi**

È possibile regolare l'audio delle basse frequenze come desiderato.

## **6 Per selezionare il modo desiderato, toccare [ ] o [ ] di BASS COMP.**

La riproduzione dei bassi viene ulteriormente potenziata impostando rispettivamente i modi MODE1  $\rightarrow$  2  $\rightarrow$  3, che consentono di ottenere basse frequenze estremamente chiare.

Se la regolazione non è necessaria, impostare su OFF.

Per tornare alla schermata precedente, toccare [RETURN].

## **Impostazione del potenziamento dei bassi**

L'uso del numero ritardo (differenza temporale) specificato precedentemente consente di impostare una differenza temporale tra i diffusori anteriore e posteriore/sinistro e destro, permettendo di applicare la correzione temporale desiderata. Con un ritardo iniziale di 0,05 ms per ognuno dei passi da 0 a 400, è possibile ottenere una correzione temporale percettibile.

- **6 Impostare il numero ritardo anteriore, posteriore, destro e sinistro per il diffusore desiderato toccando i relativi tasti [ ] o [ ].**
- *Le impostazioni del potenziamento dei bassi sono applicate alla correzione temporale*
- *Per tornare alla schermata precedente, toccare [RETURN].*

# **Approntamento degli altoparlanti**

L'unità PXA-H700 o PXA-H701 può essere impostata in base alla gamma di frequenze disponibili per gli altoparlanti.

Prima di effettuare questa procedura, controllare la gamma di frequenze disponibili per gli altoparlanti (subwoofer escluso) per verificare che gli altoparlanti possano riprodurre le frequenze basse (di circa 80 Hz o inferiori).

- *Durante questa regolazione, non premere il tasto di stop, pausa, ricerca, avanzamento rapido, non cambiare disco o canale audio dell'unità. Se viene selezionato il modo Decode, l'impostazione viene cancellata.*
- **1 Controllare che il modo Defeat sia disattivato (pagina 25).**
- **2 Nella schermata della sorgente principale, toccare [SETUP].**

Viene visualizzata la schermata di selezione SETUP.

**3 Toccare [i-Personalize].**

Viene visualizzata la schermata i-Personalize.

**4 Toccare [ ] di A.PROCESSOR.** Viene visualizzata la schermata di elenco A.PROC.

**5 Toccare [ ] di SPEAKER SETUP.**

Viene visualizzata la schermata di regolazione di SPEAKER SETUP.

## **6 Selezionare la caratteristica dei diffusori toccando [ ], [ ] o [ON], [OFF] dell'impostazione dei diffusori desiderata.**

- OFF\*1: Quando non vi è alcun altoparlante collegato.
- SMALL: Quando vi è collegato un altoparlante che non può riprodurre frequenze basse (80 Hz o inferiore).
- LARGE<sup>\*2</sup>: Quando vi è collegato un altoparlante che può riprodurre frequenze basse (80 Hz o inferiore).
- \*<sup>1</sup> Gli altoparlanti anteriori non possono essere impostati su "OFF".
- \*<sup>2</sup> Se gli altoparlanti anteriori sono impostati su "SMALL", gli altoparlanti posteriori e centrale non possono essere impostati su "LARGE".
- *Se l'altoparlante centrale è impostato su "OFF," i segnali audio del canale centrale vengono aggiunti ai segnali audio in uscita dagli altoparlanti anteriori.*
- *Se la risposta dell'altoparlante è impostata su "OFF," anche l'altoparlante deve essere impostato su "OFF." (pagina 48)*
- *Effettuare l'approntamento di tutti gli altoparlanti ("Anteriore," "Centrale", "Posteriore" e "Subwoofer"). Altrimenti il suono non risulta bilanciato.*
- *Anche se l'altoparlante centrale è stato approntato, non è possibile impostarlo su "OFF".*
- *Anche se cambiate l'impostazione per ciascun altoparlante, un cambiamento dell'uscita degli altri altoparlanti può avvenire per via dei requisiti dell'impostazione*
- *Quando usate PRO LOGIC II ed impostate l'altoparlante posteriore su "LARGE", non ci sarà nessun'uscita dal subwoofer.*

# **Impostazione del Dolby 5,1ch**

- **1 Controllare che il modo Defeat sia disattivato.**
- **2 Nella schermata della sorgente principale, toccare [SETUP].**

Viene visualizzata la schermata di selezione SETUP.

- **3 Toccare [i-Personalize].** Viene visualizzata la schermata i-Personalize.
- **4 Toccare [ ] di A.PROCESSOR.** Viene visualizzata la schermata di elenco A.PROC.
- **5 Toccare [ ] di DOLBY 5,1 CH SETUP.** Viene visualizzato la schermata di DOLBY 5.1CH SETUP. Impostare le funzioni seguenti a piacimento.

## **Regolazione dell'immagine acustica**

In molti impianti, l'altoparlante centrale può essere collocato direttamente tra il passeggero e il conducente. Mediante questa funzione, l'informazione del canale centrale viene distribuita agli altoparlanti sinistro e destro. Questo crea un'immagine acustica la quale simula che l'altoparlante centrale sia direttamente di fronte a ciascun ascoltatore. La regolazione dell'ampiezza centrale in PL II MUSIC (vedere "Utilizzo del modo Pro Logic II," pagina 55), rende inefficiente questa funzione.

• *Durante questa regolazione, non premere il tasto di stop, pausa, ricerca, avanzamento rapido, non cambiare disco o canale audio dell'unità. Se viene selezionato il modo Decode, l'impostazione viene cancellata*

Per regolare il livello, toccare [<] o [ $\blacktriangleright$ ] di BI - PHANTOM. Il livello può essere regolato in una gamma compresa tra -5 e +5. Più alto è il livello, più la posizione dell'altoparlante centrale viene spostata verso i lati.

Per disattivare la funzione BI-PHANTOM, toccare [OFF].

- *Questa regolazione è possibile quando l'altoparlante centrale è impostato su SMALL o LARGE.*
- *Questa regolazione non è efficace quando il diffusore è impostato su CENTER OFF in "Impostazione degli altoparlanti" (pagina 48).*

## **Missaggio suoni bassi nel canale posteriore**

Questa funzione mescola i segnali audio del canale posteriore con i segnali audio in uscita dagli altoparlanti posteriori, migliorando il suono nei sedili posteriori.

• *Durante questa regolazione, non premere il tasto di stop, pausa, ricerca, avanzamento rapido, non cambiare disco o canale audio dell'unità. Se viene selezionato il modo Decode, l'impostazione viene cancellata*

Per regolare il livello, toccare [<1] o [>1] di REAR MIX Il livello può essere regolato in cinque passi: -6, -3, 0, +3 e +6. Maggiore è il livello, maggiori sono i bassi in uscita dall'altoparlante posteriore. (L'effetto varia in base al software (DVD, ecc.).)

Per disattivare la funzione REAR MIX, toccare [OFF].

- *Questa regolazione non è possibile quando l'altoparlante posteriore è impostato su "OFF."*
- *Per i segnali PCM lineari, la voce esce dagli altoparlanti posteriori indipendentemente dall'impostazione REAR FILL e REAR MIX.*

## **Ottenimento di un suono potente**

Con il Dolby Digital, la gamma dinamica viene compressa in modo che si può ottenere un suono potente anche con livelli di volume normali. Questa compressione può essere cancellata per ottenere un suono energico di potenza ancora maggiore, con effetto sala cinematografica. Questa funzione è abilitata solo nel modo Dolby Digital.

Per selezionare STD o MAX, toccare [<] o [>] di LISTENING MODE.

- STD: Suono potente con volume normale
- MAX: Suono potente con volume alto
- *Mantenere il volume a un livello tale che il suono sia percepibile anche fuori dalla vettura.*

## **Regolazione del volume degli altoparlanti**

I toni di prova aiutano ad effettuare le regolazioni del volume per i diversi altoparlanti. Quando il volume è uguale per ogni altoparlante, si avverte un forte senso di presenza dai diversi altoparlanti dalla posizione di ascolto.

• *Durante questa regolazione, non premere il tasto di stop, pausa, ricerca, avanzamento rapido, non cambiare disco o canale audio dell'unità. Se viene selezionato il modo Decode, l'impostazione viene cancellata.*

- 1 Toccare [ON] di OUTPUT LEVEL
	- I toni di prova vengono ripetuti per ciascuno dei canali dei vari altoparlanti. Vengono ripetuti secondo l'ordine indicato a seguito.

Se entro 2 secondi non viene effettuata alcuna operazione, si passa automaticamente al canale successivo.

Sinistro  $\rightarrow$  Centro  $\rightarrow$  Destro  $\rightarrow$  Surround destro  $\rightarrow$  $Surround$  sinistro  $\rightarrow$  sinistro

- 2 Durante l'emissione del segnale di prova dai diffusori, toccare [<] o [▶] di OUTPUT LEVEL per bilanciare il segnale proveniente da tutti i diffusori.
	- La gamma di regolazione per i vari altoparlanti è ±  $-10$  dB -  $+10$  dB.
	- Regolazione basata sugli altoparlanti anteriori.
- *Se uno degli altoparlanti è nel modo OFF, la regolazione del volume per quell'altoparlante non può essere effettuata. Fare riferimento a "Approntamento degli altoparlanti" (pagina 53).*

# **Regolazione del volume del DVD**

È possibile regolare il volume (livello del segnale) per i modi Dolby Digital, Dolby PL II, DTS e PCM.

- *Durante questa regolazione, non premere il tasto di stop, pausa, ricerca, avanzamento rapido, non cambiare disco o canale audio dell'unità. Se viene selezionato il modo Decode, l'impostazione viene cancellata*
- **1 Controllare che il modo Defeat sia disattivato.**
- **2 Nella schermata della sorgente principale, toccare [SETUP].**

Viene visualizzata la schermata di selezione SETUP.

- **3 Toccare [i-Personalize].** Viene visualizzata la schermata i-Personalize.
- **4 Toccare [ ] di A.PROCESSOR.** Viene visualizzata la schermata di elenco A.PROC.
- **5 Toccare [ ] di DVD LEVEL.**

Viene visualizzata la schermata di elenco DVD LEVEL.

**6 Regolare il livello toccando [ ] o [ ] del modo di regolazione desiderato.**

Il volume può essere regolato in una gamma compresa tra  $-5$  e  $+5$ .

# **Memorizzazione delle impostazioni**

Le regolazioni e le impostazioni possono essere memorizzate. La memorizzazione dipende dal tipo di processore audio utilizzato.

- **1 Controllare che il modo Defeat sia disattivato.**
- **2 Nella schermata di elenco A.PROC, toccare [MEMORY].**
- **3 Nella schermata di elenco A.PROC, entro 5 secondi, toccare uno dei tasti di preselezione da [P.SET 1] a [P.SET 6].**

Le impostazioni vengono memorizzate.

• *Le impostazioni memorizzate non verranno cancellate nemmeno se il cavo della batteria viene scollegato.*

# **Uscita dalla memoria di preselezione**

- **1 Controllare che il modo Defeat sia disattivato.**
- **2 Per selezionare la posizione di memorizzazione preselezionata, toccare uno dei tasti di preselezione da [P.SET 1] a [P.SET 6] nella schermata di elenco A.PROC.**
- *Ci vogliono alcuni istanti per l'uscita dalla memoria di preselezione.*

# **Utilizzo del modo Pro Logic II**

Il modo Pro Logic può essere condotto su segnali musicali registrati su due canali per ottenere il suono surround Dolby Pro Logic II surround sound. Per i segnali Dolby Digital e DTS a due canali, è disponibile anche una funzione "REAR FILL" per l'uscita di segnali dal canale anteriore a quello posteriore.

- **1 Controllare che il modo Defeat sia disattivato (pagina 25).**
- **2 Nella schermata della sorgente principale, toccare [SETUP].**

Viene visualizzata la schermata di selezione SETUP.

- **3 Toccare [i-Personalize].** Viene visualizzata la schermata i-Personalize.
- **4 Toccare [ ] di A.PROCESSOR.** Viene visualizzata la schermata di elenco A.PROC.
- **5 Toccare [ ] di DOLBY PLII.** Viene visualizzata la schermata di regolazione DOLBY PLII.
- **6 Per selezionare il modo desiderato, toccare [ ] o [ ] di DOLBY PLII.**
	- PL II MOVIE: È adatto ai programmi TV stereo ed a tutti i programmi codificati nel Dolby Surround. Migliora la direttività del campo sonoro avvicinandosi al segnale discreto 5,1.
	- PL II MUSIC: Può essere utilizzato per tutte le registrazioni musicali stereo ed offre un campo sonoro profondo e ampio.
	- REAR FILL: In base ai segnali di ingresso, il suono potrebbe uscire solo dagli altoparlanti anteriori. In tal caso, utilizzare la funzione "REAR FILL" per far uscire i segnali anche dagli altoparlanti posteriori.
	- OFF: La funzione DOLBY PL II viene disattivata.

#### *Se viene selezionato PL II MUSIC, l'ampiezza centrale può essere regolata nel modo seguente.*

Questa funzione offre la posizione ottimale, regolando la posizione del canale centrale tra l'altoparlante centrale e gli altoparlanti sinistro e destro. (Le regolazioni effettuate in "Regolazione dell'immagine acustica" (pagina 53) sono inefficaci mentre questa funzione è attivata.)

Per regolare il livello, toccare [4] o [>] di CENTER WIDTH CONT.

Il livello può essere regolato in un intervallo compreso tra 0 e 7. Quando tutti i livelli aumentano, la posizione del canale centrale si sposta dalla posizione centrale verso i lati

Per disattivare il controllo dell'ampiezza centrale, toccare [OFF] di CENTER WIDTH CONT.

- *Questa regolazione è possibile quando l'altoparlante centrale è impostato su SMALL o LARGE.*
- *Durante questa regolazione, non premere il tasto di stop, pausa, ricerca, avanzamento rapido, non cambiare disco o canale audio dell'unità. Se viene selezionato il modo Decode, l'impostazione viene cancellata*
- *Questa regolazione non è efficace quando il diffusore è impostato su CENTER OFF in "Impostazione degli altoparlanti" (pagina 48).*
- *Questa funzione è disponibile solo per i segnali a due canali. L'operazione non è valida se i segnali in ingresso sono di tipo DTS canale 5,1 o Dolby Digital.*
- *Se l'impostazione di REAR FILL viene effettuata quando REAR MIX è attivato, il suono rimane immutato nell'impostazione REAR FILL poiché REAR MIX ha la priorità con un decodificatore a 2 canali diverso dal PCM lineare.*
- *Per i segnali PCM lineari, la voce esce dagli altoparlanti posteriori indipendentemente dall'impostazione REAR FILL e REAR MIX.*
- *Toccando [RETURN] si torna alla schermata precedente.*

# **Impostazione PCM lineare**

L'uscita durante la riproduzione di dischi registrati nel PCM lineare può essere impostata su 2 o 3 canali.

- **1 Controllare che il modo Defeat sia disattivato.**
- **2 Nella schermata della sorgente principale, toccare [SETUP].**

Viene visualizzata la schermata di selezione SETUP.

- **3 Toccare [i-Personalize].** Viene visualizzata la schermata i-Personalize.
- **4 Toccare [ ] di A.PROCESSOR.**
	- Viene visualizzata la schermata di elenco A.PROC.
- **5** Per selezionare 2 CH o 3 CH, toccare [4] o [ $\blacktriangleright$ ] di **PCM MODE.**

2CH: uscita 2ch (L/R) 3CH: uscita 3ch (L/R/CENTER)

• *Questa regolazione non è efficace quando il diffusore è impostato su CENTER OFF in "Impostazione degli altoparlanti" (pagina 48).*

# **Sistema di navigazione (opzionale)**

# **Impostazione della schermata di navigazione (opzionale)**

Se al modello IVA-D310R/IVA-D310RB è collegato un sistema di navigazione opzionale Alpine, sulla presente unità è possibile visualizzare la schermata di navigazione.

**1 Nella schermata della sorgente principale, toccare [SOURCE].**

Viene visualizzata la schermata di selezione della sorgente.

# **2 Toccare [NAV].**

Viene visualizzata la schermata di navigazione. È possibile effettuare l'operazione mediante il telecomando di navigazione in dotazione. Per le operazioni relative alla navigazione, consultare il manuale dell'utente del sistema di navigazione.

• *Durante la selezione del modo di selezione della navigazione in "Impostazione del tasto a sfioramento VISUAL" (pagina 36), il* 

- *modo navigazione verrà attivato direttamente.* • *Se sullo schermo principale, il menu del modo navigazione non viene visualizzato, impostare NAV. IN su ON seguendo la procedura "Impostazione del modo navigazione" (pagina 35).*
- *Quando il sistema di navigazione è attivo, le relative guide audio e video si inseriscono.*

# **Dispositivi ausiliari (opzionale)**

# **Funzionamento dei dispositivi ausiliari (opzionale)**

Per il funzionamento dei dispositivi collegati ai terminali AUX nel pannello posteriore dell'unità IVA-D310R/IVA-D310RB, effettuare le seguenti procedure.

# **AVVERTIMENTO**

**Per il conducente è pericoloso (e in molti stati illegale) guardare la TV/VIDEO durante la guida della vettura. Il conducente potrebbe distrarsi e provocare un incidente.**

**Installare l'unità IVA-D310R/IVA-D310RB correttamente in modo tale da non permettere al conducente di guardare la TV/VIDEO fino a quando la vettura è ferma e il freno a mano è inserito.** 

**Se l'unità IVA-D310R/IVA-D310RB non viene installata correttamente, il conducente potrebbe essere in grado di guardare la TV/VIDEO durante la guida, potrebbe distrarsi e provocare un incidente. Il conducente o le altre persone potrebbero essere gravemente ferite.** 

## **1 Nella schermata della sorgente principale, toccare [SOURCE].**

Viene visualizzata la schermata di selezione della sorgente.

## **2 Toccare [AUX]**\***.**

Viene visualizzata la schermata dell'ingresso esterno.

# **3 Per cambiare ingresso video, toccare [NTSC/PAL].**

- *\* Le indicazioni da AUX-1 a AUX-3 vengono visualizzate se sono collegati dispositivi di ingresso esterni (un massimo di 3) oppure viene visualizzato il nome della sorgente impostato nella sezione "Assegnazione di un nome ai dispositivi esterni" a pagina 36.*
- *Se il modo AUX non viene visualizzato sul menu principale, impostare AUX IN su ON seguendo "Impostazione del modo AUX" (pagina 35).*
- *L'impostazione di NTSC/PAL, effettuata nella presente sezione, può essere utilizzata nello stesso modo nella sezione "Impostazione del segnale di ingresso video" a pagina 36.*
- *Toccando [WIDE], il modo di visualizzazione cambia. Per ulteriori informazioni sul funzionamento, consultare la sezione "Passaggio tra i modi di visualizzazione" a pagina 26.*

<sup>•</sup> *Se si tenta di attivare il dispositivo ausiliario durante la guida, il display mostrerà l'avvertimento "PICTURE OFF FOR YOUR SAFETY".*

# **Caricatore CD (opzionale)**

# **Comando del caricatore CD (opzionale)**

È possibile collegare un caricatore CD da 6 o 12 dischi all'unità IVA-D310R/IVA-D310RB, a condizione che sia compatibile con Ai-NET. Se un caricatore CD è collegato all'entrata Ai-NET dell'unità IVA-D310R/ IVA-D310RB, è possibile comandarlo tramite l'unità IVA-D310R/IVA-D310RB.

Se viene collegato un caricatore CD compatibile con MP3, tramite l'unità IVA-D310R/IVA-D310RB è possibile riprodurre CD-ROM, CD-R e CD-RW contenenti file MP3.

Utilizzando il dispositivo KCA-410C (dispositivo di commutazione multicaricatore), i multicaricatori possono essere comandati tramite l'unità IVA-D310R/IVA-D310RB.

Per selezionare i caricatori CD, vedere la sezione "Selezione del multicaricatore" (pagina 57).

## **1 Nella schermata della sorgente principale, toccare [SOURCE].**

## **2 Toccare [CD CHG].**

Viene visualizzata la schermata del modo caricatore CD.

## *Se vi è collegato un caricatore CD da 6 dischi;*

- 1 Toccare [P1/2]\*. La visualizzazione della guida delle funzioni cambia.
- *\* Se sono stati collegati un cambia CD o cambia DVD MP3 compatibile, toccare ripetutamente fino a che il numero del disco non viene visualizzato.*
	- 2 Toccare uno dei tasti di selezione da [DISC 1] a [DISC 6]. I tasti da DISC 1 a DISC 6 consentono di selezionare i dischi dal primo al sesto.

#### *Se vi è collegato un caricatore CD compatibile con MP3;*

- 1 Toccare [P1/3] due volte per cambiare la visualizzazione della guida delle funzioni.
- 2 Toccare uno dei tasti di selezione da [DISC 1] a [DISC 6]. I tasti da DISC 1 a DISC 6 consentono di selezionare i dischi dal primo al sesto.

## *Se vi è collegato un caricatore CD da 12 dischi;*

I dischi da 1 a 6 vengono selezionati come per il caricatore da 6 dischi.

Per selezionare i dischi da 7 a 12, toccare [P1/3]. La visualizzazione della guida al funzionamento cambia in modo tale che i tasti da DISC 7 a DISC 12 rappresentino i dischi da 7 a 12.

- *Dopo aver selezionato il disco desiderato, è possibile agire come nel caso del lettore di CD. Per i dettagli, vedere la sezione CD/MP3/ WMA.*
- *Quando viene collegato un caricatore CD compatibile con MP3, l'unità può riprodurre dischi contenenti sia dati audio che dati MP3.*
- *Il caricatore DVD (opzionale) può essere comandato tramite l'unità IVA-D310R/IVA-D310RB, come il caricatore CD.*

# **Selezione del multicaricatore (opzionale)**

Quando si utilizza un dispositivo KCA-410C (terminale di collegamento versatile), è possibile collegare due caricatori.

- **1 Nel modo cambia dischi, toccare [CHG SEL] oppure premere BAND sull'unità per selezionare il cambia dischi successivo (solo per i cambia dischi collegati).**
- **2 Per il funzionamento del caricatore selezionato, vedere la sezione "CD/MP3/WMA".**
- *Per il funzionamento del caricatore selezionato, vedere "CD/MP3/ WMA" (pagine 17 e 19).*

# **Lettore HDD (opzionale)**

# **Ascolto della musica dell'HDD**

Se è collegato il lettore HDD Alpine, questo può essere controllato mediante la presente unità.

**1 Nella schermata della sorgente principale, toccare [SOURCE].**

Viene visualizzata la schermata di selezione della sorgente.

- **2 Toccare [MM DRIVER].** Viene visualizzata la schermata principale del modo MM DRIVER.
- **3 Toccando [ ] o [ ], selezionare la sorgente audio desiderata.**

Ricerca: Toccare [ $\blacktriangleleft$ ] o [ $\blacktriangleright$ ]. Avanzamento/riavvolgimento rapido: Toccare e tenere premuto  $[$   $\blacktriangleleft$   $\blacktriangleleft$   $]$  o  $[$   $\blacktriangleright$   $\blacktriangleright$   $]$ .

**4 Toccare [/] per arrestare temporaneamente la sorgente audio in fase di riproduzione.**

Toccare di nuovo  $[\blacktriangleright]$  | per ripristinare la riproduzione.

# **iPod™ (opzionale)**

Un iPod™ o un mini iPod™ possono essere controllati dall'IVA-D310R/IVA-D310RB, quando sono collegati a un adattatore di interfaccia Alpine opzionale per iPod™ (KCA-420i). Quando è collegato all'IVA-D310R/IVA-D310RB, il funzionamento dall'iPod™ non è più possibile.

- *Per i dettagli, fare riferimento al Manuale d'uso dell'adattatore collegato (KCA-420i).*
- *Per ciascuna funzione, fare riferimento alla documentazione iPod.*

# **Riproduzione**

**1 Nella schermata della sorgente principale, toccare [SOURCE].**

Viene visualizzata la schermata di selezione della sorgente.

**2 Toccare [iPod].**

Il display mostra la schermata del modo iPod.

**3 Per selezionare la canzone desiderata, toccare [ ] o [ ].**

*Tornare all'inizio della canzone corrente:* Toccare  $[ \blacktriangleleft \blacktriangleleft ]$ .

## *Ritorno rapido:*

Toccare e tenere premuto  $[$ 

*Avanzare all'inizio della canzone successiva:* Toccare [ $\blacktriangleright\blacktriangleright$ ].

#### *Avanzamento rapido:*

Toccare e tenere premuto [ $\rightharpoonup$ ].

**4 Per mettere in pausa la riproduzione, toccare**   $[\blacktriangleright$ / $\sqcup$ ].

Toccare [ $\blacktriangleright$  /  $\blackparallel$  ] di nuovo, la riproduzione viene ripristinata.

- *Se una canzone viene riprodotta sull'iPod quando è collegata all'IVA-D310R/IVA-D310RB, questa continuerà a essere riprodotta dopo il collegamento.*
- *Se si utilizza l'iPod con un cambia CD, è necessario utilizzare il terminale di collegamento versatile (KCA-410C). In questo caso, toccare [CHG SEL] sulla schermata principale del modo iPod per selezionare il modo cambia CD applicabile all'iPod.*
- *Può essere visualizzato solo l'ISO8859-1.*
- *Se l'artista, il nome dell'album o della canzone, creato in iTunes, contiene troppi caratteri, le canzoni non possono essere riprodotte quando sono collegate all'adattatore. Pertanto, si consigliano 250 caratteri al massimo. Il numero massimo di caratteri per l'unità principale è pari a 64 (64 byte).*
- *Alcuni caratteri non possono essere visualizzati correttamente.*
- *L'indicazione "NO SUPPORT" appare quando le informazioni contenute nel testo non sono compatibili con l'IVA-D310R/IVA-D310RB.*

# **Ricerca di una canzone desiderata**

Un iPod può contenere centinaio o migliaia di canzoni. Conservando le canzoni in piccoli elenchi di riproduzione, l'IVA-D310R/IVA-D310RB ha la capacità di facilitare le ricerche di canzoni.

• *Il numero massimo di elenchi di riproduzione, artisti o album in cui è possibile effettuare la ricerca è pari a 511. Il numero massimo di ricerche per una canzone è pari a 255.*

# **Ricerca per elenco di riproduzione**

## $1$  **Toccare**  $\Box$

Viene attivato il modo ricerca e appare la schermata dell'elenco di ricerca.

**2 Toccare [ ] di PLAYLIST SEARCH.** Viene visualizzata la schermata di ricerca PLAYLIST.

## **3 Selezionare l'elenco di riproduzione desiderato.**

## **Per riprodurre direttamente l'elenco di riproduzione**

1 Toccare [ $\blacktriangleright$ ] accanto all'elenco di riproduzione. L'elenco di riproduzione selezionato viene riprodotto ripetutamente.

## **Per cercare una canzone nell'elenco di riproduzione**

- 1 Toccare [ $\gg$ ] dell'elenco di riproduzione selezionato. Viene visualizzata la schermata di ricerca SONG dell'elenco di riproduzione selezionato.
- 2 Toccare [ $\blacktriangleright$ ] accanto alla canzone desiderata. La canzone desiderata viene riprodotta.

## **Ricerca per nome di artista**

## $1$  **Toccare**  $\Box$

Viene attivato il modo ricerca e appare la schermata dell'elenco di ricerca.

**2 Toccare [ ] di ARTIST SEARCH.** Viene visualizzata la schermata di ricerca ARTIST.

# **3 Selezionare l'artista desiderato.**

## **Per riprodurre direttamente l'artista**

- 1 Toccare [ $\blacktriangleright$ ] accanto al nome dell'artista. Vengono riprodotte le canzoni in base all'artista selezionato.
- *Toccando [ ] di ALL la riproduzione comincerà dall'inizio di tutte le canzoni.*
- *Toccando [ ] di ALL, cambierà la schermata di ricerca ALBUM.*

## **Per cercare l'album di un artista**

- 1 Toccare [ $\gg$ ] dell'artista selezionato. Viene visualizzata la schermata di ricerca ALBUM dell'artista selezionato.
- 2 Toccare [ $\blacktriangleright$  ] accanto al nome dell'album desiderato. Vengono riprodotte le canzoni nell'album selezionato.
- *Toccando [ ] di ALL, si tornerà alla schermata del modo iPod.*
- *Toccando [ ] di ALL, cambierà la schermata di ricerca SONG dell'artista selezionato.*

## **Per cercare una canzone nell'album di un artista**

- 1 Toccare [ $\gg$ ] dell'album desiderato in "Per cercare l'album di un artista" nella fase 2. Viene visualizzata la schermata di ricerca dell'album selezionato.
- 2 Toccare [ $\blacktriangleright$  ] accanto al nome della canzone desiderata. La canzone desiderata viene riprodotta.

# **Ricerca per nome di album**

## $1$  **Toccare [** $\Box$ **].**

Viene attivato il modo ricerca e appare la schermata dell'elenco di ricerca.

## **2 Toccare [ ] di ALBUM SEARCH.**

Viene visualizzata la schermata di ricerca ALBUM.

## **3 Selezionare il nome dell'album desiderato.**

## **Per riprodurre direttamente l'album**

1 Toccare [ $\blacktriangleright$ ] accanto al nome dell'album. Vengono riprodotte le canzoni nell'album selezionato.

- *Toccando [ ] di ALL, si tornerà alla schermata del modo iPod.*
- *Toccando [ ] di ALL, cambierà la schermata di ricerca SONG.*

## **Per cercare una canzone in un album**

- 1 Toccare [ $\gg$ ] del nome di album selezionato. Viene visualizzata la schermata di ricerca dell'album selezionato.
- 2 Toccare [ $\blacktriangleright$  ] accanto al nome della canzone desiderata. La canzone desiderata viene riprodotta.

# **M.I.X. (riproduzione casuale Shuffle)**

La funzione Shuffle dell'iPod p visualizzata come M.I.X. sull'IVA-D310R/IVA-D310RB.

#### *Riproduzione casuale di album:*

Selezionare un album a caso nell'iPod, e riprodurre le canzoni dell'album in ordine sequenziale. Se è stata selezionata una canzone nel modo di ricerca dell'elenco di riproduzione/artista, prima di selezionare la riproduzione casuale di album, solo gli album all'interno dell'elenco di riproduzione/artista vengono selezionati a caso. Le canzoni dell'album vengono riprodotte in ordine sequenziale.

## *Riproduzione casuale di canzoni:*

Tutte le canzoni presenti nell'iPod vengono riprodotte in ordine casuale. Se è stata selezionata una canzone nel modo di ricerca dell'elenco di riproduzione/artista, prima di selezionare la riproduzione casuale di canzoni, solo le canzoni dell'elenco di riproduzione/artista vengono riprodotte a caso.

# $1$  **Toccare [** $\varnothing$ **]**.

Tutte le canzoni verranno riprodotte in ordine casuale.

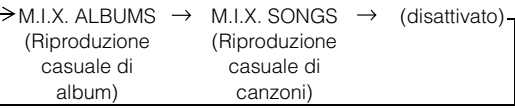

## **Per disattivare la riproduzione M.I.X., toccare**  $[\sim]$ **.**

- *Per informazioni sul modo ricerca, fare riferimento a "Ricerca di una canzone desiderata" (pagina 58).*
- *Se un canzona è selezionata nel modo ricerca dell'album prima di selezionare Shuffle (M.I.X.), le canzoni non verranno riprodotte in ordine casuale quando è selezionato l'album Shuffle.*
- *Se nell'elenco di riproduzione non è presente nessun album, Shuffle (M.I.X.) non funzionerà nemmeno quando è selezionato l'album Shuffle.*
- *Il modo M.I.X. viene annullato quando l'iPod o il mini iPod viene rimosso o la chiave di accensione viene spenta.*

# **Riproduzione ripetuta**

Per l'iPod è disponibile solo la funzione di ripetizione di un brano.

Ripetizione di un brano: Viene riprodotta un'unica canzone.

# $1$  **Toccare**  $\sim$  **]**.

Il file verrà riprodotto ripetutamente.

(Ripetizione di un brano)

 $RPT \leftrightarrow$  (disattivato) (Ripete l'elenco in fase di riproduzione)

# $2$   $\,$  Per annullare la riproduzione ripetuta, toccare [  $\,\,\supset\,$  ].

- *Durante la riproduzione ripetuta, nessun'altra canzone è selezionabile toccando*  $\left[\begin{array}{c} 1 & 0 \end{array}\right]$  *p*.
- *Il modo ripetizione viene annullato quando l'iPod o il mini iPod viene rimosso o la chiave di accensione viene spenta.*

# **Indicazioni del display secondario**

# **Indicazioni del display secondario**

*Esempio di indicazione nel modo CD*

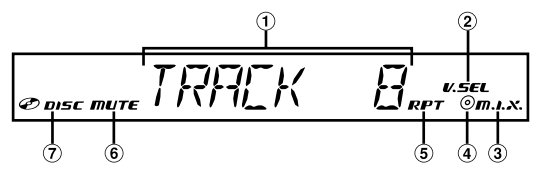

- $\bigcirc$ Indica il numero del brano
- $\circled{2}$ Si illumina se è attivata la funzione simultanea
- 3 Si accende quando la funzione M.I.X è attiva
- Si accende quando la funzione M.I.X. ALL/RPT DISC è attiva

(solo quando il modo M.I.X. ALL o RPT DISC del cambia CD è attivo)

- Si accende al momento dell'attivazione di RPT
- Si accende al momento dell'attivazione di MUTE
- $\Omega$  Si accende quando viene inserito un disco
- *Dopo aver visualizzato il numero del brano, durante la riproduzione di un disco compatibile con il testo del CD, viene visualizzato il testo del brano (fino a 8 cifre).*

## *Esempio di indicazione nel modo MP3/WMA*

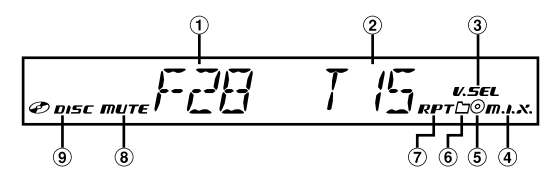

- $\bigcirc$  Indica il numero della cartella
- 2 Indica il numero del file
- Si illumina se è attivata la funzione simultanea
- Si accende quando la funzione M.I.X è attiva
- Si accende al momento dell'attivazione di RPT DISC (solo modo cambia CD)
- Si accende quando la cartella M.I.X. /RPT è selezionata
- Si accende al momento dell'attivazione di RPT
- $\circled{3}$ Si accende al momento dell'attivazione di MUTE
- **(9)** Si accende quando viene inserito un disco
- *Dopo aver visualizzato la cartella o il numero di file, se sono disponibili informazioni sul tag, viene visualizzato il nome della canzone (fino a 8 cifre).*

#### *Esempio di indicazione nel modo DVD*

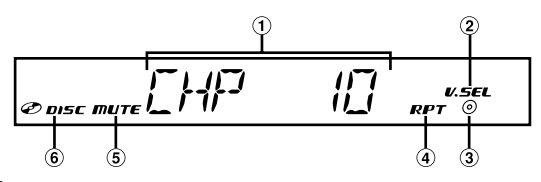

- $\bigcirc$ Indica il numero del capitolo
- $\odot$ Si illumina se è attivata la funzione simultanea
- Si accende al momento dell'attivazione del titolo RPT  $\circled{3}$
- Si accende al momento dell'attivazione del capitolo RPT
- Si accende al momento dell'attivazione di MUTE
- Si accende quando viene inserito un disco

#### *Esempio di indicazione nel modo CD video*

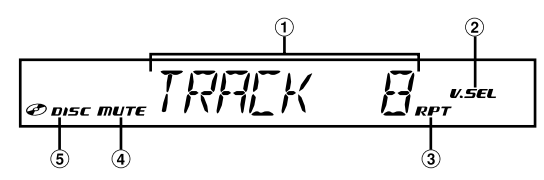

- ⊕ Indica il numero del brano
- $\circled{2}$ Si illumina se è attivata la funzione simultanea
- $\circled{3}$ Si accende al momento dell'attivazione di RPT
- 4 Si accende al momento dell'attivazione di MUTE
- Si accende quando viene inserito un disco
- *Se le funzioni PBC sono attivate, viene visualizzata l'indicazione "PBC ON".*

## *Esempio di indicazione nel modo radio FM*

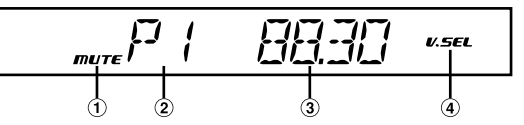

- $\left( \widehat{\mathbf{I}}\right)$ Si accende al momento dell'attivazione di MUTE
- 2 Indica il numero preimpostato per 2 secondi
- 3 Indica la frequenza selezionata.
- 4 Si illumina se è attivata la funzione simultanea

## *Esempio di indicazione nel modo RDS*

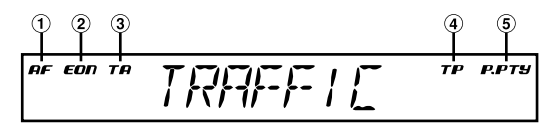

- Si accende al momento della ricezione AF
- Si accende al momento della ricezione EON nel modo sintonizzatore

Si accende quanto è attivata la funzione AF/T. INFO e al momento della ricezione Eon nel modo Altro.

- Si accende al momento dell'attivazione di T. INFO
- Si accende al momento della ricezione TP nel modo sintonizzatore.

Si accende quanto è attivata la funzione T. INFO e al momento della ricezione TP nel modo Altro.

- G) Si accende al momento dell'attivazione di P. PTY
- *Le informazioni sulle canzoni, ecc... non possono essere visualizzate correttamente.*
- *Quanto visualizzato varia in base ai dispositivi collegati.*

# **Informazione**

# **Sui DVD**

I CD musicali e i DVD hanno delle scanalature (brani) in cui vengono registrati i dati digitali. I dati sono rappresentati come solchi microscopici registrati all'interno della scanalatura – questi solchi vengono letti da un raggio laser e il disco viene riprodotto. Sui dischi DVD, la densità dei brani e dei solchi è il doppio di quella dei CD, in modo tale che i DVD possano contenere più dati in meno spazio.

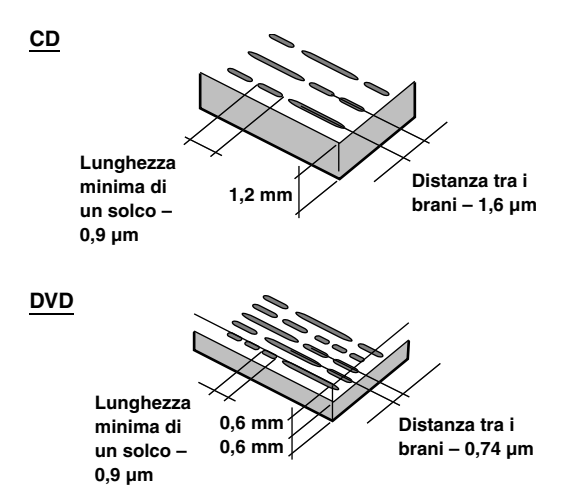

Un disco di 12 cm può contenere un film o circa quattro ore di musica.

Inoltre, i DVD forniscono una qualità di immagine molto definita e vividi colori grazie ad una risoluzione orizzontale di oltre 500 righe (rispetto a meno di 300 righe per un nastro VHS). Con l'aggiunta di un processore audio digitale opzionale (PXA-H900/PXA-H510/PXA-H700, ecc.), potete ricreare la potenza e la presenza di una sala cinematografica con il Dolby Digital Surround a 5,1 canali.

## **Inoltre, i DVD offrono molteplici funzioni.**

## **Audio multiplo\* (pagina 24)**

I film possono essere registrati fino a otto lingue. La lingua desiderata può essere selezionata dall'unità.

## **Funzione di sottotitoli\* (pagina 24)**

I film possono includere sottotitoli fino a 32 lingue. La lingua dei sottotitoli desiderata può essere selezionata dall'unità.

## **Funzione angolatura multipla\* (pagina 24)**

Se il DVD contiene un film girato da multiple angolature, l'angolatura desiderata può essere selezionata dall'unità.

## **Funzione intreccio multiplo\***

Con questa funzione, un singolo film contiene diversi intrecci. Potete selezionare diversi intrecci per vedere diversi versioni dello stesso film. Le operazioni differiscono da disco a disco. Gli schermi di selezione dei diversi intrecci con le istruzioni appaiono durante il film. Seguite le istruzioni.

*\* Le funzioni lingua audio, lingua dei sottotitoli, angolature ecc. variano da disco a disco. Per ulteriori informazioni, fate riferimento alle istruzioni del disco.*

# **Terminologia**

## **Dolby Digital**

Dolby Digital è una tecnologia di compressione digitale audio sviluppata dai Laboratori Dolby che permette di registrare efficacemente su disco grandi quantità di dati audio. È compatibile con segnali audio da monoaurale (1 canale) fino a suono surround da 5,1 canali. I segnali per i diversi canali sono completamente indipendenti e poiché il suono è di tipo digitale ad alta qualità non vi è perdita di qualità sonora.

*\* Per fruire del suono surround completo digitale a 5,1 canali è necessario il processore audio venduto separatamente (PXA-H510/ PXA-H900/PXA-H700, ecc.).*

Il IVA-D310R/IVA-D310RB esegue la decodifica Dolby Digitale quando fa uscire segnali audio analogici, con la sola differenza che si tratta di audio a 2 canali e non a 5,1 canali.

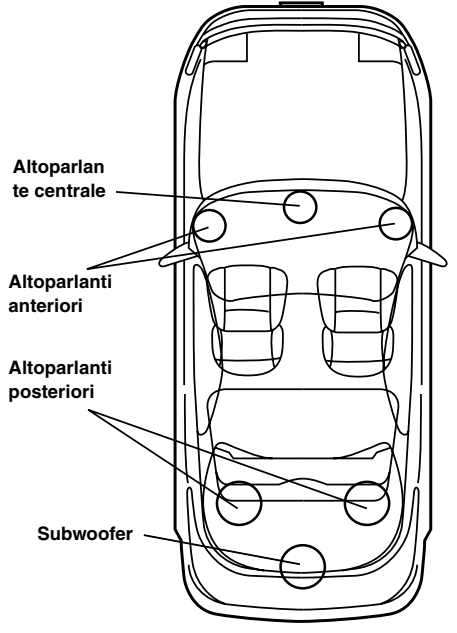

**Disposizione degli altoparlanti per poter godere del suono Dolby Digital/dts**

## **DTS**

Questa è una versione domestica a suono digitale del sistema sonoro DTS Sound System. Si tratta di un sistema sonoro di alta qualità sviluppato dalla Digital Theater System, Inc. per l'uso nelle sale cinematografiche.

Il sistema DTS è dotato di 6 tracce sonore indipendenti. Si ottiene una vera riproduzione da sala cinematografica in casa o in altri ambienti. DTS è l'abbreviazione di Digital Theater System (sistema digitale per teatro).

*\* Per riprodurre l'effetto DTS è necessario il processore digitale audio DTS (PXA-H900/PXA-H700, ecc.), venduto separatamente. Il software video DVD deve anche essere dotato di una traccia sonora DTS.*

Il IVA-D310R/IVA-D310RB è dotato di un decodificatore audio a 2 canali DTS incorporato. Sono inoltre disponibili uscite audio analogiche.

# **Dolby Pro Logic**

Dolby Pro Logic è la tecnologia usata per decodificare programmi codificati nel Dolby Surround. La decodifica Pro Logic vi fornirà di 4 canali audio (surround anteriore destro/ sinistro, centrale e monoaurale posteriore) partendo da una sorgente a 2 canali (stereo).

*\* Per fruire del suono surround Dolby Pro Logic completo è necessario il processore audio venduto separatamente (PXA-H510/ PXA-H900).*

## **Dolby Pro Logic II**

Il sistema Dolby Pro Logic II riproduce le fonti a 2 canali in 5 canali sull'intera gamma delle frequenze.

Questo avviene con un decoder surround a matrice di alta qualità sonora che tira fuori le proprietà dello spazio della registrazione originale senza aggiungere suoni o cambiare il suono della fonte.

*\* Per fruire del suono surround Dolby Pro Logic II completo è necessario il processore audio venduto separatamente (PXA-H700, ecc.).*

## **Audio PCM lineare (LPCM)**

LPCM è un formato di registrazione dei segnali usato per i CD musicali. Mentre i CD musicali sono registrati a 44,1 kHz/16 bit, i DVD sono registrati da 48 kHz/16 bit a 96 kHz/24 bit, raggiungendo quindi una qualità sonora maggiore dei CD musicali.

## **Categoria di visione (controllo dei genitori)**

Questa funzione dei DVD permette di limitare la visione dei film in accordo con le leggi dei diversi paesi. Il modo in cui la visione è limitata varia da DVD a DVD. A volte il DVD non può essere riprodotto per niente, altre volte alcune scene vengono saltate, e altre volte alcune scene vengono sostituite da altre.

# **Elenco dei codici lingua**

(Per i dettagli, vedere pagina pagina 30)

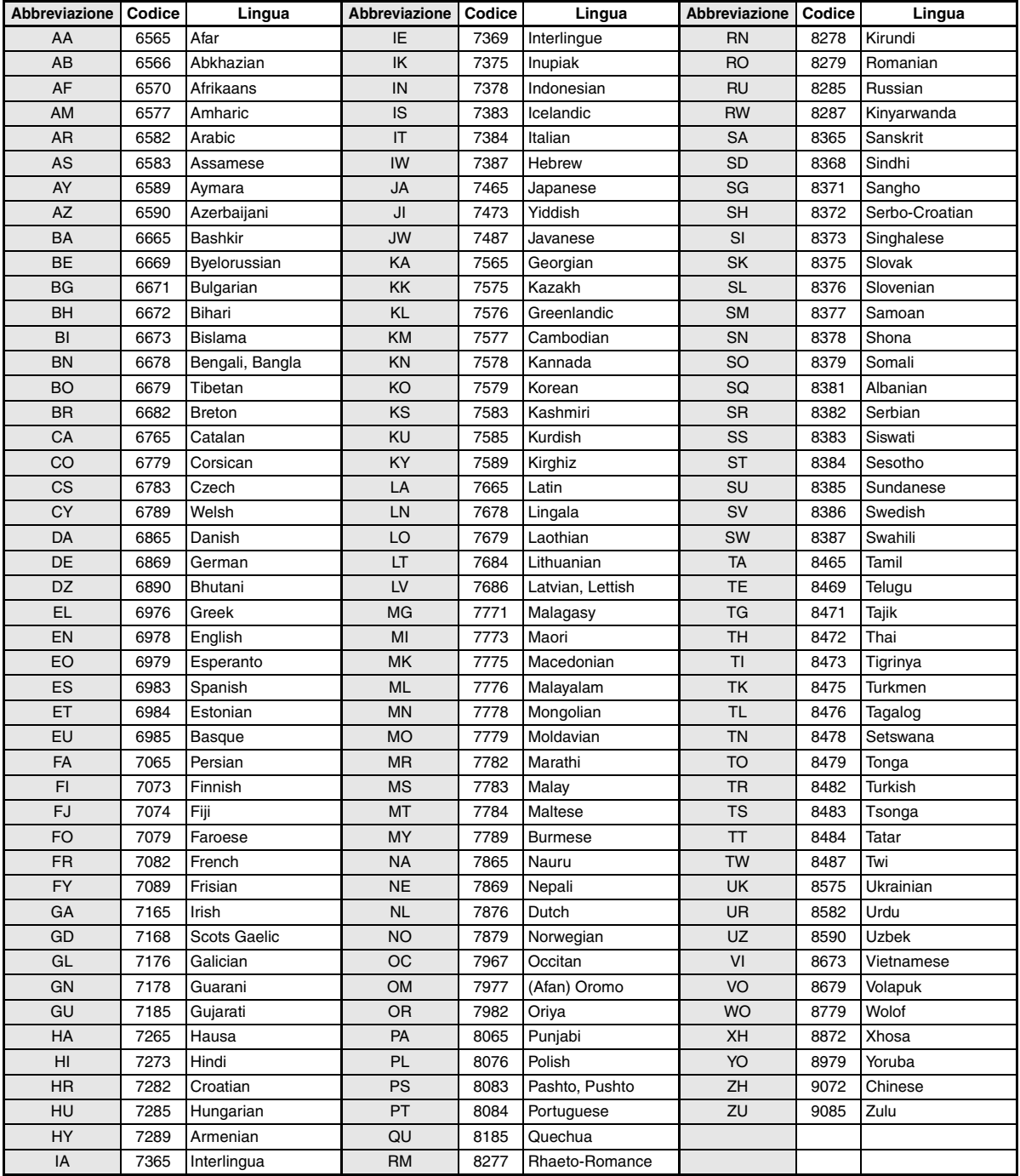

# **Elenco dei codici paese**

(Per i dettagli, vedere pagina 30).

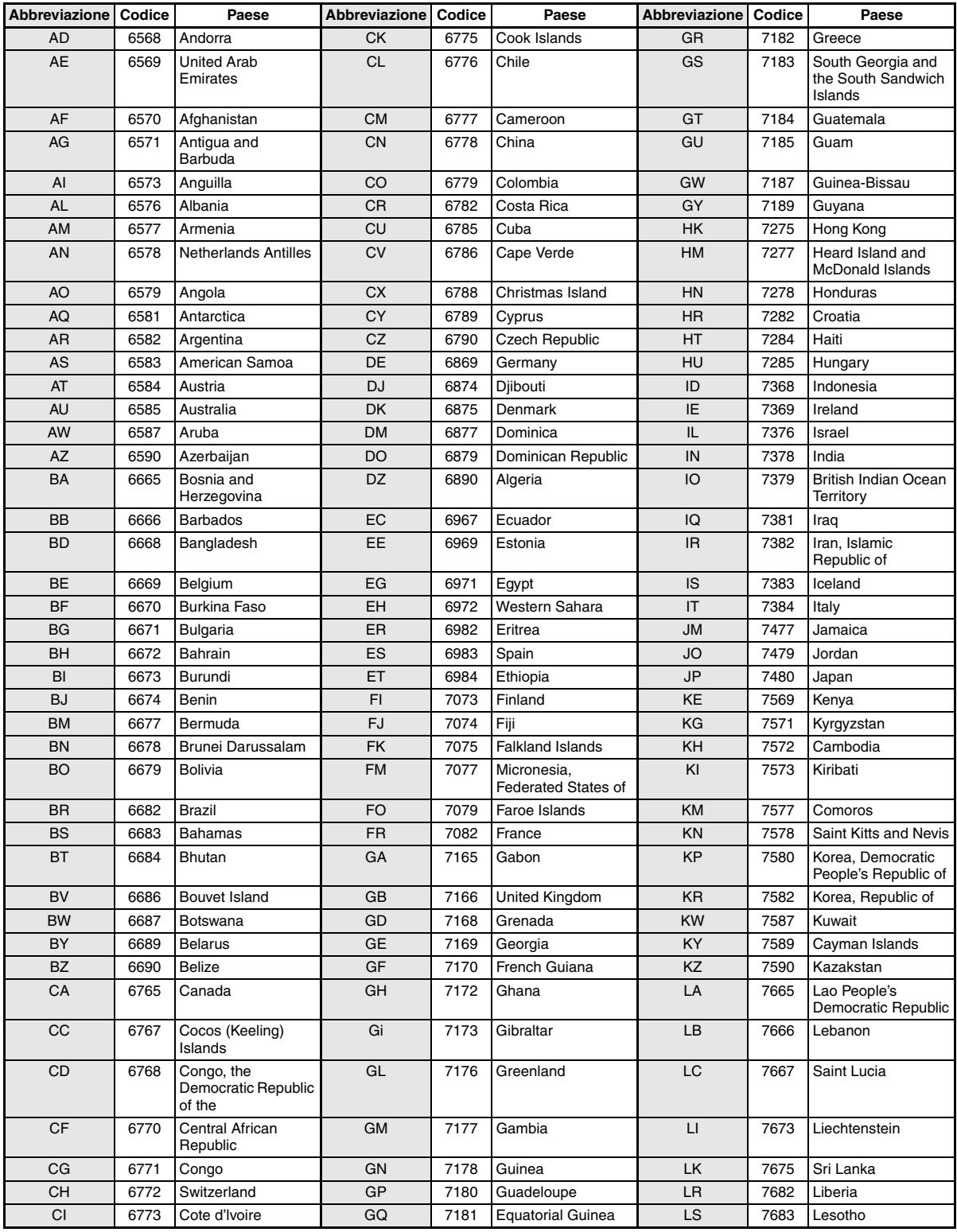

*64-IT*

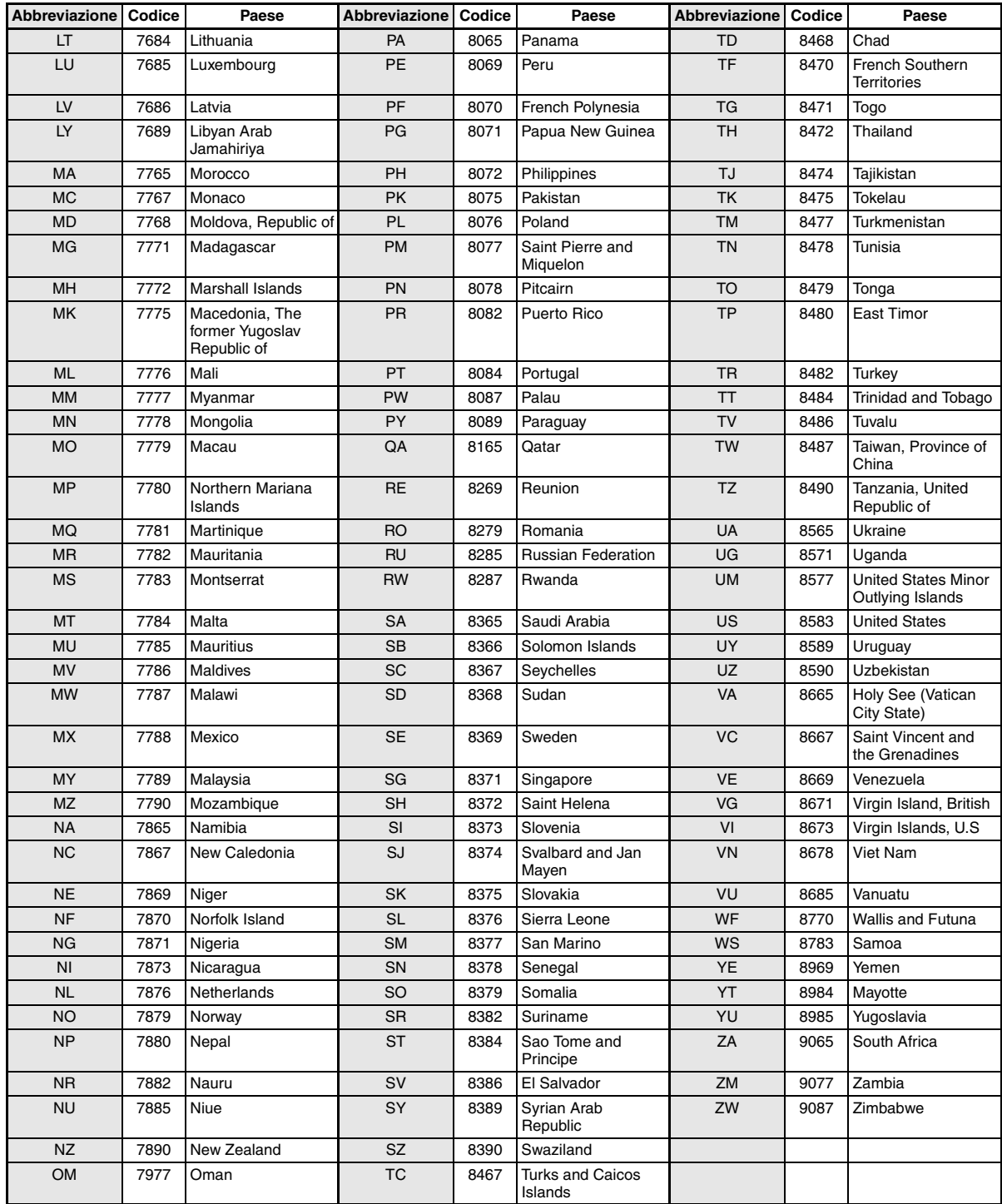

# **In caso di difficoltà**

In caso di problemi, spegnere e riaccendere l'unità. Se ancora l'unità non funziona normalmente, si prega di controllare le voci dell'elenco seguente. Questa guida aiuta ad isolare il problema se l'unità è difettosa. Altrimenti, assicurarsi che il resto del sistema sia collegato correttamente o consultare il proprio rivenditore autorizzato Alpine.

## **Base**

## **L'unità non funziona e non c'è alcuna visualizzazione.**

- La chiave di accensione si trova in posizione OFF.
	- Se collegato secondo le istruzioni, l'unità non funziona se la chiave di accensione si trova in posizione OFF.
- I collegamenti dei cavi di alimentazione sono errati.
- Controllare i collegamenti dei cavi di alimentazione.
- Fusibile bruciato.
	- Controllare il fusibile del cavo della batteria dell'unità; se necessario sostituirlo con un altro di amperaggio corretto.
- Il microcomputer interno non funziona correttamente a causa di disturbi di interferenza, ecc.
	- Premere il interruttore RESET con una penna a sfera o altro oggetto appuntito.
- Il modo di disattivazione della luminosità è attivato. - Disattivare tale modo.

## **Nessun suono o suono innaturale.**

- Impostazione erronea dei comandi di volume/balance/fader. Regolare di nuovo i comandi.
- I collegamenti non sono corretti o non sono saldi.
	- Controllare i collegamenti e collegare saldamente.

## **Non appare nulla sullo schermo.**

- Il comando di luminosità è regolato sul minimo. - Regolare il comando di luminosità.
- La temperatura della vettura è troppo bassa.
	- Attendere che l'interno della vettura si riscaldi fino alla gamma di temperature di esercizio.
- I collegamenti al lettore DVD/CD, al sistema di navigazione non sono saldi.
	- Controllare i collegamenti e collegare saldamente.

## **Il movimento dell'immagine visualizzata è anomalo.**

- La temperatura della vettura è troppo alta.
	- Attendere che la temperatura interna della vettura diminuisca.

## **Visualizzazione poco chiara o disturbata.**

- La piastra fluorescente è esaurita.
	- Sostituire la piastra fluorescente.

#### **Il sistema di navigazione non funziona.**

- I collegamenti al sistema di navigazione non sono corretti.
- Controllare i collegamenti al sistema di navigazione e collegare i cavi correttamente e saldamente.

## **Il telecomando opzionale non funziona.**

• L'impostazione del sensore del telecomando di "Funzione schermo posteriore" non è impostata su questa unità. - Impostare per questa unità.

## **L'immagine non è chiara.**

• Il tubo fluorescente è esaurito. - Sostituire il tubo fluorescente\*. *\* Poiché il tubo fluorescente è un articolo soggetto a deterioramento dovuto all'uso, la sua sostituzione non è gratuita neanche nel periodo coperto da garanzia.*

## **Radio**

#### **Impossibilità di ricevere le stazioni.**

• Assenza di antenna o collegamenti interrotti dei cavi. - Assicurarsi che l'antenna sia collegata correttamente; sostituire l'antenna o il cavo se necessario.

## **Impossibilità di sintonizzare le stazioni nel modo di ricerca.**

- Il vettura si trova in un'area dal segnale debole. - Assicurarsi che il sintonizzatore sia regolato nel modo DX.
- Se ci si trova in un'area di segnale primario, l'antenna può non essere messa a terra e collegata correttamente.
	- Controllare i collegamenti dell'antenna; assicurarsi che l'antenna abbia una messa a terra adeguata nella sua posizione di installazione.
- L'antenna può non essere della lunghezza appropriata.
- Assicurarsi che l'antenna sia estesa completamente; se rotta, sostituire l'antenna con una nuova.

## **La trasmissione è rumorosa.**

- L'antenna non è della lunghezza appropriata. - Estendere completamente l'antenna; sostituirla se è rotta.
- L'antenna non ha un'adeguata messa a terra.
	- Assicurarsi che l'antenna abbia una messa a terra adeguata nella sua posizione di installazione.
- Il segnale della stazione è debole e disturbato.
	- Se la soluzione sopra indicata non funziona, sintonizzare un'altra stazione.

## **CD/MP3/WMA/DVD/CD video**

#### **Il suono del disco è tremolante.**

• Umidità da condensa nel modulo disco. - Attendere che la condensa evapori (circa 1 ora).

## **Impossibile inserire il disco.**

- Vi è già un disco inserito nel lettore DVD.
	- Espellere il disco e rimuoverlo.
- Si tenta di inserire il disco in modo incorretto.
	- Accertarsi che il disco venga inserito secondo quando indicato nella sezione "Uso del lettore CD (MP3/WMA/DVD/CD video)".

## **Non si può effettuare l'avanzamento o il ritorno del disco.**

- Il disco è stato danneggiato.
	- Espellere il disco ed eliminarlo. L'utilizzo di dischi rovinati può danneggiare i meccanismi dell'unità.

#### **Le vibrazioni provocano "salti" nella riproduzione del disco.**

- L'unità non è stata installata correttamente.
	- Reinstallare l'unità in modo corretto.
- Il disco è molto sporco.
- Pulire il disco.
- Il disco è graffiato.
- Cambiare il disco.
- La lente del pick-up è sporca.
	- Non utilizzare un qualsiasi dischetto di pulizia per lenti. Rivolgersi prima ad un rivenditore ALPINE.

## **Si verificano "salti" nella riproduzione del disco in assenza di vibrazioni.**

- Il disco è sporco o graffiato.
	- Pulire il disco; i dischi danneggiati vanno sostituiti.

## **La riproduzione di CD-R/CD-RW non è possibile.**

• La sessione di chiusura (messa a punto) non è stata eseguita. - Eseguire la messa a punto e tentare di nuovo la riproduzione.

#### **Visualizzazione errori**

- Errore meccanico.
	- $\epsilon$  Premere  $\triangle$ . Quando la visualizzazione dell'errore è scomparsa, inserire di nuovo il disco. Se il problema non viene risolto, rivolgersi ad un rivenditore ALPINE.

## **Gli MP3/WMA non vengono riprodotti.**

- Si è verificato un errore di scrittura. Il formato CD non è compatibile.
	- Accertarsi che il CD sia scritto in uno dei formati supportati. Fare riferimento a "Informazioni sui file MP3/WMA" (pagine 18 e 19), quindi riscrivere il CD in un formato supportato da questo dispositivo.

## **L'unità non funziona.**

- Il monitor non è acceso.
- Accendere il monitor.
- Condensa.
- Attendere (circa un'ora) che la condensa asciughi.

## **Non compaiono immagini.**

- Il modo del monitor non è impostato sul modo desiderato. - Impostare il monitor nel modo desiderato.
- Il cavo del freno di stazionamento del monitor non è stato collegato.
	- Collegare il cavo del freno di stazionamento del monitor e inserire il freno di stazionamento.
		- (Per i dettagli, fare riferimento alle istruzioni del monitor.)
- Il cavo del freno di stazionamento del monitor non è stato impostato.
	- Collegare il cavo del freno di stazionamento del monitor e inserire il freno di stazionamento.
		- (Per i dettagli, fare riferimento alle istruzioni del monitor.)

## **La riproduzione non inizia.**

- Il disco è stato inserito alla rovescia.
	- Controllare il disco e caricarlo con il lato etichettato rivolto verso l'alto.
- Il disco è sporco.
- Pulire il disco.
- È stato caricato un disco non supportato da questa unità. - Controllare se è possibile riprodurre il disco.
- Controllare se è stato impostato il blocco parentale.
- Disinserire il blocco parentale o modificare il livello di restrizione.

## **L'immagine non è pulita o è rumorosa.**

- Il disco di trova nel modo di avanzamento/ritorno rapido. - L'immagine potrebbe essere leggermente disturbata, ma questo è normale.
- L'alimentazione della batteria è debole.
	- Controllare l'alimentazione e il cablaggio della batteria. (L'unità potrebbe non funzionare correttamente se l'alimentazione della batteria è al di sotto di 11 volt con un carico applicato.)
- Il tubo fluorescente del monitor è usurato. - Sostituire il tubo fluorescente del monitor.

## **L'immagine a volte si blocca.**

- Il disco è graffiato.
	- Sostituirlo con un disco non graffiato.

## **Indicazioni per CD/MP3/WMA**

# **HI-TEMP**

- Il circuito di protezione si è attivato a causa di temperature elevate.
	- L'indicatore scompare quando la temperatura ritorna nei limiti della gamma della temperatura di esercizio.
	- Spegnere l'unità ed attendere che la temperatura si abbassi, quindi accenderla di nuovo.

# **NO DISC**

- Non vi è alcun disco inserito.
- Inserire un disco.
- Sebbene vi sia un disco inserito, viene visualizzato il messaggio "NO DISC" e l'unità non inizia la riproduzione e non espelle il disco.
	- Rimuovere il disco tramite la seguente procedura: Premere  $\triangleq$  per almeno 3 secondi.

# **LOADING ERROR**

# **EJECT ERROR**

- Errore del meccanismo.
	- 1) Premere  $\triangleq$  ed espellere il disco. Se il disco non viene espulso, rivolgersi ad un rivenditore ALPINE.
	- 2) Se l'indicazione rimane anche dopo aver rimosso il disco, premere  $\triangleq$  di nuovo.

Se l'indicazione rimane anche dopo aver premuto  $\triangleq$  alcune volte, rivolgersi ad un rivenditore ALPINE.

## **DISC ERROR**

- Il disco è graffiato, il disco è contaminato, la registrazione è difettosa, il disco non è compatibile con quest'unità.
	- Premere  $\triangle$ .
	- Cambiare il disco.

## **Indicazioni per DVD/CD video**

# **NO DISC**

- Non vi è alcun disco inserito.
	- Inserire un disco.
- Sebbene vi sia un disco inserito, viene visualizzato il messaggio "NO DISC" e l'unità non inizia la riproduzione e non espelle il disco.
- Rimuovere il disco tramite la seguente procedura: Premere  $\triangle$  per almeno 3 secondi.

I۵

- Il funzionamento tramite telecomando (opzionale) non è possibile.
	- Per alcuni dischi o modi di riproduzione, alcune operazioni non sono possibili. Questo non rappresenta un funzionamento incorretto.

# **HI-TEMP**

- Il circuito di protezione si è attivato a causa di temperature elevate.
	- L'indicatore scompare quando la temperatura ritorna nei limiti della gamma della temperatura di esercizio.
	- Spegnere l'unità ed attendere che la temperatura si abbassi, quindi accenderla di nuovo.

# **LOADING ERROR**

## **EJECT ERROR**

- Errore del meccanismo.
	- 1) Premere  $\triangleq$  ed espellere il disco. Se il disco non viene espulso, rivolgersi ad un rivenditore ALPINE.
	- 2) Se l'indicazione rimane anche dopo aver rimosso il disco, premere  $\triangleq$  di nuovo.

Se l'indicazione rimane anche dopo aver premuto  $\triangle$  alcune volte, rivolgersi ad un rivenditore ALPINE.

## **DISC ERROR**

- Il disco è graffiato, il disco è contaminato, la registrazione è difettosa, il disco non è compatibile con quest'unità.
	- Premere  $\triangle$ .
	- Cambiare il disco.

## **REGIONAL CODE VIOLATION**

- Il disco non corrisponde al numero di codice dell'area geografica.
	- Caricare un disco conforme al numero di codice regionale.

## **STOP OR EJECT DISC BEFORE USING DVD-SETUP**

- L'operazione di impostazione del DVD è stata tentata durante la riproduzione di un disco.
	- Arrestare la riproduzione del disco oppure espellere il disco prima di eseguire l'operazione di impostazione del DVD.

## **Indicazioni per il caricatore CD**

# **HI-TEMP**

- Il circuito di protezione si è attivato a causa di temperature elevate.
	- L'indicatore scompare quando la temperatura ritorna nei limiti della gamma della temperatura di esercizio.

# ERROR01

• Funzionamento incorretto del caricatore CD.

- Rivolgersi ad un rivenditore Alpine. Premere il tasto di espulsione del contenitore ed estrarlo. Controllare l'indicazione sul display. Inserire di nuovo il contenitore. Se non è possibile estrarre il contenitore, rivolgersi ad un
- rivenditore ALPINE.
- Non è possibile estrarre il contenitore CD.
	- Premere il tasto di espulsione del contenitore. Se non è possibile estrarre il contenitore, rivolgersi ad un rivenditore ALPINE.

# ERROR02

- Un disco è rimasto all'interno del caricatore CD.
	- Premere il tasto Eject per espellere il disco. Quando il caricatore CD ha espulso il disco, inserire un contenitore dischi vuoto nel caricatore CD per estrarre il disco rimasto all'interno del caricatore.

# **NO MAGAZINE**

• Non vi è alcun contenitore inserito nel caricatore CD. - Inserire un contenitore.

# **NO DISC**

• Non viene indicato alcun disco. - Scegliere un altro disco.

## **Indicazioni per il modo iPod**

# **NO iPod**

- L'iPod non è collegato.
	- Assicurarsi che l'iPod sia collegato correttamente. Assicurarsi che il cavo non sia piegato eccessivamente.
- La batteria dell'iPod si scarica.
	- Consultare la documentazione dell'iPod e ricaricare la batteria.

# **NO SONG**

• Nell'iPod non vi sono canzoni. - Scaricare le canzoni sull'iPod e collegarsi all'IVA-D310R/ D310RB.

# ERROR01

- Errore di comunicazione
	- Disattivare la chiave di accensione, quindi impostarla di nuovo su ACC o ON.
	- Controllare il display rieffettuando il collegamento tra l'iPod e l'adattatore, servendosi del cavo iPod.

# ERROR02

- Dipende dal fatto che la versione del software iPod non è compatibile con l'adattatore KCA-420i opzionale.
	- Consultare il manuale dell'utente dell'adattatore KCA-420i opzionale e aggiornare la versione software dell'iPod in modo che sia compatibile con l'adattatore KCA-420i opzionale.

# **Specifiche**

## **SEZIONE MONITOR**

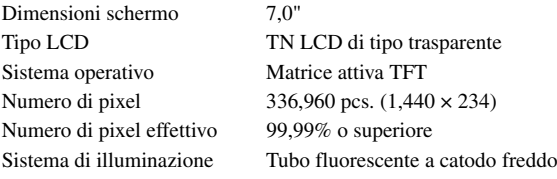

## **SEZIONE SINTONIZZATORE FM**

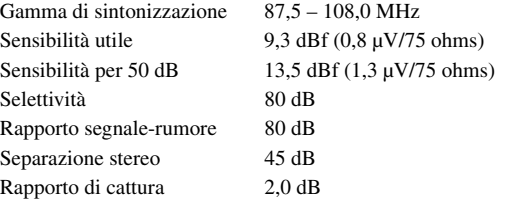

#### **SEZIONE SINTONIZZATORE MW**

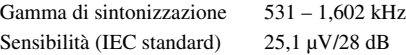

## **SEZIONE SINTONIZZATORE LW**

Gamma di sintonizzazione 153 – 281 kHz Sensibilità (IEC Standard) 31,6 µV/30 dB

## **SEZIONE CD/DVD**

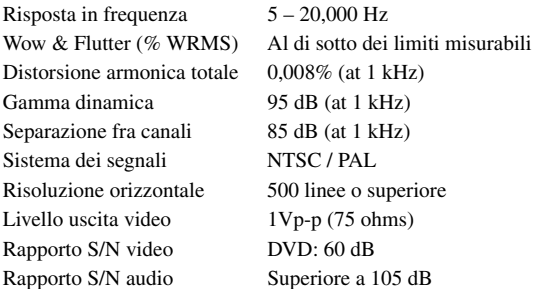

## **PICKUP**

Lunghezza d'onda DVD: 665 nm

Potenza laser CLASS II

 $VD: 60 dB$ uperiore a 105 dB CD: 785 nm

## **GENERALI**

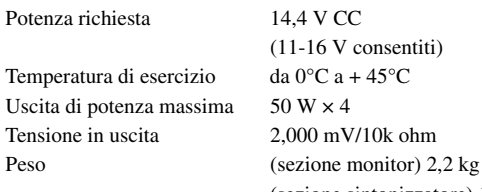

6 V consentiti)  $Ca + 45^{\circ}C$  $mV/10k$  ohm (sezione sintonizzatore) 1,2 kg

Livello uscita audio Preout (anteriore, posteriore):  $2V/10k$  ohm (max.) Preout (Subwoofer): 2V/10k ohm (max.) Auxout: 1,2V/10k ohm Ai-NET: 850 mV

## **DIMENSIONI TELAIO (sezione monitor)**

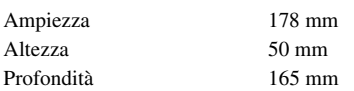

## **DIMENSIONI TELAIO (sezione sintonizzatore)**

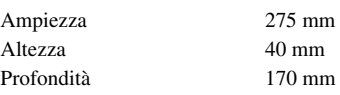

- *A causa di continui miglioramenti del prodotto, i dati tecnici e il design sono soggetti a modifiche senza preavviso.*
- *Il pannello LCD viene fabbricato usando tecnologie di costruzione ad alta precisione. Il suo numero di pixel effettivo è pari a 99,99%. Si noti che una percentuale dello 0,01% di pixel potrebbe risultare mancante o apparire luminosa.*

## **ATTENZIONE**

# **CLASS 1 LASER PRODUCT**

(parte inferiore del lettore del monitor)

CAUTION-Laser radiation when open, DO NOT STARE INTO BEAM

(parte inferiore del lettore del monitor)

AVVERTENZA-Radiazioni laser quando aperto, NON GUARDARE IL FASCIO LASER

IL PRODUTTORE ALPINE ELECTRONICS INC. DI QUESTO APPARECCHIO MODELLO IVA-D310R/IVA-D310RB DICHIARA CHE ESSO E CONFORME AL D.M. 28.08.1995 N.548. OTTEMPERANDO ALLE PRESCRIZIONI DI CUI AL D.M.25.6.1985 (PARAGRAFO 3. ALL A) ED AL D.M. 27.8.1987 (PARAGRAFO 3. ALL 1)

# **Installazione e collegamenti**

**Prima di installare o collegare l'apparecchio, leggere attentamente quanto segue e le pagine 5 e 7 di questo manuale.**

# **Avvertimento**

## **ESEGUIRE CORRETTAMENTE I COLLEGAMENTI.**

Altrimenti ne potrebbero derivarne incendi o danni al prodotto.

## **UTILIZZARE SOLO IN VEICOLI CON TERRA NEGATIVA A 12 VOLT.**

(se non si è sicuri, controllare con il proprio rivenditore.) Diversamente si potrebbero causare incendi o altri danni.

## **PRIMA DI ESEGUIRE I COLLEGAMENTI, SCOLLEGARE IL CAVO DEL TERMINALE NEGATIVO DELLA BATTERIA.**

Altrimenti potrebbero derivare scosse elettriche o altre lesioni dovute a cortocircuiti.

## **EVITARE CHE I CAVI SI IMPIGLINO AGLI OGGETTI CIRCOSTANTI.**

Effettuare i collegamenti seguendo le istruzioni in modo che i cavi non interferiscano con la guida. I cavi o i fili che interferiscono o si impigliano in parti quali lo sterzo, la leva del cambio, i pedali, ecc. potrebbero essere pericolosi.

# **NON UTILIZZARE I CAVI PER EFFETTUARE ALTRI COLLEGAMENTI.**

Non eliminare mai le parti isolanti dei cavi per alimentare altri apparecchi. Diversamente la capacità di trasporto di corrente del cavo in questione viene superata causando incendi o scosse elettriche.

## **NELL'EFFETTUARE I FORI, NON DANNEGGIARE I TUBI O I CAVI.**

Nell'effettuare i fori nel telaio per l'installazione, fare attenzione a non entrare in contatto, danneggiare o ostruire i tubi, i condotti della benzina, i serbatoi o i cavi elettrici. La non osservanza di queste precauzioni potrebbe causare incendi.

## **PER ESEGUIRE I COLLEGAMENTI DI TERRA, NON UTILIZZARE BULLONI O DADI DEI SISTEMI DI FRENATA O DI STERZO.**

Non utilizzare MAI bulloni o dadi dei sistemi di frenata e di sterzo (o di qualsiasi altro sistema di sicurezza), o dei serbatoi per eseguire l'installazione o per i collegamenti di terra. L'utilizzo di queste parti potrebbe inibire il controllo del veicolo e causare incendi o altro.

## **TENERE GLI OGGETTI PICCOLI QUALI I BULLONI O LE VITI FUORI DALLA PORTATA DEI BAMBINI.**

Se ingeriti potrebbero causare gravi danni. In caso di ingerimento, consultare immediatamente un medico.

# **NON INSTALLARE IN LUOGHI CHE POTREBBERO INTERFERIRE CON LE OPERAZIONI DI GUIDA QUALI LO STERZO O LA LEVA DEL CAMBIO.**

Diversamente si potrebbe ostruire la visuale della strada o interferire con i movimenti del conducente e causare gravi incidenti.

## **IMPORTANTE**

Riportare il numero di serie del vostro apparecchio nell'apposito spazio sottostante e conservarlo per riferimenti futuri. La piastrina indicante il numero di serie è collocata sul fondo dell'apparecchio.

# **Attenzione**

# **I COLLEGAMENTI E L'INSTALLAZIONE DEVONO ESSERE EFFETTUATI DA PERSONALE QUALIFICATO.**

I collegamenti e l'installazione dell'apparecchio richiedono conoscenze tecniche ed esperienza particolari. Per ragioni di sicurezza, contattare sempre il rivenditore presso il quale è stato acquistato il prodotto per eseguire l'installazione.

# **UTILIZZARE LE PARTI ACCESSORIE SPECIFICATE E INSTALLARLE IN MODO CORRETTO.**

Assicurarsi di utilizzare solo parti accessorie specificate. L'utilizzo di altri componenti potrebbe danneggiare l'apparecchio all'interno o determinare in un'installazione non corretta. I componenti potrebbero non rimanere collegati in modo saldo e provocare problemi di funzionamento o pericoli.

## **SISTEMARE I CAVI IN MODO CHE NON VENGANO PIEGATI O COMPRESSI DA PARTI METALLICHE TAGLIENTI.**

Per evitare che vengano danneggiati o piegati, sistemare i cavi e i fili lontano da parti mobili (quali le guide dei sedili) o da parti taglienti o aguzze. Se i cavi vengono fatti passare attraverso un foro metallico, utilizzare un anello di gomma per evitare che l'isolante dei cavi venga tagliato dal bordo metallico del foro.

# **NON INSTALLARE IN LUOGHI ECCESSIVAMENTE UMIDI O POLVEROSI.**

Evitare di installare l'apparecchio in luoghi eccessivamente umidi o polverosi. La presenza di umidità o polvere all'interno del prodotto potrebbe causare problemi di funzionamento.

# **Precauzioni**

- Assicurarsi di scollegare il cavo dal terminale (–) della batteria prima di installare l'IVA-D310R/IVA-D310RB. Questo riduce il rischio di danni all'apparecchio nel caso di cortocircuiti.
- Assicurarsi di collegare i cavi codificati in base al colore secondo il diagramma. Collegamenti erronei possono causare problemi di funzionamento o danni al sistema elettrico del veicolo.
- Quando si eseguono i collegamenti al sistema elettrico del veicolo, fare attenzione ai componenti installati in fabbrica (p.es computer di bordo). Non servirsi di questi cavi per fornire alimentazione all'apparecchio. Quando si collega l' IVA-D310R/IVA-D310RB alla scatola fusibili, assicurarsi che il fusibile per il particolare circuito dell'IVA-D310R/IVA-D310RB sia dell'amperaggio corretto. Altrimenti ne potrebbero derivare danni all'apparecchio e/o al veicolo. Se non si è sicuri, consultare il concessionario ALPINE.
- L'IVA-D310R/IVA-D310RB impiega prese femmina tipo RCA per il collegamento ad altri apparecchi (p.es. amplificatore) dotati di connettori RCA. Può essere necessario un adattatore per collegare altri apparecchi. In questo caso contattare il concessionario ALPINE autorizzato per assistenza.
- Assicurarsi di collegare i cavi (–) del diffusore al terminale (–) del diffusore. Non collegare in nessun caso i cavi dei diffusori del canale sinistro e del canale destro tra di loro, né al telaio del veicolo.
- Il monitor deve essere completamente ritratto nella cassa per l'installazione, altrimenti possono verificarsi problemi.
- All'installazione, accertarsi che il display possa aprirsi/chiudersai senza entrare in contatto con la leva del cambio.

## NUMERO DI SERIE:

DATA DI INSTALLAZIONE: TECNICO DI INSTALLAZIONE: POSTO DI ACQUISTO:

# **Installazione**

## **Installazione del monitor**

#### **Posizione di installazione**

Prima di scegliere la posizione di installazione, controllare che l'apertura e la chiusura del display non interferisca con la leva del cambio.

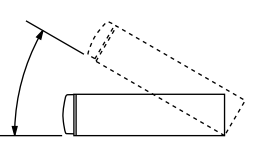

- *Installare ad un angolo compreso entro i 30° dall'orizzontale.*
- *Per impostazione predefinita, l'angolazione del monitor è regolata su 90 gradi. A seconda del modello di auto, è possibile che durante l'apertura il monitor urti contro il cruscotto. È possibile regolare e memorizzare l'angolazione del monitor in modo tale che non urti contro il cruscotto durante l'apertura. Per la regolazione del monitor, fare riferimento alla "Regolazione dell'angolazione del monitor" a pagina 11.*

*Anche se l'alimentazione della batteria dell'auto viene scollegata, la regolazione dell'angolazione del monitor rimane memorizzata.*

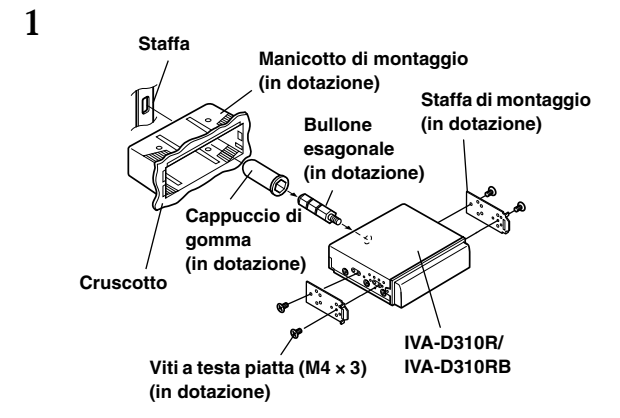

Far scorrere il manicotto di montaggio dentro al cruscotto. Installare sul monitor la staffa in dotazione.

• *Per l'installazione del monitor, assicurarsi di utilizzare la vite a testa piatta in dotazione (M4 × 3). Se si usano viti diverse per installare il monitor, si potrebbe verificare un funzionamento incorretto.*

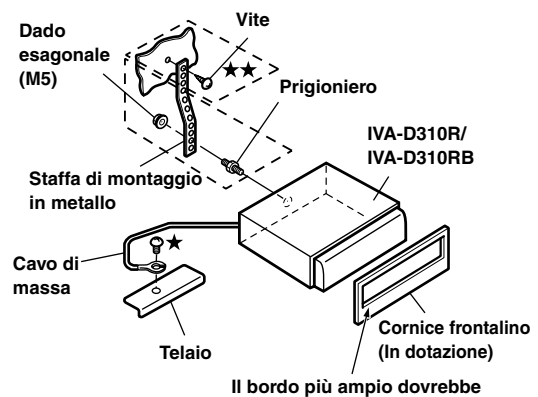

**essere rivolto verso il basso**

Una volta dotato la vettura della staffa, montate il bullone esagonale lungo sul pannello posteriore dell'unità IVA-D310R/IVA-D310RB ed applicate al bullone esagonale il cappuccio di gomma. Se la vostra vettura non è dotata del supporto di montaggio, rinforzate l'unità del monitor con la staffa di montaggio in metallo (venduta separatamente). Fissare il cavo di massa dell'unità ad una parte in metallo libera per mezzo di una vite  $(\bigstar)$  già attaccata al telaio della vettura.

• *Per la vite contrassegnata*  $\star \star$ , *usate una vite appropriata alla posizione di montaggio scelta.*

Collegare ogni cavo di ingresso dell'amplificatore o dell'equalizzatore al corrispondente cavo di uscita nella parte posteriore dell'unità IVA-D310R/IVA-D310RB. Collegare tutti gli altri cavi dell'unità IVA-D310R/IVA-D310RB secondo le indicazioni della sezione Collegamenti.

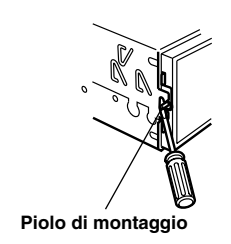

Far scorrere l'unità IVA-D310R/IVA-D310RB dentro al cruscotto. Una volta posizionata l'unità assicuratevi che i pioli di bloccaggio siano completamente calati nelle loro posizioni. Per fare ciò premere con fermezza sull'unità mentre si spingono giù i pioli di bloccaggio con un piccolo cacciavite. Questo assicura che l'unità sia bloccata adeguatamente e che non cada accidentalmente fuori dal cruscotto. Installare il frontalino in dotazione.

#### **Rimozione**

**3**

**2**

- 1. Usando un piccolo cacciavite (o un attrezzo equivalente) portare i pioli di bloccaggio in posizione sollevata premendo "su" di essi (vedere il punto 3). Ogni volta che un piolo viene sbloccato, tirare leggermente l'unità verso l'esterno per accertare che il piolo sbloccato non si riblocchi mentre il secondo piolo viene sbloccato.
- 2. Estrarre l'unità tenendola sbloccata.
#### **< VETTURE GIAPPONESI >**

### **Per l'installazione, utilizzare la staffa originale della vettura.**

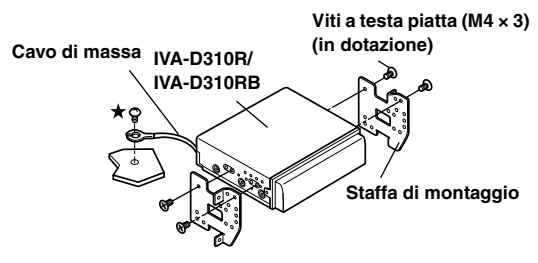

• *Per l'installazione del monitor, assicurarsi di utilizzare la vite a testa piatta in dotazione (M4 × 3). Se si usano viti diverse per installare il monitor, si potrebbe* 

*verificare un funzionamento incorretto. Tuttavia, solo se non si riesce a installare le viti a testa piatta (M4 × 3), utilizzare la vite in dotazione (M4 × 6).*

### **Installazione della scatola del sintonizzatore**

### **Attenzione**

Non bloccare la ventola o il dissipatore di calore dell'unità, questo potrebbe impedire la circolazione dell'aria. Se si bloccano, il calore si accumula all'interno dell'unità e potrebbe dar luogo a un incendio.

#### **Foro di ventilazione aria**

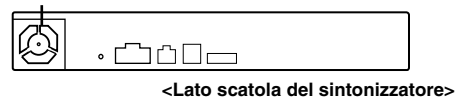

#### **Installazione con dispositivi di fissaggio in velcro**

Se il sintonizzatore viene installato tramite dispositivi di fissaggio in velcro, accertarsi di installarlo in piano.

Non è possibile appendere l'unità alla parte inferiore del cruscotto o al pianale posteriore tramite i dispositivi di fissaggio in velcro.

**1 Togliere la carta protettiva e applicare due strisce di velcro adesivo alla base del sintonizzatore.**

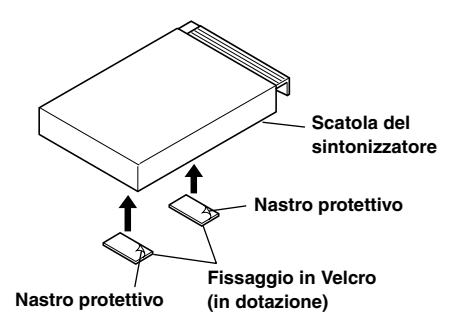

**2 Verificare la posizione ed in seguito fissare il sintonizzatore sul tappetino.**

### **Installazione tramite viti**

Se il sintonizzatore viene installato tramite viti, accertarsi di installarlo in piano.

Quando vengono praticati i fori, prestare attenzione a non danneggiare tubazioni o cavi.

**1 Installare le staffe a entrambi i lati del sintonizzatore tramite le viti a testa troncoconica (M4 × 8) in dotazione.**

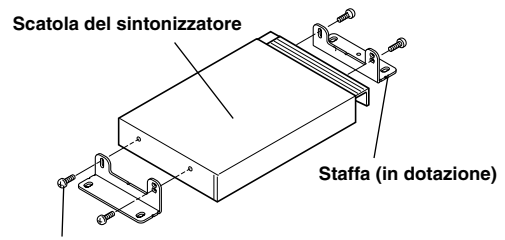

**Viti a testa troncoconica (M4 × 8) (in dotazione)**

**2 Installare il sintonizzatore sul pianale tramite le viti a testa flangiata (M4 × 14).**

> **Viti a testa esagonale flangiata (M4 × 14) (in dotazione)**

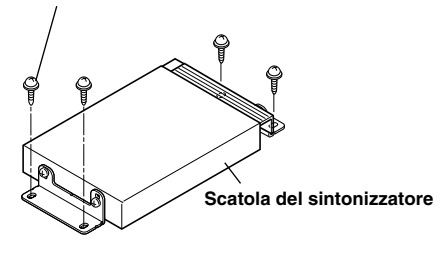

### **Installare il convertitore CC/CC**

**Installare il convertitore CC/CC sul pianale tramite le viti a testa flangiata (M4 × 14).**

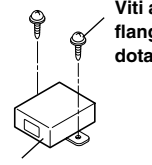

**Viti a testa esagonale flangiata (M4 × 14) (in dotazione)**

**Convertitore CC/CC**

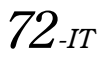

#### **Collegamento del cavo del freno di stazionamento**

Se necessario, usare un connettore a presa per collegare il cavo del freno di stazionamento, ecc.

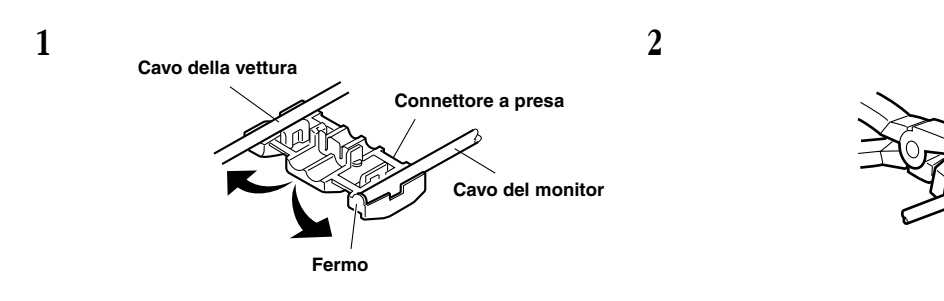

### **Diagramma di collegamento dell'interruttore SPST (venduto separatamente)**

(Se l'alimentazione ACC non è disponibile)

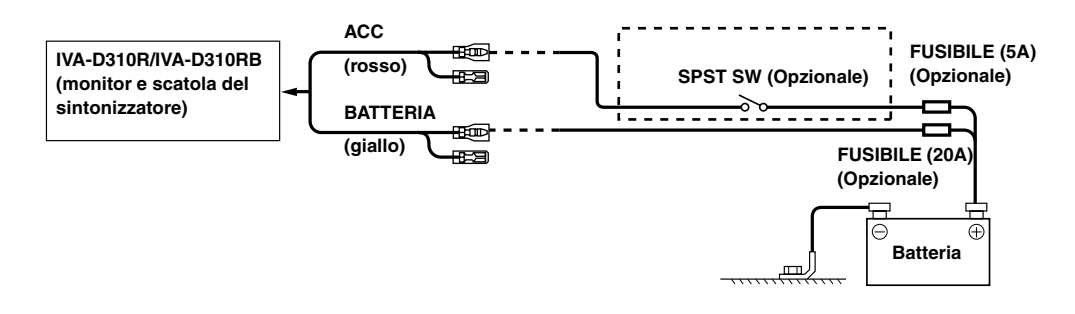

- *Se la vettura non è dotata di alimentazione ACC, aggiungere un interruttore SPST (Single-Pole, Single-Throw) venduto separatamente e un fusibile venduto separatamente.*
- *Il diagramma e l'amperaggio del fusibile di cui sopra si riferiscono al solo uso dell'unità IVA-D310R/IVA-D310RB.*
- *Se il cavo di alimentazione (accensione) dell'unità IVA-D310R/IVA-D310RB è collegato direttamente al polo positivo (+) della batteria della vettura, l'unità IVA-D310R/IVA-D310RB consuma una certa corrente (alcune centinaia di milliampere) anche quando l'interruttore è spento e la batteria si può scaricare.*

#### *Per evitare la penetrazione di disturbi esterni nel sistema audio.*

- Collocare l'unità e disporre i cavi ad almeno 10 cm di distanza dal cablaggio della vettura.
- Tenere i cavi elettrici della batteria il più lontano possibile dagli altri cavi.
- Collegare il cavo di massa saldamente ad un punto metallico nudo (eliminare vernice, sporco e grasso, se necessario) del telaio della vettura.
- Se si aggiunge un dispositivo antidisturbi opzionale, collegarlo il più lontano possibile dall'unità. Presso i rivenditori Alpine sono disponibili vari dispositivi antidisturbi. Rivolgersi al proprio rivenditore per ulteriori informazioni.
- Il rivenditore Alpine conosce i rimedi migliori per la prevenzione dei disturbi. Rivolgersi al proprio rivenditore per ulteriori informazioni.

**Pinza**

# **Collegamenti (schema elettrico dell'unità IVA-D310R/IVA-D310RB)**

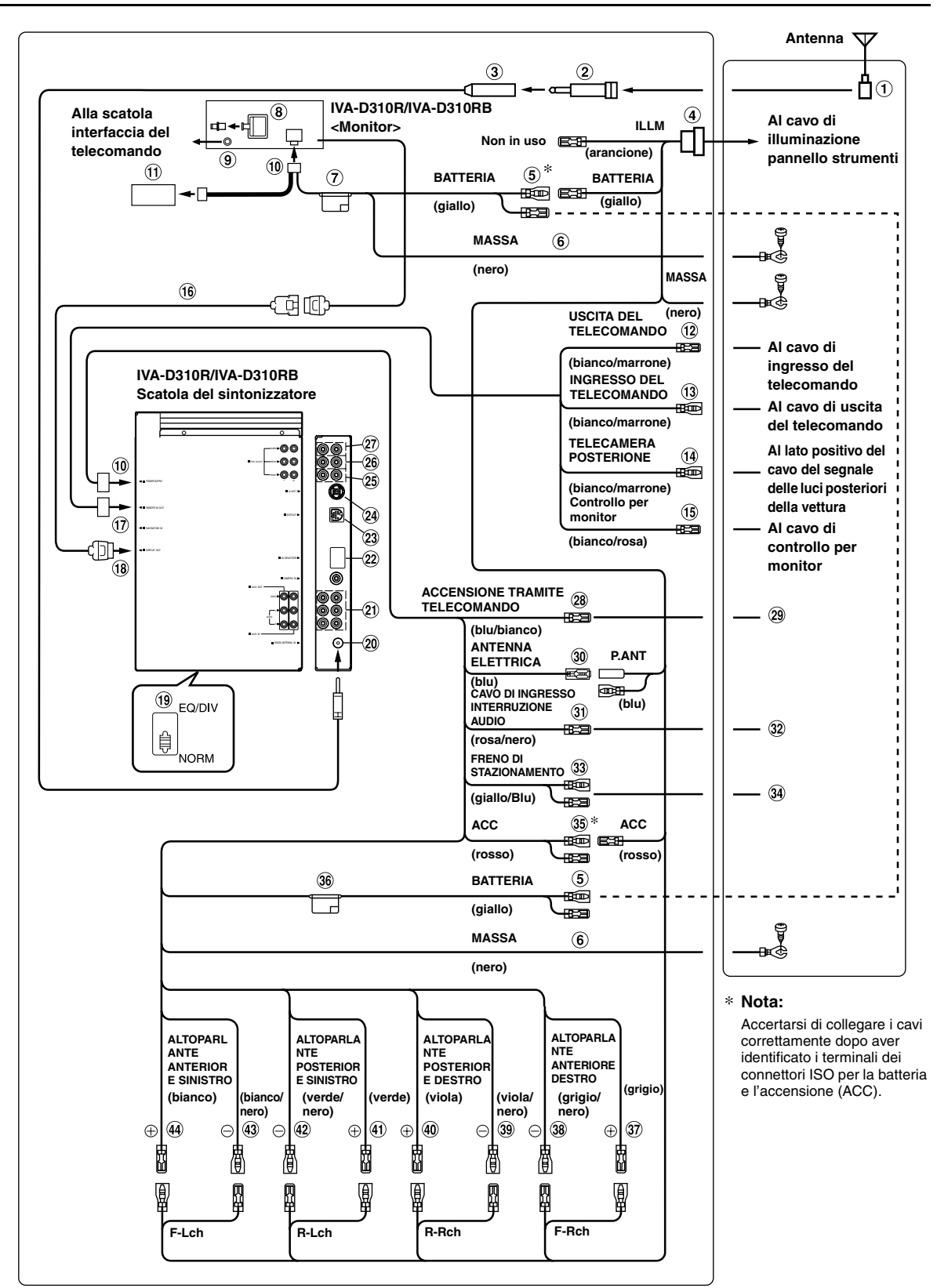

• *Portare l'interruttore del sistema su "NORM" quando vi è un solo caricatore collegato (quando non viene utilizzato un equalizzatore compatibile Ai-NET).*

- **Spina antenna ISO**
- $(2)$ **Spina convertitore antenna ISO (venduto a parte)**
- **Cavo prolunga antenna (in dotazione)**

#### **Connettore ISO (in dotazione)**

#### **Cavo batteria (giallo)**

Collegare questo cavo al terminale positivo (+) della batteria della vettura.

#### **Cavo di massa (nero)** ெ

Collegare questo cavo ad una massa idonea nel telaio della vettura. Assicurarsi che il collegamento sia eseguito a metallo nudo e che sia fissato saldamente con la vite per lamiere in dotazione.

- **Portafusibile (10A)**
- **Terminale di uscita digitale (ottica)** Da usare quando vi sono installati prodotti compatibili con ingressi digitali in fibra.
- (ூ) **Connettore interfaccia telecomando** Collegare alla scatola interfaccia del telecomando.
- $\omega$ **Connettore alimentazione**

#### **Convertitore CC/CC**

- *Non installare il convertitore in punti dove potrebbe bagnarsi, per esempio sotto il tappetino del pianale o sotto il condizionatore. Altrimenti il convertitore potrebbe non funzionare correttamente.*
- *Non mischiare il cavo del convertitore CC/CC con altri cavi audio. Inoltre, non installare i cavi a diretto contatto con l'unità. Questo potrebbe creare rumori di interferenza nel sistema.*
- *Tenere il convertitore CC/CC lontano dai cavi dell'antenna e dalla parte posteriore dell'unità, altrimenti potrebbe generare rumori al ricevimento di trasmissioni radio.*
- **Cavo di uscita del telecomando (bianco/marrone)** Collegare questo cavo al cavo di ingresso del telecomando. Questo cavo emette i segnali di controllo dal telecomando.
- **Cavo di ingresso del telecomando (bianco/marrone)** Collegare un prodotto Alpine esterno al cavo di uscita del telecomando.
- **Cavo telecamere posteriore (arancione/bianco)** Utilizzare solamente se è collegata una fotocamera di backup. Collegare alla parte positiva del proiettore della retromarcia della macchina che si accende quando si innesta la retromarcia (R). Cambia l'immagine video alla fotocamera di back-up. Questo è collegato all'inserimento della retromarcia (R).
- **Cavo di controllo per monitor (bianco/rosa)** Collegare al cavo di controllo del monitor posteriore compatibile con il pannello a sfioramento.
- **Prolunga monitor (in dotazione)**
- **Terminale di ingresso/uscita telecomando**
- **Terminale di uscita del display**

#### **Interruttore sistema**

Quando si collega un equalizzatore o un divisore usando la funzione Ai-NET, portare l'interruttore sulla posizione EQ/ DIV. Quando non vi è collegato alcun dispositivo, lasciare l'interruttore in posizione NORM.

• *Assicurarsi di spegnere l'unità prima di cambiare la posizione dell'interruttore.*

#### **Presa antenna**

**Terminali di ingresso AUX/terminali di uscita AUX** Se questi terminali vengono collegati all'unità di espansione opzionale (VPE-S431), i terminali di ingresso e uscita AUX della presente unità non vengono utilizzati. Collegare i terminali AUX IN 1, 2 e 3 e i terminali AUX OUT 1 e 2 dell'unità di espansione (VPE-S431) ai dispositivi esterni.

#### **Connettore del selettore AV**

Se questo connettore è collegato all'unità di espansione opzionale (VPE-S431), effettuare il collegamento al terminale HEAD UNIT del modello VPE-S431.

#### $\odot$ **Connettore dell'uscita esterna**

Se questo connettore è collegato all'amplificatore monofonico opzionale compatibile con il collegamento AMP, effettuare il collegamento all'unità di collegamento amplificatore opzionale, quindi trasmettere il segnare di controllo del collegamento AMP.

#### മ **Connettore Ai-NET**

Collegarlo al connettore di uscita o ingresso di altri prodotti (caricatore CD, equalizzatore, adattatore iPod\*, ecc.) dotati di Ai-NET.

- *\* Se ci si collega all'iPod, è necessario l'adattatore opzionale (KCA-420i). Per i dettagli sul collegamento, fare riferimento al Manuale d'uso del KCA-420i.*
- **Terminale di ingresso/uscita anteriore**  $\circledR$

Da usare quando si collega un amplificatore o equalizzatore.

- ை **Terminale di ingresso/uscita posteriore** Da usare quando si collega un amplificatore o equalizzatore.
- $\circledcirc$ **Terminale di uscita subwoofer** Collegare a questo terminale il cavo di ingresso di un amplificatore per subwoofer.
- ିନ୍ଧ **Cavo di accensione tramite telecomando (blu/bianco)** Collegare questo cavo al cavo di accensione tramite telecomando dell'amplificatore o processore di segnali.

#### **All'amplificatore o equalizzatore** ര

- ൈ **Cavo antenna elettrica (blu)** Collegare questo cavo al terminale +B dell'antenna elettrica, se applicabile.
- **Cavo di ingresso interruzione audio (rosa/nero)**
- **Al telefono della vettura**
- $\Omega$ **Cavo freno di stazionamento (giallo/blu)** Collegare questo cavo al lato alimentazione dell'interruttore del freno di stazionamento per trasmettere i segnali del freno di stazionamento dell'unità IVA-D310R/IVA-D310RB.

#### **Collegare questo cavo al cavo del freno di stazionamento alimentato quando il freno di stazionamento è inserito.**

- **Cavo di alimentazione asservita (accensione) (rosso)** Collegare questo cavo ad un terminale interrotto sulla scatola fusibili della vettura o un'altra fonte di alimentazione inutilizzata che fornisce (+) 12 V solo quando l'accensione è inserita o nella posizione accessoria.
- അ **Portafusibile (10A)**
- **Cavo di uscita altoparlante (+) anteriore destro (grigio)**
- 38 **Cavo di uscita altoparlante (-) anteriore destro (grigio/nero)**
- **Cavo di uscita altoparlante (-) posteriore destro (viola/nero)**
- 40 **Cavo di uscita altoparlante (+) posteriore destro (viola)**
- 4D **Cavo di uscita altoparlante (+) posteriore sinistro (verde)**
- $(42)$ **Cavo di uscita altoparlante (-) posteriore sinistro (verde/nero)**
- **Cavo di uscita altoparlante (-) anteriore sinistro (bianco/nero)**
- $(44)$ **Cavo di uscita altoparlante (+) anteriore sinistro (bianco)**

# **Esempio di sistema**

**Collegare il processore audio compatibile Ai-NET (fibra digitale compatibile), il sistema di navigazione, il lettore ed il caricatore DVD.**

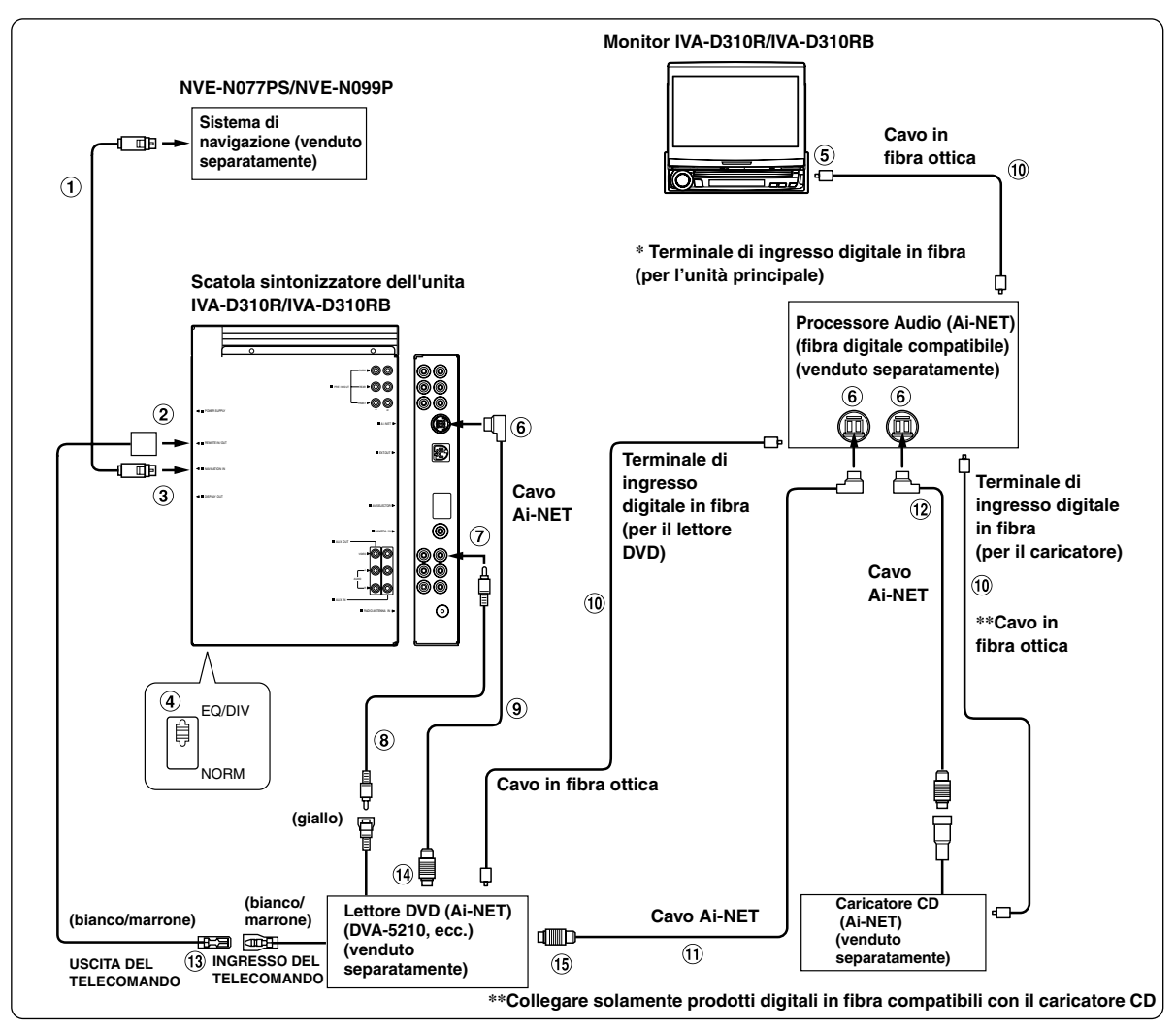

- *Quando il prodotto digitale in fibra compatibile è collegato, è necessario impostare la modalità di tale prodotto. Fare riferimento a "Impostazione dell'uscita digitale" (pagina 37) e impostare su ON. Fare riferimento a "Selezione ingresso digitale ottico per il processore audio esterno" (pagina 37) e commutare l'impostazione.*
- *\* Al collegamento di un processore PXA-H510 :*
	- *Collegare il terminale di ingresso digitale in fibre al DVD.*
	- *Quando si utilizzano prodotti digitali in fibra, l'unità IVA-D310R/IVA-D310RB e l'unità DVA-5205P o DVA-5210 non possono essere collegate contemporaneamente.*
- *Quando vi è un unità NVE-N055PS collegata per il sistema di navigazione, utilizzare il cavo KCE-030N di conversione RGB (venduto separatamente).*

#### *Fate attenzione ai seguenti punti quando usate il cavo di fibre ottiche.*

- *Quando legate il cavo di fibre ottiche, assicuratevi di non stringerlo troppo (Il formato minimo ha un raggio di 30mm)*
- *Non posizionate degli oggetti sul cavo di fibre ottiche.*
- **Cavo RGB (incluso al sistema di navigazione)**
- **Terminale di ingresso/uscita telecomando**

### **Terminale di ingresso RGB**

Collegare al terminale di uscita RGB del sistema di navigazione.

#### **Interruttore sistema**

Quando si collega un equalizzatore o un divisore usando la funzione Ai-NET, portare l'interruttore sulla posizione EQ/ DIV. Quando non vi è collegato alcun dispositivo, lasciare l'interruttore in posizione NORM.

• *Assicurarsi di spegnere l'unità prima di cambiare la posizione dell'interruttore.*

#### **Terminale di uscita digitale**

#### **Connettore Ai-NET**

Collegarlo al connettore di uscita o ingresso di altri prodotti dotati di Ai-NET.

- **Terminale di ingresso video AUX** Collegare a questo terminale il cavo di uscita video di un lettore o caricatore DVD.
- **Prolunga RCA (inclusa con il lettore DVD)**
- **Cavo Ai-NET (fornito con il lettore video DVD)**
- **Cavo in fibra ottica (venduto separatamente)**
- **Cavo Ai-NET (fornito con il processore audio)**
- **Cavo Ai-NET (incluso con il caricatore CD)**
- **Cavo di uscita del telecomando (bianco/marrone)** Collegare questo cavo al cavo di ingresso del telecomando. Questo cavo emette i segnali di controllo dal telecomando.
- **AI connettore Ai-NET (grigio)**
- **AI connettore Ai-NET (nero)**

#### **Quando si collega un equipaggiamento esterno**

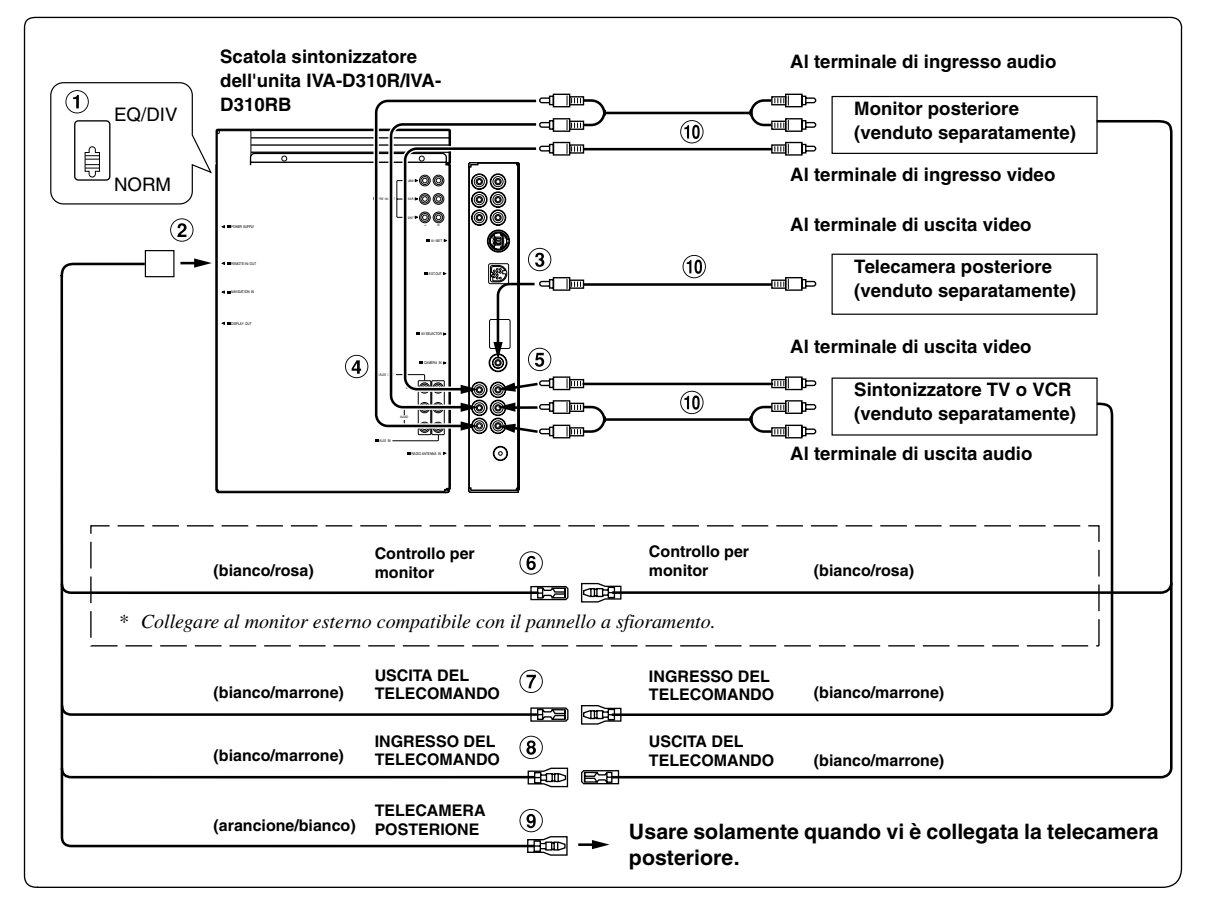

#### **Interruttore sistema**

Quando si collega un equalizzatore o un divisore usando la funzione Ai-NET, portare l'interruttore sulla posizione EQ/ DIV. Quando non vi è collegato alcun dispositivo, lasciare l'interruttore in posizione NORM.

- *Assicurarsi di spegnere l'unità prima di cambiare la posizione dell'interruttore.*
- **Terminale di ingresso/uscita telecomando**
- **Terminale di ingresso TELECAMERA** Da usare quando si collega un telecamera posteriore.
- **Terminale di uscita Video/Audio AUX** Da usare quando si collega un monitor opzionale ecc.
- **Terminale di ingresso Video/Audio AUX**
- **Cavo di controllo per monitor (bianco/rosa)** Collegare al cavo di controllo del monitor posteriore compatibile con il pannello a sfioramento.
- **Cavo di uscita del telecomando (bianco/marrone)** Collegare questo cavo al cavo di ingresso del telecomando. Questo cavo emette i segnali di controllo dal telecomando.
- **Cavo di ingresso del telecomando (bianco/marrone)**
- **Cavo di retromarcia (arancione/bianco)** Collegare al lato positivo delle luci di retromarcia della vettura, le quali si accendono quando il cambio viene portato in posizione R (retromarcia). Cambia l'immagine video alla fotocamera di back-up. È necessario portare il cambio in posizione R (retromarcia).
- **Prolunga RCA (venduta separatamente)**

#### **Collegare un'unità di espansione (VPE-S431), un lettore DVD, un cambia DVD o un monitor compatibile con il pannello a sfioramento.**

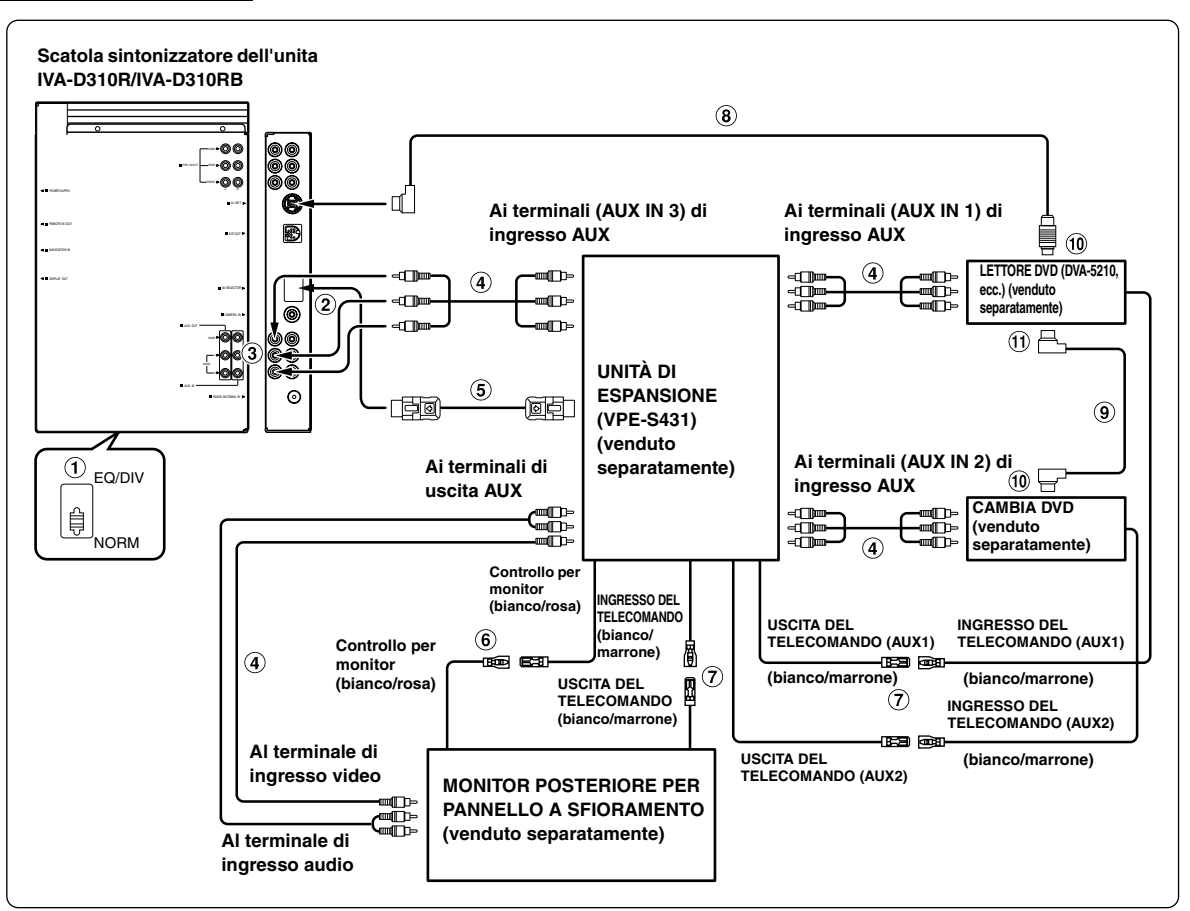

• Se l'unità di espansione (VPE-S431) è collegata ad un lettore video DVD o ad un cambia DVD, collegare tale apparecchio a AUX IN 1. Se il lettore video DVD o il cambia DVD è collegato a AUX IN 2, collegarlo in quanto diversamente non sarà possibile utilizzare il telecomando. Se è necessario collegare contemporaneamente entrambi gli apparecchi, collegare il lettore video DVD a AUX IN 1 e il cambia DVD a AUX IN 2.

#### **Interruttore sistema**

Quando si collega un equalizzatore o un divisore usando la funzione Ai-NET, portare l'interruttore sulla posizione EQ/ DIV. Quando non vi è collegato alcun dispositivo, lasciare l'interruttore in posizione NORM.

- *Assicurarsi di spegnere l'unità prima di cambiare la posizione dell'interruttore.*
- **Al terminale del selettore AV**
- **Terminale di uscita Video/Audio AUX**
- **Prolunga RCA (venduta separatamente)**
- **Cavo del selettore AV (fornito con VPE-S431)**
- **Cavo di controllo per monitor (bianco/rosa)** Collegare al cavo di controllo del monitor posteriore compatibile con il pannello a sfioramento.
- **Cavo di uscita del telecomando (bianco/marrone)** Collegare questo cavo al cavo di ingresso del telecomando. Questo cavo emette i segnali di controllo dal telecomando.
- **Cavo Ai-NET (fornito con il lettore video DVD)**
- **Cavo Ai-NET (fornito con il cambia DVD)**
- $\circledcirc$ **AI connettore Ai-NET (nero)**
- **AI connettore Ai-NET (grigio)**

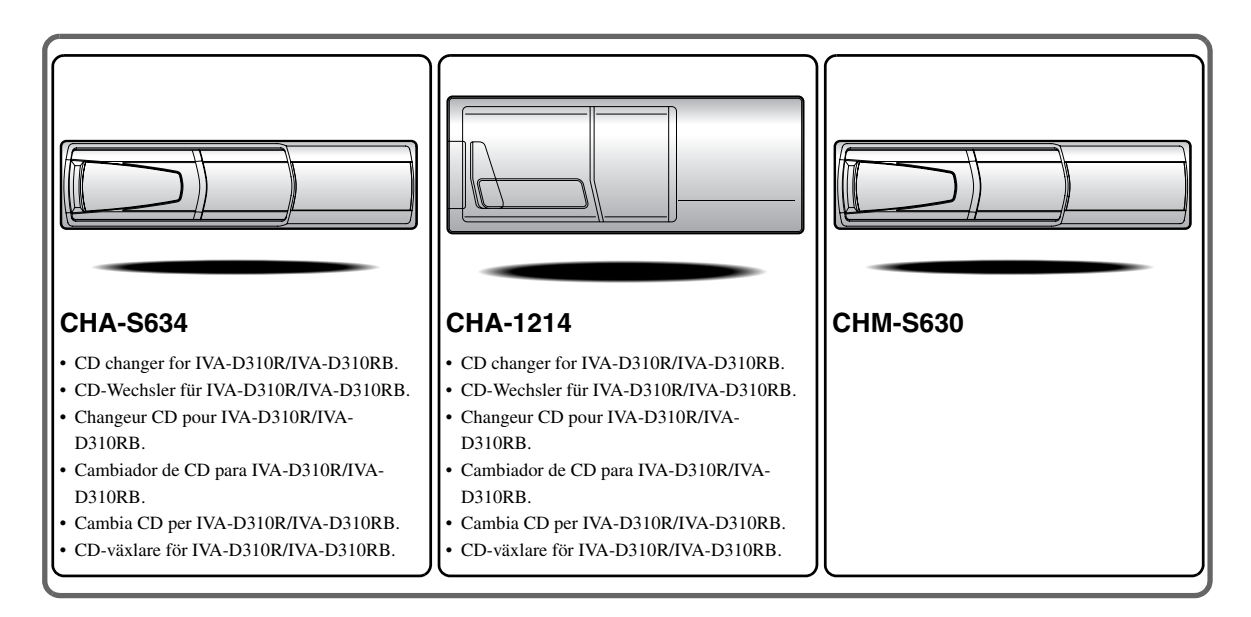

# **Alpine CD Changers Give You More!**

## *More musical selections, more versatility, more convenience.*

The CHA-S634 is a high-performance 6-disc changer with a new M DAC, CD-R/RW PLAY BACK, MP3 PLAY BACK and CD TEXT. The CHA-1214 Ai-NET model holds 12 discs, and the CHM-S630 M-Bus model is a super-compact 6-disc changer with a CD-R/RW PLAY BACK.

# **Von Alpine CD-Wechslern haben Sie mehr!**

## *Mehr Musikauswahl, mehr Vielseitigkeit, mehr Komfort.*

Der CHA-S634 ist ein Hochleistungs-Wechsler für 6 CDs mit dem neuen M-DAC, mit CD-R/RW- und MP3-Wiedergabefunktion und mit CD-TEXT. Der CHA-1214 ist ein Ai-NET-Modell für 12 CDs. Der M-Bus-kompatible CHM-S630 ist ein superkompakter Wechsler für 6 CDs mit CD-R/RW-Wiedergabefunktion.

# **Changeurs de CD Alpine : vous avez le choix!**

## *Plus de sélections musicales, plus de souplesse, plus de confort.*

Le modèle CHA-S634 est un changeur 6 disques ultra performant équipé des nouvelles fonctions M DAC, CD-R/RW PLAY BACK, MP3 PLAY BACK et CD TEXT. Le modèle CHA-1214 Ai-NET contient 12 disques. Le modèle CHM-S630 M-Bus est un changeur 6 disques super compact doté de la fonction CD-R/RW PLAY BACK.

# **¡Los cambiadores Alpine de CD le ofrecen más!**

## *Más selecciones musicales, más versatilidad y más ventajas.*

CHA-S634 es un cambiador de seis discos de alto rendimiento con nuevo M DAC, CD-R/RW PLAY BACK, MP3 PLAY BACK y CD TEXT. El modelo CHA-1214 Ai-NET alberga 12 discos y el modelo CHM-S630 M-Bus es un cambiador de seis discos de tamaño reducido con un CD-R/RW PLAY BACK.

# **I caricatori CD Alpine danno di più!**

## *Più scelta, più versatilità, più comodità.*

Il modello CHA-S634 è un caricatore a 6 dischi ad elevate prestazioni dotato di un nuovo M DAC, CD-R/RW PLAY BACK, MP3 PLAY BACK e CD TEXT. Il modello CHA-1214 Ai-NET è in grado di contenere 12 dischi, il modello CHM-S630 M-Bus è un caricatore a 6 dischi ultra compatto dotato di un CD-R/RW PLAY BACK.

# **Alpines CD-växlare ger mer!**

## *Fler musikval, mer variation, större bekvämlighet.*

CHA-S634 är en växlare för 6 skivor med mycket höga prestanda och en ny M D/A-omvandlare samt uppspelning av CD-R/RW, MP3 och CD TEXT. CHA-1214 Ai-NET rymmer 12 skivor. CHM-S630 M-Bus är en mycket kompakt växlare med kapaciteten 6 skivor med uppspelning av CD-R/RW PLAY BACK.

# **Appendix**

English

Product Information Card Produkt-Informationskarte Carte d'informations sur

# le produit

**Français** 

En remplissant volontairement cette fiche,

et en l'envoyant à Alpine, vous acceptez

que ces informations soient utilisées par

Alpine, dans le cadre de développement

de nouveaux produits. Par ailleurs, vous

autorisez Alpine à solliciter votre opinion

par mailing sur de nouveaux produits ou

services. Si vous acceptez les termes ci-

Tout autre commentaire ou demande doit

être adressé à l'attention de: Responsable

Frankfurter Ring 117, 80807 München, Germany

dessus, veuillez signer cette carte à

du service consommateur Alpine

Electronics (Europe) GmbH.

Phone: +49-(0)89-32 42 640

Q1. PRODUIT ACHETE

1. Lecteur de cassette

2. Lecteur de CD

3. Lecteur MD

4. Lecteur DVD

7. Haut-parleur

10. Moniteur Vidéo

11. Navigation

 $Mois:$ 

5. Autre\_

Marque:

d'achat:

véhicule?

2. Location-bail

appareil?

2. Remplacement

Installée en usine

2. Alpine<br>3. Autre  $\rightarrow$  (Marque)

Première fois

2. Deux fois ou plus

. Oui  $\rightarrow$  (Marque)

2. Non

Q11.SEXE

012.AGE

1. Masculin

2. Féminin

1. Célibataire

Q14.PROFESSION

Free-lance

4. Fonctionnaire

Q15.Commentaires

3. Employé de bureau

2. Directeur

5. Educateur

6. Etudiant

Autre.

2. Marié

produits Alpine?

Addition

Année

Achat

14 Autre

5. Changeur de CD<br>6. Amplificateur

8. Haut-parleur de graves<br>9. Station Multimedia

11. Navigation<br>12. Processeur/Egaliseur

Q3. DATE D'ACHAT:

quel moniteur?

1. Snécialiste autoradio

Magasin audio/vidéo

appareil est installé:

13. Changeur de CD/CD Vidéo

Q2. NUMERO DU MODELE:

Q4. Si c'est un système de navigation,

 $1$ . Alpine  $\rightarrow$  (N° du modèle)<br>
2. Autre  $\rightarrow$  (Marque)<br>
2. TYPE DE MAGASIN OU VOUS<br>
AVEZ ACHETE LE PRODUIT:

3. Magasin d'électronique/appareils

4. Magasin d'accessoires automobiles

Q6. Type de véhicule dans lequel cet

Q7. Comment avez-vous acheté ce

Marque précédente remplacée?

Q9. Aviez-vous déjà acheté des

Q10.Lorsque vous avez acheté ce

Q13.SITUATION DE FAMILLE

produit Alpine, l'avez-vous

comparé à une autre marque?

1. Entrepreneur/Travailleur indépendant/

Q8. Pourquoi avez-vous acheté cet

Année:

Modèle

modèle:

Année du

l'endroit indiqué, et nous la retourner.

Tarieta de información del producto

#### Español

El envío de la información solicitada es voluntario. Si Vd. nos la remite, será utilizada de modo confidencial para el desarrollo de futuros productos Alpine. Si Vd. desea recibir información sobre nuevos productos de nuestra gama. indique su nombre en el espacio designado y remítanos la tarjeta. Cualquier solicitud adicional puede ser enviada a : Persona responsable del Servicio de Atención al Cliente de Alpine Electronics (Europe) GmbH. Frankfurter Ring 117, 80807 München, Germany Phone: +49-(0)89-32 42 640

Q1. Producto Comprado

- 1. Radio/Cassette
- 2. Radio/CD<br>3. Reproductor de MD
- 4. Reproductor de DVD
- 5. Cambiador de CD<br>6. Amplificador
- 
- 7. Altavoz
- 8. Subwoofer 9. Monitor de control
- 10. Monitor de video
- 11 Sistema de navegación
- 12. Procesador/Ecualizador
- 13. Cambiador de CD/Video CD<br>14. Otros
- 
- Q2. Número de modelo:
- 
- Q3. Fecha de compra: ..<br>Año: Mes:
- Q4. En caso de sistema de navegación, ¿qué monitor?
	-
- $1.$  Alpine  $\rightarrow$  (N° de modelo).<br>2. Otros  $\rightarrow$  (Nombre de marca).<br>Q5. TIPO DE TIENDA DONDE COMPRÓ:
- 1. Especialista en audio de automóviles
- Tienda de audio/video
- 3. Tienda de electrónica/electrodomésticos
- $\overline{4}$ Tienda de accesorios automovilísticos 5. Otros
- Q6. Tipo de vehiculo en que la unidad está instalada:

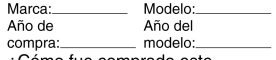

- Q7. ¿Cómo fue comprado este vehiculo?
	- . compra
- 2. Leasing
- $Q8.$  ¿Propósito de comprar esta unidad?
	- 1. Mejora del sistema
	- 2. Sustitución
	- ¿Sustitución de marca anterior?
	- Instalado en la fábrica
	- 2. Alpine
	- 3. Otros  $\rightarrow$  (Nombre de marca)
- Q9. ¿Ha comprado Vd. productos Alpine anteriormente?
	- Primera vez
	- 2. Dos o más veces
- Q10. Cuando usted compró esta unidad Alpine, ¿la comparó con otros fabricantes?
	- 1. Si  $\rightarrow$  (Nombre de marca)
- $2. No$
- Q11.SEXO
	- 1. Masculino 2. Femenino
- Q12.Edad
- O13.Estado civil
	- 1. Soltero
	- 2. Casado
- Q14.Ocupación
	-
	- 1. Propietario de empresa/Autónomo/<br>Profesional independiente 2. Gerente
	-
	- 3. Empleado de compañia<br>4. Empleado público
	- 5. Profesor
	- 6. Estudiante
- $\overline{O}$ tros
- Q15.Comentarios

**Deutsch** Das Ausfüllen dieser Produktinformations-Karte ist freiwillig. Sollten Sie diese Karte

vervollständigen, so werden die Daten für

zukünftige Produktentwicklungen von Alpine als

Referenzdaten herangezogen. Ebenso können Sie

in der Zukunft Informationen über neue Alpine

Produkte erhalten oder uns auch Ihre Meinung

über Alpine Produkte und Dienstleistungen im

Stimmen Sie dem Kontakt durch Alpine zu. so

Feld zu unterschreiben und die Karte kostenfrei

Kommentare und Meinungen können Sie gerne

Frankfurter Ring 117, 80807 München, Germany

an den zuständigen Kontakt im Kundendienst

Alpine Electronics (Europe) GmbH senden.

an uns zurückzuschicken. Zusätzliche

Phone: 089-32 42 640

2. CD-Spieler<br>3. MD-Spieler

5. CD-Wechsler<br>6. Verstärker

7. Lautsprecher

10. Video-Monitor

Q2. Modellnummer:

Q3. Kaufdatum:

Monat:

 $\Omega$ 4

 $\overline{2}$ 

 $Q<sub>5</sub>$ 

14 andere

8. Subwoofer<br>9. Monitor-Controller

11. Navigationssystem<br>12. Prozessor/Equalizer

13. CD/Video-CD-Wechsler

Welcher Monitor?

1. Alpine → (Modellnr.)<br>2. Anderer Hersteller →<br>(Herstellername)

2. Audio/Video-Geschäft

4. Autozubehör-Geschäft

3 Elektro-Geschäft

5. Anderer Hersteller.

Marke

Ĵahr

gekauft?<br>1. Kauf

. Zusätzlich

2. Austausch

Alpine  $\mathfrak{p}$ 

1. Erstes Mal

Q11.Geschlecht

1. Männlich

Q13.Familienstand

Tätige<br>2. Leitende Angestellte

Sonstige Angestellte

1. Ledig<br>2. Verheiratet

2. Weiblich

Q12.Alter

Q14.Beruf

4 Beamte

7. Sonstige

Q15.Kommentar:

6 Studium

5. Schulbildung

Anderer Hersteller  $\rightarrow$ 

Zweites Mal oder öfter

1. Ja  $\rightarrow$  (Herstellername).<br>2. Nein

Hersteller verglichen?

(Herstellername)

 $\mathbf{1}$ 

3

 $O.9$ 

2. Leasing

gekauft im

Gerät gekauft haben:

Spezialist für Auto-Audioanlagen

Q6. Art des Fahrzeugs, in das das

Gerät installiert wurde:

Q7. Wie haben Sie das Fahrzeug

Q8. Zweck des Kaufs dieses Geräts?

Marke des ausgetauschten Geräts?<br>Serienmäßige Ausstattung

War dies das erste Mal, dass Sie

ein Alpine-Gerät gekauft haben?

Q10. Haben Sie dieses Alpine-Gerät vor

dem Kauf mit Geräten anderer

1. Selbständige/Firmeninhaber/freiberuflich

Falls Navigationssystem:

Jahr

Art des Geschäfts, in dem Sie das

Modell

Baujahr:

Q1. gekauftes Gerät

Kassetten-Spieler

würden wir Sie bitten in dem dafür vorgesehenen

Rahmen von Kunden-Befragungen mitteilen.

#### Filling in this Product Information Card is voluntary. If you fill in this card and send it to Alpine, your data will be tabulated into reference data for future Alpine product development. In addition, in the future you may receive information about new products or Survey Mail requesting<br>additional opinions about Alpine products or services. If you agree to the above term, please sign your name in the indicated space and return the card. Any additional comments or inquiries may be sent to: Person in charge of Customer Service department Alpine Electronics (Europe) GmbH. Frankfurter Ring 117, 80807 München, Germany

Phone: +49-(0)89-32 42 640

Q1. PRODUCT PURCHASED

- Cassette Player
- 2. CD Player<br>3. MD Player
- 4. DVD Player
- 5. CD Changer<br>6. Amplifier
- 
- 7. Speaker 8 Subwoofer
- 9. Monitor Controller
- 10. Video Monitor
- 11 Navigation
- 12. Processor/Equalizer
- 13. CD/Video CD Changer
- 14. Other. Q2. MODEL NUMBER:
- Q3. DATE OF PURCHASE:
- Month: Year:
- Q4. If navigation system, which monitor?
	-
- 1. Alpine → (Model No.)<br>2. Other → (Brand Name)<br>Q5. STORE TYPE WHERE
- PURCHASED
- 1 Car Audio Specialist 2. Audio/Video Store
- 
- 3. Electronics/Appliance Store 4. Car Accessories Shop
- 5. Other.
- Q6. Type of vehicle in which this unit is installed: Make: Model Purchased Model
- Year: Year Q7. How was this vehicle purchased? 1. Purchase
- 2 Lease
- Q8. Purpose of buying this unit?
	- 1. Addition
	- 2. Replacement
	- Previous brand replaced?
	- Factory installed

2. Two or More times

1. Yes  $\rightarrow$  (Brand Name)

**Q13.MARITAL STATUS** 

3. Company Employee

Q14.OCCUPATION

Freelance

4. Civil Servant

2. Manager

5. Educator

6. Student

Other

Q15.Comments.

- 2. Alpine
- 3. Other  $\rightarrow$  (Brand Name).

1. First time

hrand?

Q11.GENDER

2. Female

1. Single

2. Married

1. Male

Q12.AGE

2. No

Q9. Have you purchased Alpine products before?

Q10. When you purchased this Alpine

1. Company Owner/Self-employed/

unit, did you compare it with other

### Scheda informazioni prodotto

#### Italiano

La compilazione di questa formulario è volontaria. Se compilate questo formulario. ritornandolo ad Alpine, i Vostri dati saranno raccolti in un file di riferimento per lo sviluppo dei nuovi prodotti Alpine. In aggiunta Voi potrete ricevere in futuro informazioni riguardanti i nuovi prodotti o la richiesta di una Vostra opinione circa i prodotti o i servizi forniti da Alpine. Se siete d'accordo. Vi preghiamo di ritornarci il formulario completato negli appositi spazi con i Vostri dati. In caso desideriate fornire altri commenti o richiedere informazioni aggiuntive, potete indirizzare il tutto a : Responsabile dipartimento Servizio Clienti Alpine Electronics (Europe) GmbH. Frankfurter Ring 117, 80807 München, Germany

Phone: +49-(0)89-32 42 640

#### Q1. PRODOTTO ACQUISTATO

- 1. Lettore di cassette
- 2. Lettore CD 3. Lettore MD
- 4. Lettore DVD
- 5. CD Changer
- 6. Amplificatore
- 7. Altoparlante
- 8 Subwoofer
- 9. Radio Monitor
- 10. Monitor video
- 11 Sistema di navigazione
- 12. Processore/equalizzatore
- 13. Cambia CD/Video CD
- 14. Altro
- Q2. NUMERO MODELLO
- $Q3.$ DATA DI ACQUISTO: Mese: Anno
- Q4. In caso di acquisto di un sistema di navigazione, quale monitor possiede?
- 1. Alpine  $\rightarrow$  (No. Modello). 2. Altro  $\rightarrow$  Nome marc
- Q5. NEGOZIO DI ACQUISTO:
- Specialista Car Stereo
- 
- Negozio di audio/video
- 3. Negozio di elettronica/elettrodomestici 4. Negozio accessori automobile
- 
- 5. Altro
- Q6. Tipo di veicolo posseduto: Marca Modello
- Anno Anno \_modello
- acquisto
- Q7. Modalità acquisto
- 1. Acquisto
- 2. Leasing
- Q8. Scopo acquisto
- 1. Aggiunta
- 2. Sostituzione
- 
- Marca sostituita . Installato di fabbrica
- 2. Alpine
- 
- 3. Altro  $\rightarrow$  (Nome marca) Q9. Avevate già acquistato prodotti Alpine?
- $1. N<sub>o</sub>$
- 2. Due o tre volte
- Q10.Nell'acquistarlo, avete paragonato questo prodotto ad un'altra marca?
- 1. Si  $\rightarrow$  (Nome marca)
- $2.00$ Q11.SESSO
- 1 Maschile
- 2. Femminile
- Q12.ETÀ
- Q13.STATO CIVILE
- 1. Celibe/nubile
- 2. Coniugato/coniugata
- Q14.LAVORO
	- 1. Proprietario di azienda/artigiano/libero professionista
	- 2. Manager
	- 3. Impiegato
	- 4. Impiegato statale
	- 5. Insegnante 6. Studente
- . Altro
- Q15.Commenti
- I agree to the above stated terms of the Alpine Product Information Card.
- Ich stimme dem Kontakt durch Alpine für Informations- und Befragungszwecke zu.
- ♦ J'accepte les termes de cette carte d'information produit Alpine.
- ◆ Estoy conforme con los términos de la tarjeta de información sobre producto de Alpine.
- ◆ Accetto i termini della scheda informazioni prodotti Alpine.
	- (Date/Datum/Date/Fecha/Data) (Signature/Unterschrift/Signature/Firma) Name/Nom/Nombre/Nome First Name rénom/Primer /Vorname/F nomble. Nome<sup>'</sup> (Surname/Familienname/Nom de famille/Anellido/Cognome) Home Address/Privatanschrift/Adresse/Dirección/Indirizzo 111111 1111 (Street/Straße/Rue/Calle/Via) (Post Code/Postleitzahl/Code postal/Código postal/Codice postale)  $\mathbf{L}$  $\mathbf{L}$ (Town/City/Stadt/Ville/Ciudad/Città) (Country/Land/Pays/Pais/Paese) **Telephone Number:** E-Mail/Correo electrónico: NO. 1 Other  $\perp$  $\blacksquare$  $\overline{\phantom{a}}$  $\overline{1}$ Month Year NO.1. Model No 3 Μ NO.2. Brand Name Model NO. Make Q6 05 Other Purchased Year:  $\perp$  $\overline{\phantom{a}}$ ModelYear: I  $\perp$ Previous brand replaced. **Brand Name**  $Q8$ N<sub>O</sub>  $2.$  $3. =$  $\mathbf{1}$ **NC**  $Q9^{N0}$ 10 1<sup>-</sup>Brand Name  $\mathcal{P}$  $N<sub>O</sub>$ **NO**  $Q13^{NO}$ NO.  $14$ 012 Q Other years old Comments 5 1ב

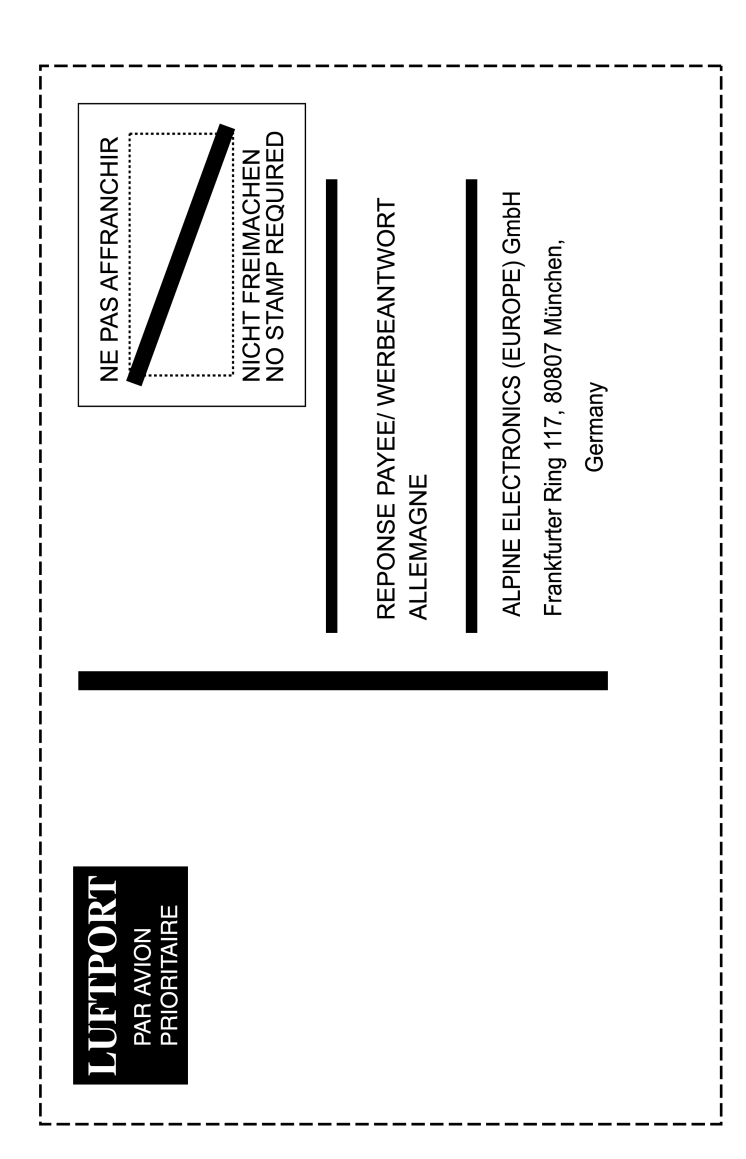